*IBM SPSS Modeler Server 18.1 - Guida della performance e amministrazione*

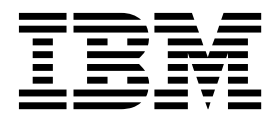

#### **Nota**

Prima di utilizzare queste informazioni e il relativo prodotto, leggere le informazioni disponibili in ["Informazioni](#page-100-0) [particolari" a pagina 95.](#page-100-0)

#### **Informazioni sul prodotto**

Questa edizione si applica alla versione 18, release 0, modifica 0 di IBM SPSS Modeler e di tutte le modifiche e release successive se non diversamente indicato nelle nuove edizioni.

# **Indice**

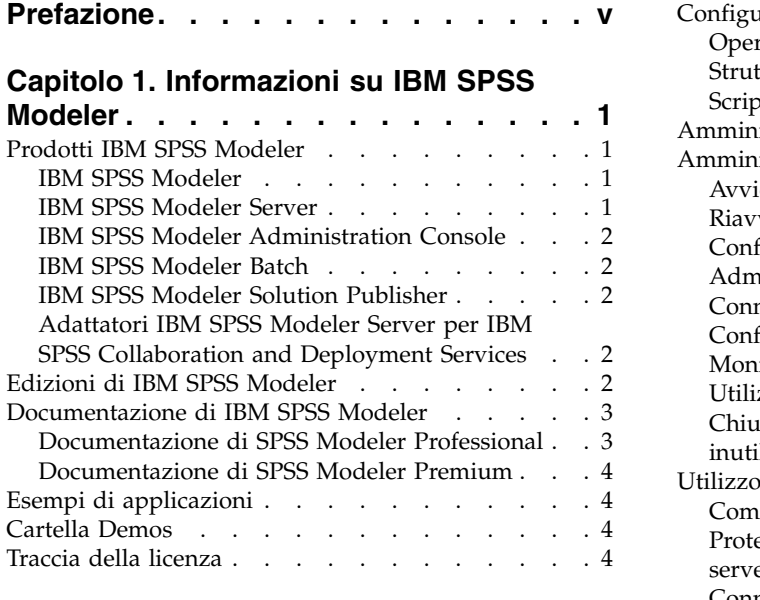

### **Capitolo [2. Architettura e suggerimenti](#page-12-0)**

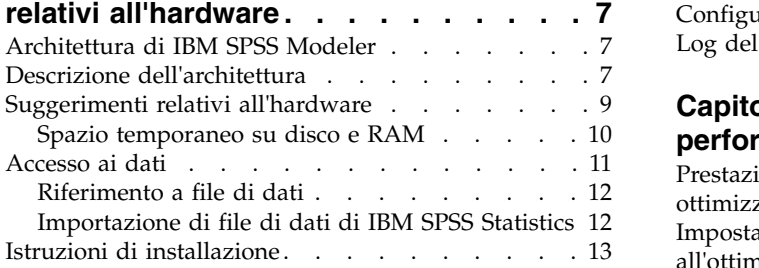

#### **Capitolo [3. Supporto per IBM SPSS](#page-20-0)**

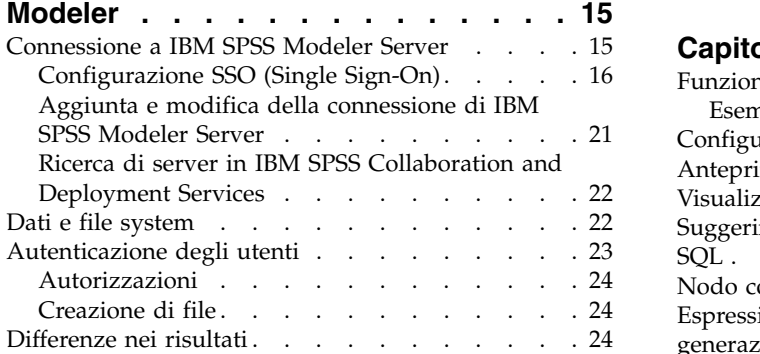

#### **Capitolo [4. Amministrazione di IBM](#page-30-0) SPSS Modeler [..........](#page-30-0) . [25](#page-30-0)**

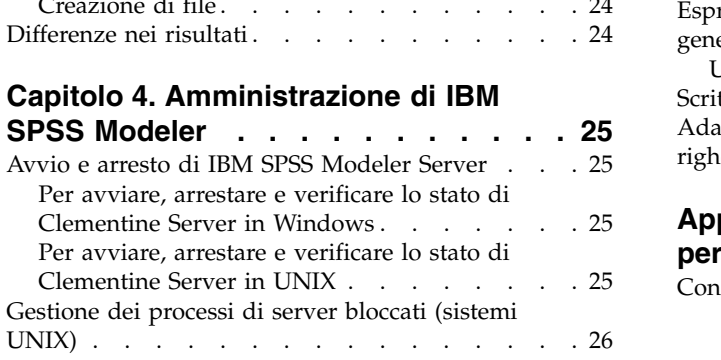

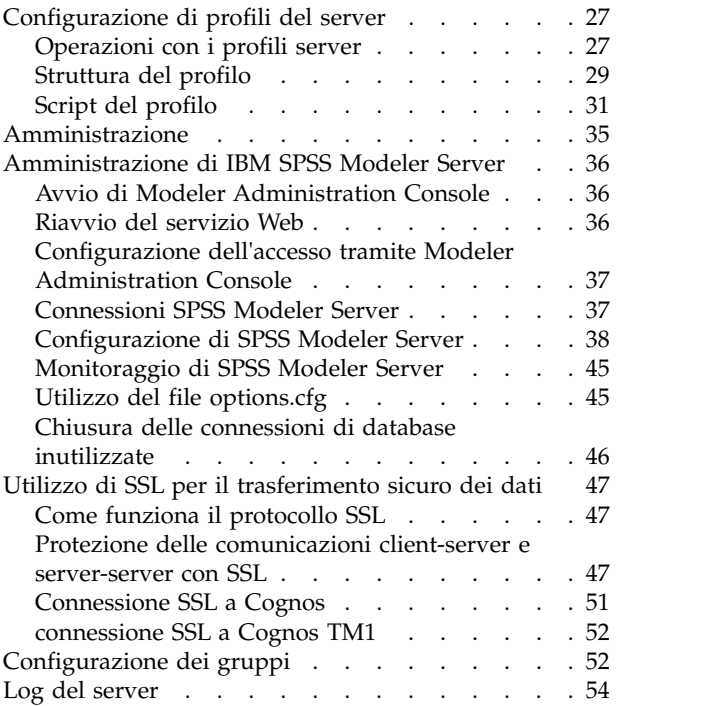

### **Capitolo [5. Panoramica delle](#page-62-0)**

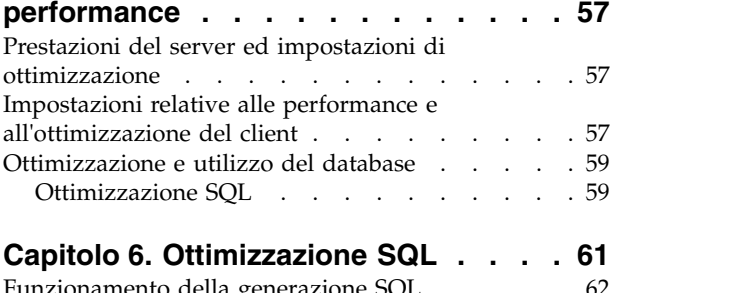

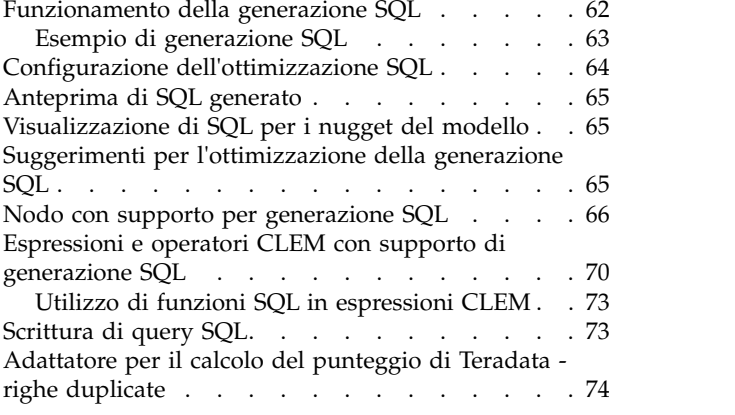

#### **Appendice [A. Configurazione di Oracle](#page-80-0)**

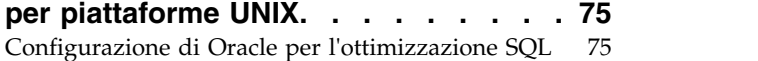

#### **Appendice [B. Configurazione degli](#page-82-0)**

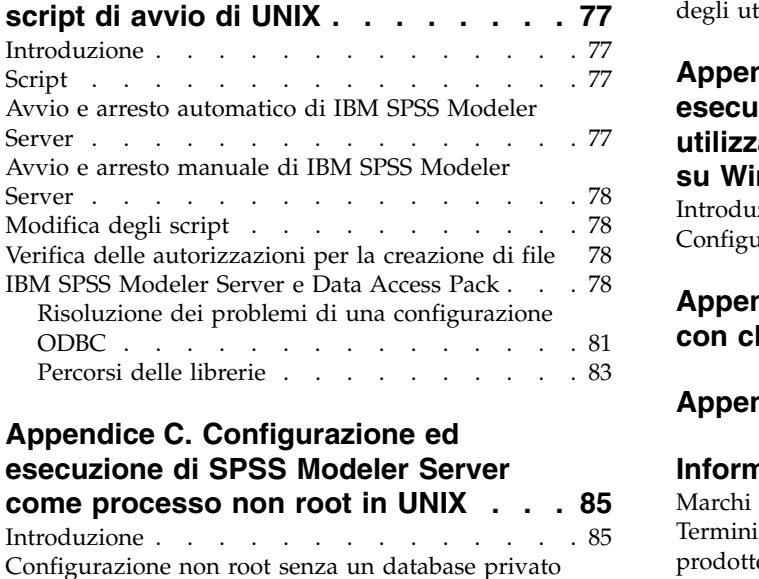

# **Appendice [C. Configurazione ed](#page-90-0) [esecuzione di SPSS Modeler Server](#page-90-0)**

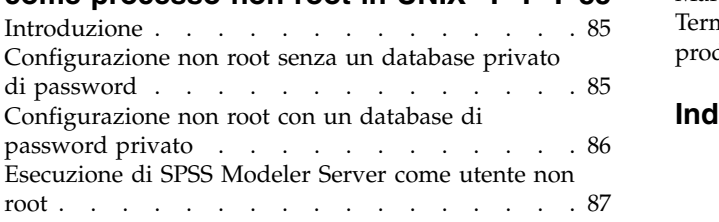

[Risoluzione dei problemi di mancata autenticazione](#page-93-0) degli utenti . . . . . . . . . . . . . . . [88](#page-93-0) **Appendice [D. Configurazione ed](#page-94-0) [esecuzione di SPSS Modeler Server](#page-94-0) [utilizzando un file di password privato](#page-94-0) su Windows [...........](#page-94-0) . [89](#page-94-0)** Introduzione . . . . . . . . . . . . . . [89](#page-94-0) [Configurazione di un database privato di password](#page-94-0) [89](#page-94-0) **Appendice [E. Bilanciamento del carico](#page-96-0) [con cluster di server........](#page-96-0) . [91](#page-96-0) Appendice [F. Autenticazione LDAP](#page-98-0) . . [93](#page-98-0) [Informazioni particolari.......](#page-100-0) . [95](#page-100-0)** Marchi . . . . . . . . . . . . . . . . [96](#page-101-0) [Termini e condizioni per la documentazione del](#page-102-0) prodotto . . . . . . . . . . . . . . [97](#page-102-0) **Indice analitico [..........](#page-104-0) . [99](#page-104-0)**

# <span id="page-4-0"></span>**Prefazione**

IBM® SPSS Modeler è l'efficace workbench di data mining aziendale di IBM Corp.. SPSS Modeler consente alle organizzazioni di migliorare le relazioni con i clienti e con il pubblico grazie a un'analisi approfondita dei dati. Le organizzazioni potranno utilizzare le informazioni ottenute tramite SPSS Modeler per mantenere i clienti di valore, cogliere opportunità di vendite incrociate, attrarre nuovi clienti, individuare frodi, diminuire i rischi e migliorare l'offerta di servizi a livello statale.

L'interfaccia visuale di SPSS Modeler favorisce l'applicazione di una competenza di business specifica da parte degli utenti, grazie alla quale sarà possibile ottenere modelli di previsione più efficaci e una riduzione nei tempi di sviluppo delle soluzioni. SPSS Modeler offre una vasta gamma di tecniche di creazione di modelli, quali previsione, classificazione, segmentazione e algoritmi per l'individuazione delle associazioni. IBM SPSS Modeler Solution Publisher consente quindi di distribuire a livello aziendale i modelli creati in modo che vengano utilizzati dai responsabili dei processi decisionali oppure inseriti in un database.

#### **Informazioni su IBM Business Analytics**

Il software IBM Business Analytics fornisce informazioni complete, coerenti e accurate a cui i responsabili delle decisioni possono affidarsi per ottimizzare le prestazioni di business. Un ampio portafoglio di applicazioni di [business intelligence,](http://www-142.ibm.com/software/products/us/en/category/SWQ20) [analisi predittiva,](http://www-01.ibm.com/software/analytics/spss/) [gestione delle prestazioni e delle strategie](http://www-01.ibm.com/software/products/us/en/category/SWQ30) [finanziarie](http://www-01.ibm.com/software/products/us/en/category/SWQ30) e [analisi](http://www-142.ibm.com/software/products/us/en/category/SWQ10) offre una panoramica chiara, istantanea e interattiva delle prestazioni attuali e la possibilità di prevedere i risultati futuri. Utilizzato in combinazione con potenti soluzioni di settore, prassi consolidate e servizi professionali, questo software consente alle aziende di tutte le dimensioni di ottimizzare la produttività, automatizzare le decisioni senza problemi e fornire risultati migliori.

Come parte di questo portafoglio, il software IBM SPSS Predictive Analytics consente alle aziende di prevedere gli eventi futuri e di agire tempestivamente in modo da migliorare i risultati delle attività di business. Le aziende, gli enti governativi e le università di tutto il mondo si affidano alla tecnologiaIBM SPSS ottenendo un vantaggio competitivo in termini di attrazione, mantenimento e ampliamento dei clienti, riducendo al contempo frodi e rischi. Incorporando il software IBM SPSS nelle attività quotidiane, le aziende diventano imprese in grado di effettuare previsioni e di gestire e automatizzare le decisioni, per raggiungere gli obiettivi di business e vantaggi tangibili sulla concorrenza. Per ulteriori informazioni o per contattare un rappresentante, visitare il sito [http://www.ibm.com/spss.](http://www.ibm.com/spss)

### **Supporto tecnico**

Il supporto tecnico è a disposizione dei clienti che dispongono di un contratto di manutenzione. I clienti possono contattare il supporto tecnico per richiedere assistenza per l'utilizzo di IBM Corp. o per l'installazione di uno degli ambienti hardware supportati. Per contattare il supporto tecnico, visitare il sito webIBM Corp. all'indirizzo [http://www.ibm.com/support.](http://www.ibm.com/support) Ricordare che durante la richiesta di assistenza sarà necessario fornire i dati di identificazione personali, i dati relativi alla propria società e il numero del accordo di manutenzione.

# <span id="page-6-0"></span>**Capitolo 1. Informazioni su IBM SPSS Modeler**

IBM SPSS Modeler è un insieme di strumenti di data mining che consente di sviluppare rapidamente modelli predittivi con l'ausilio di competenze di business e di eseguirne la distribuzione nelle operazioni di business per migliorare i processi decisionali. Progettato secondo il modello CRISP-DM conforme agli standard di settore, IBM SPSS Modeler supporta l'intero processo di data mining, dai dati a risultati di business migliori.

IBM SPSS Modeler offre numerosi metodi di modellazione ricavati dall'apprendimento automatico, dall'intelligenza artificiale e dalla statistica. I metodi disponibili nella palette Modelli consentono di ricavare nuove informazioni dai dati e di sviluppare modelli predittivi. Ogni metodo ha determinati punti di forza e si presta meglio per particolari tipi di problemi.

SPSS Modeler può essere acquistato come prodotto autonomo oppure utilizzato come client in combinazione con SPSS Modeler Server. È inoltre disponibile una serie di opzioni, come illustrato nelle sezioni seguenti. Per ulteriori informazioni, consultare [https://www.ibm.com/analytics/us/en/](https://www.ibm.com/analytics/us/en/technology/spss/) [technology/spss/.](https://www.ibm.com/analytics/us/en/technology/spss/)

## **Prodotti IBM SPSS Modeler**

La famiglia di prodotti IBM SPSS Modeler e del software associato comprende quanto segue.

- IBM SPSS Modeler
- IBM SPSS Modeler Server
- v IBM SPSS Modeler Administration Console (incluso in IBM SPSS Deployment Manager)
- IBM SPSS Modeler Batch
- IBM SPSS Modeler Solution Publisher
- Adattatori IBM SPSS Modeler Server per IBM SPSS Collaboration and Deployment Services

### **IBM SPSS Modeler**

SPSS Modeler è una versione del prodotto con funzionalità complete che viene installata ed eseguita sul proprio PC. È possibile eseguire SPSS Modeler in modalità locale come prodotto autonomo oppure in modalità distribuita assieme a IBM SPSS Modeler Server per ottenere una migliore performance su insiemi di dati di grandi dimensioni.

Grazie a SPSS Modeler si possono creare, in modo veloce e intuitivo, modelli predittivi accurati senza ricorrere alla programmazione. La sua avanzata interfaccia visiva permette di visualizzare con facilità il processo di data mining. Grazie alle funzionalità di analisi avanzate incorporate nel prodotto, l'utente potrà rilevare la presenza di pattern e tendenze, che altrimenti rimarrebbero occulti, all'interno dei dati. La modellazione dei risultati e la comprensione dei fattori che li influenzano consente di beneficiare di maggiori opportunità di business e, al contempo, di ridurre i rischi.

SPSS Modeler è disponibile in due edizioni: SPSS Modeler Professional e SPSS Modeler Premium. Per ulteriori informazioni, consultare l'argomento ["Edizioni di IBM SPSS Modeler" a pagina 2.](#page-7-0)

### **IBM SPSS Modeler Server**

SPSS Modeler utilizza un'architettura client/server per distribuire le richieste di operazioni che utilizzano molte risorse a potenti componenti software server, con un conseguente miglioramento della performance su insiemi di dati di grandi dimensioni.

<span id="page-7-0"></span>SPSS Modeler Server è un prodotto con licenza separata che viene eseguito continuamente in modalità di analisi distribuita su un host server insieme a una o più installazioni IBM SPSS Modeler. Una configurazione di questo tipo consente a SPSS Modeler Server di ottenere prestazioni migliori quando si lavora su insiemi di dati di grandi dimensioni, in quanto le operazioni che richiedono un utilizzo consistente della memoria possono essere eseguite sul server senza scaricare i dati sul computer client. IBM SPSS Modeler Server offre inoltre il supporto delle funzionalità di ottimizzazione SQL e di modellazione nel database, garantendo ulteriori benefici dal punto di vista delle prestazioni e del livello di automazione.

## **IBM SPSS Modeler Administration Console**

Modeler Administration Console è un'interfaccia utente grafica per la gestione di molte delle opzioni di configurazione di SPSS Modeler Server, la cui configurazione può avvenire, inoltre, mediante un file delle opzioni. La console è inclusa in IBM SPSS Deployment Manager, può essere utilizzata per monitorare e configurare le installazioni di SPSS Modeler Server ed è disponibile gratuitamente per i clienti esistenti di SPSS Modeler Server. L'applicazione può essere installata solo sui computer Windows; tuttavia, può gestire un server installato su qualsiasi piattaforma supportata.

## **IBM SPSS Modeler Batch**

Nonostante il data mining sia generalmente un processo di tipo interattivo, è possibile eseguire SPSS Modeler da una riga di comando senza il bisogno di ricorrere all'interfaccia utente grafica. Poniamo, ad esempio, che si debbano svolgere varie attività laboriose e ripetitive che non richiedono l'intervento di un utente. SPSS Modeler Batch è una versione speciale del prodotto che supporta l'intera gamma di funzionalità analitiche di SPSS Modeler senza richiedere l'accesso all'interfaccia utente normale. Per utilizzare SPSS Modeler Batch, è necessario disporre di SPSS Modeler Server.

## **IBM SPSS Modeler Solution Publisher**

SPSS Modeler Solution Publisher è uno strumento che consente di creare una versione a pacchetto di un flusso SPSS Modeler che potrà essere eseguito da un motore di runtime esterno oppure incorporato in una applicazione esterna. Questo permette di pubblicare e sottoporre a deployment stream SPSS Modeler completi in ambienti in cui SPSS Modeler non è installato. SPSS Modeler Solution Publisher è distribuito come parte del servizioIBM SPSS Collaboration and Deployment Services - Scoring, per cui è necessario procurarsi una licenza separata. Insieme alla licenza, si riceve SPSS Modeler Solution Publisher Runtime, che consente di eseguire i flussi pubblicati.

Per ulteriori informazioni su SPSS Modeler Solution Publisher, consultare la documentazione IBM SPSS Collaboration and Deployment Services. IBM SPSS Collaboration and Deployment Services Knowledge Center contiene sezioni definite "IBM SPSS Modeler Solution Publisher" e "IBM SPSS Analytics Toolkit."

## **Adattatori IBM SPSS Modeler Server per IBM SPSS Collaboration and Deployment Services**

È disponibile una serie di adattatori per IBM SPSS Collaboration and Deployment Services che abilitano l'interazione di SPSS Modeler e SPSS Modeler Server con un repository IBM SPSS Collaboration and Deployment Services. In questo modo, un flusso SPSS Modeler sottoposto a deployment sul repository potrà essere condiviso da più utenti oppure risulterà accessibile dall'applicazione thin client IBM SPSS Modeler Advantage. L'adattatore va installato sul sistema che ospita il repository.

## **Edizioni di IBM SPSS Modeler**

SPSS Modeler è disponibile nelle edizioni seguenti.

#### <span id="page-8-0"></span>**SPSS Modeler Professional**

SPSS Modeler Professional contiene tutti gli strumenti necessari per utilizzare la maggior parte dei tipi di dati strutturati, quali comportamenti e interazioni registrati in sistemi CRM, dati demografici, dati sulle vendite e sul comportamento d'acquisto.

#### **SPSS Modeler Premium**

SPSS Modeler Premium è un prodotto con licenza separata che estende SPSS Modeler Professional in modo che utilizzi dati specializzati e dati di testo non strutturati. SPSS Modeler Premium include IBM SPSS Modeler Text Analytics:

**IBM SPSS Modeler Text Analytics** utilizza tecnologie linguistiche avanzate e di NLP (Natural Language Processing) per elaborare rapidamente una grande varietà di dati di testo non strutturati, estrarre ed organizzare i concetti chiave e raggruppare tali concetti in categorie. È quindi possibile combinare i concetti e le categorie estratti con dati strutturati esistenti, per esempio dati demografici, e applicarli alla modellazione utilizzando la suite completa degli strumenti di data mining di IBM SPSS Modeler per prendere decisioni migliori e più mirate.

### **Documentazione di IBM SPSS Modeler**

La documentazione è disponibile nel menu Guida in SPSS Modeler. Viene visualizzato il Knowledge Center di SPSS Modeler, che è disponibile pubblicamente al di fuori del prodotto.

La documentazione completa per ciascun prodotto (comprese le istruzioni di installazione) è disponibile anche in formato PDF, in una cartella compressa separata, come parte del download del prodotto. Oppure è possibile scaricare i documenti PDF dal web dall'indirizzo [http://www.ibm.com/support/](http://www.ibm.com/support/docview.wss?uid=swg27049629) [docview.wss?uid=swg27046871.](http://www.ibm.com/support/docview.wss?uid=swg27049629)

## **Documentazione di SPSS Modeler Professional**

La documentazione completa di SPSS Modeler Professional, escluse le istruzioni di installazione, è la seguente.

- v **IBM SPSS Modeler Guida per l'utente.** Introduzione generale all'utilizzo di SPSS Modeler, che illustra come creare flussi di dati, gestire valori mancanti, generare espressioni CLEM, utilizzare progetti e report e assemblare flussi per la distribuzione tramite IBM SPSS Collaboration and Deployment Services o IBM SPSS Modeler Advantage.
- v **IBM SPSS Modeler Nodi origine, elaborazione e output.** Descrizioni di tutti i nodi utilizzati per leggere, elaborare e generare dati di output in vari formati, ovvero di nodi ad eccezione dei nodi Modelli.
- v **IBM SPSS Modeler Nodi di modellazione.** Descrizioni di tutti i nodi utilizzati per creare modelli data mining. IBM SPSS Modeler offre numerosi metodi di modellazione ricavati dall'apprendimento automatico, dall'intelligenza artificiale e dalla statistica.
- v **IBM SPSS Modeler Applications Guide.** Gli esempi inclusi in questa guida forniscono indicazioni mirate e sintetiche su specifici metodi e tecniche di modellazione. Una versione in linea di questa guida è inoltre disponibile dal menu Aiuto. Consultare l'argomento ["Esempi di applicazioni" a pagina 4](#page-9-0) per ulteriori informazioni.
- **IBM SPSS Modeler Python Scripting and Automation.** Informazioni sulle modalità di automazione del sistema tramite script Python, incluse le proprietà che è possibile utilizzare per manipolare nodi e flussi.
- v **IBM SPSS Modeler Guida alla distribuzione.** Informazioni sull'esecuzione di flussi IBM SPSS Modeler come fasi dell'elaborazione di lavori in IBM SPSS Deployment Manager.
- v **IBM SPSS Modeler Guida per lo sviluppatore CLEF.** CLEF consente di integrare programmi di terze parti come routine di elaborazione dei dati o algoritmi di modellazione come nodi in IBM SPSS Modeler.
- <span id="page-9-0"></span>v **IBM SPSS Modeler - Guida al mining nel database.** Informazioni sulle modalità per utilizzare al meglio la potenza del database in uso al fine di ottenere prestazioni migliori ed estendere la gamma di funzionalità analitiche tramite algoritmi di terze parti.
- v **IBM SPSS Modeler Server Guida della performance e amministrazione.** Informazioni su come configurare e amministrare IBM SPSS Modeler Server.
- v **IBM SPSS Deployment Manager User Guide.** Informazioni sull'utilizzo dell'interfaccia utente della console di gestione inclusa nell'applicazione Deployment Manager per il monitoraggio e la configurazione di IBM SPSS Modeler Server.
- v **IBM SPSS Modeler Guida CRISP-DM.** Guida passo a passo al data mining tramite la metodologia CRISP-DM con SPSS Modeler.
- v **IBM SPSS Modeler Batch Guida per l'utente.** Guida completa all'utilizzo di IBM SPSS Modeler in modalità batch, contenente dettagli per l'esecuzione della modalità batch e gli argomenti della riga di comando. Questa guida è disponibile solo in formato PDF.

### **Documentazione di SPSS Modeler Premium**

La documentazione completa di SPSS Modeler Premium, escluse le istruzioni di installazione, è la seguente.

v **SPSS Modeler Text Analytics - Guida per l'utente.** Contiene informazioni per l'utilizzo di analisi di testo con SPSS Modeler; descrive i nodi di text mining, il workbench interattivo, i modelli e altre risorse.

## **Esempi di applicazioni**

Mentre gli strumenti per il data mining di SPSS Modeler consentono di risolvere un'ampia gamma di problemi a livello di business e organizzativo, gli esempi di applicazioni forniscono indicazioni mirate e sintetiche su specifici metodi e tecniche di modellazione. Gli insiemi di dati utilizzati negli esempi hanno dimensioni molto più limitate rispetto agli enormi archivi di dati gestiti da alcuni data miner, ma i concetti e i metodi coinvolti sono adattabili alle applicazioni del mondo reale.

È possibile accedere agli esempi facendo clic su **Esempi di applicazioni** nel menu Aiuto di SPSS Modeler.

I file di dati e i flussi di esempio sono installati nella cartella Demos nella directory di installazione del prodotto. Per ulteriori informazioni, vedere "Cartella Demos".

**Esempi di modellazione del database.** Vedere gli esempi nella *IBM SPSS Modeler Guida al mining nel database*.

**Esempi di script.** Vedere gli esempi nella *IBM SPSS Modeler Guida per script e automazione*.

### **Cartella Demos**

I file di dati e i flussi di esempio utilizzati con gli esempi dell'applicazione sono installati nella cartella Demos sotto la directory di installazione del prodotto (ad esempio: C:\Program Files\IBM\SPSS\Modeler\ <version>\Demos). È possibile accedere a questa cartella anche dal gruppo di programmi IBM SPSS Modeler nel menu Start di Windows o facendo clic su Demos nell'elenco delle directory recenti nella finestra di dialogo **File** > **Apri flussom**.

### **Traccia della licenza**

Quando si utilizza SPSS Modeler, l'utilizzo della licenza viene tracciato e registrato ad intervalli regolari. Le metriche di licenza registrate sono *AUTHORIZED\_USER* e *CONCURRENT\_USER* e il tipo di metrica registrato dipende dal tipo di licenza di cui si dispone per SPSS Modeler.

I file di log prodotti possono essere elaborati da IBM License Metric Tool, da cui è possibile generare i report sull'utilizzo della licenza.

I file di log della licenza vengono creati nella stessa directory in cui sono registrati i file di log SPSS Modeler Client (per impostazione predefinita, %ALLUSERSPROFILE%/IBM/SPSS/Modeler/<version>/log).

# <span id="page-12-0"></span>**Capitolo 2. Architettura e suggerimenti relativi all'hardware**

# **Architettura di IBM SPSS Modeler**

Questa sezione descrive l'architettura di IBM SPSS Modeler Server, che comprende il software server, il software client e il database. Sono presentate informazioni sulla progettazione di IBM SPSS Modeler Server, volta a ottenere prestazioni ottimali, nonché suggerimenti per ottimizzare tali prestazioni mediante la scelta di componenti hardware correttamente dimensionati. Il capitolo si conclude con una sezione dedicata all'accesso ai dati, che descrive dove impostare i driver ODBC necessari.

## **Descrizione dell'architettura**

IBM SPSS Modeler Server utilizza un'architettura distribuita a tre livelli. Le operazioni del software sono condivise tra il computer client e il computer server. I vantaggi offerti dall'installazione e dall'uso di IBM SPSS Modeler Server (rispetto a IBM SPSS Modeler come applicazione autonoma) sono numerosi, soprattutto quando occorre gestire insiemi di dati voluminosi:

- v Oltre che con Windows, IBM SPSS Modeler Server può essere eseguito su sistemi UNIX, consentendo maggiore flessibilità nella scelta di dove installarlo. Su qualsiasi piattaforma è possibile destinare un computer server più veloce e potente ai processi di data mining.
- v IBM SPSS Modeler Server è ottimizzato per garantire prestazioni veloci. Quando non è possibile inviare le operazioni al database, IBM SPSS Modeler Server archivia i risultati intermedi su disco come file temporanei anziché nella RAM. Poiché in genere i server dispongono di notevole spazio libero su disco, IBM SPSS Modeler Server è in grado di eseguire operazioni di ordinamento, unione e aggregazione su insiemi di dati molto grandi.
- v Grazie all'architettura client-server è possibile centralizzare i processi di data mining all'interno della propria organizzazione. Questo può contribuire a ufficializzare il ruolo del data mining nell'ambito dei processi di business.
- v Con l'utilizzo di strumenti di amministrazione quali IBM SPSS Modeler Administration Console (fornito con IBM SPSS Deployment Manager) e IBM SPSS Collaboration and Deployment Services (venduto separatamente), è possibile monitorare i processi di data mining, garantendo la disponibilità di capacità di calcolo adeguate. Con IBM SPSS Collaboration and Deployment Services è possibile automatizzare alcune attività di data mining, gestire l'accesso ai modelli di dati e condividere i risultati in tutta l'organizzazione.

I componenti dell'architettura distribuita di IBM SPSS Modeler sono illustrati nel grafico ["IBM SPSS](#page-13-0) [Modeler Server Architecture".](#page-13-0)

- v **IBM SPSS Modeler.** Il software client, installato sul computer dell'utente finale, costituisce l'interfaccia utente e visualizza i risultati del data mining. L'applicazione client è un'installazione completa del software di IBM SPSS Modeler il cui motore di esecuzione è però inattivo quando questo è connesso a IBM SPSS Modeler Server per l'analisi distribuita. IBM SPSS Modeler funziona solo su sistemi operativi Windows.
- v **IBM SPSS Modeler Server.** Il software del server installato su un computer server, con connettività di rete sia su IBM SPSS Modeler(s) sia sul database. IBM SPSS Modeler Server viene eseguito come servizio (in Windows) o come processo daemon (in UNIX), ess (on UNIX), in attesa delle connessioni dei client. L'applicazione gestisce l'esecuzione dei flussi e degli script creati mediante IBM SPSS Modeler.
- v **Server di database.** Il server di database può essere un data warehouse in tempo reale (per esempio Oracle su un server UNIX di grandi dimensioni) o, per ridurre l'impatto su altri sistemi operativi, un data mart su un server locale/di reparto (per esempio, SQL Server in Windows).

#### **Architettura IBM SPSS Modeler Server**

<span id="page-13-0"></span>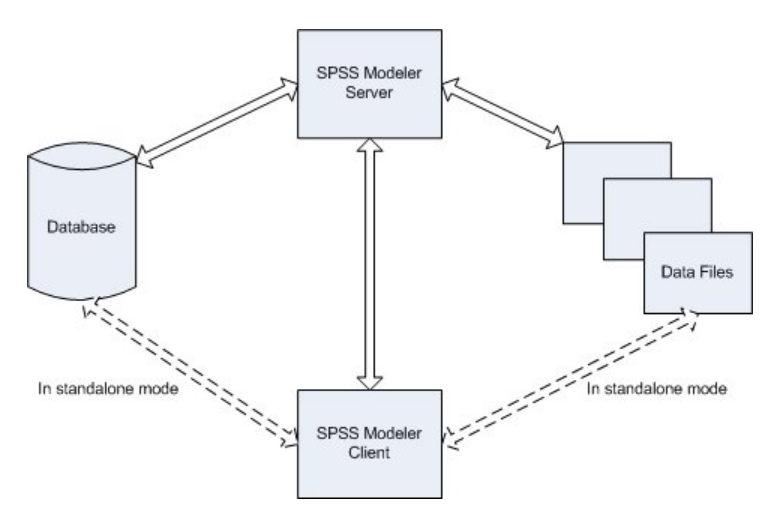

*Figura 1. Architettura IBM SPSS Modeler Server*

Con l'architettura distribuita, gran parte dell'elaborazione avviene sul server. Quando l'utente finale esegue un flusso, IBM SPSS Modeler invia al server una descrizione del flusso il server determina quali operazioni possono essere eseguite in SQL e crea le query appropriate. Le query vengono eseguite nel database e i dati risultanti vengono trasferiti al server per tutte le elaborazioni che non è possibile esprimere con SQL. Al termine dell'elaborazione, al client vengono restituiti solo i risultati pertinenti.

Se necessario, IBM SPSS Modeler Server può eseguire tutte le operazioni di IBM SPSS Modeler all'esterno del database. Per la memorizzazione dei dati da manipolare, l'applicazione ripartisce automaticamente in modo uniforme l'utilizzo della RAM e della memoria su disco. Grazie a questo procedimento, IBM SPSS Modeler Server risulta totalmente compatibile con i file flat.

È inoltre disponibile il bilanciamento del carico utilizzando un cluster di server per l'elaborazione. Il clustering è disponibile a partire da IBM SPSS Collaboration and Deployment Services 3.5 tramite il plug-in Coordinator of Processes. Per ulteriori informazioni, consultare l'argomento [Appendice](#page-96-0) E, ["Bilanciamento del carico con cluster di server", a pagina 91.](#page-96-0) È possibile connettersi a un server o a un cluster gestiti in Coordinator of Processes direttamente tramite la finestra di dialogo Login server di IBM SPSS Modeler. Per ulteriori informazioni, consultare l'argomento ["Connessione a IBM SPSS Modeler](#page-20-0) [Server" a pagina 15.](#page-20-0)

#### **Client standalone**

IBM SPSS Modeler può essere configurato anche per essere eseguito come applicazione desktop autonoma, come illustrato nel seguente grafico. Per ulteriori informazioni, consultare [Capitolo](#page-20-0) 3, ["Supporto per IBM SPSS Modeler", a pagina 15.](#page-20-0)

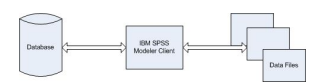

*Figura 2. IBM SPSS Modeler standalone*

## <span id="page-14-0"></span>**Suggerimenti relativi all'hardware**

Nel pianificare l'installazione di IBM SPSS Modeler Server è opportuno prendere in considerazione l'hardware che sarà utilizzato. Benché IBM SPSS Modeler Server sia progettato per operare velocemente, è possibile ottimizzarne l'efficienza utilizzando componenti hardware di capacità e potenza adeguate alle attività di data mining che saranno eseguite. Un aggiornamento dell'hardware è spesso il sistema più semplice ed economico per migliorare complessivamente le prestazioni.

**Server dedicato.** Installare IBM SPSS Modeler Server su un server dedicato per evitare che il programma sia costretto a condividere le risorse con altre applicazioni, compresi i database con cui IBM SPSS Modeler Server effettua la connessione. In particolare, le operazioni di creazione del modello assorbono molte risorse e la loro esecuzione è molto più veloce quando non devono competere con altre applicazioni.

**Nota:** Sebbene l'installazione di IBM SPSS Modeler Server sullo stesso computer del database può ridurre i tempi di trasferimento dati tra il database ed il server evitando l'overhead di rete, nella maggior parte dei casi la migliore configurazione è avere il server ed il database su macchine separate per evitare la competizione tra le risorse. Per ridurre al minimo il costo di trasferimento dei dati è opportuno stabilire una connessione veloce tra i due computer.

**Processori.** Il numero dei processori presenti nel computer non deve essere inferiore al numero di attività concomitanti (stream che vengono eseguiti contemporaneamente) che si prevede di eseguire con regolarità. In generale, un numero maggiore di processori garantisce migliori prestazioni.

- v Una singola istanza di IBM SPSS Modeler Server può accettare connessioni da più client (utenti), e ogni connessione client può avviare l'esecuzione di diversi flussi. Pertanto, in un server possono essere in esecuzione diverse attività contemporaneamente.
- v Come regola empirica, prevedere un processore per uno o due utenti, due processori per un massimo di quattro utenti e quattro processori per un massimo di otto utenti. Aggiungere un processore ogni due-quattro utenti aggiuntivi, a seconda delle operazioni di cui si compone il lavoro.
- v Nei casi in cui è possibile rinviare al database parte dell'elaborazione mediante l'ottimizzazione SQL, può essere possibile condividere una CPU fra due o più utenti con una riduzione minima in termini di performance.
- v Grazie alle funzionalità di multithreading, l'esecuzione di una singola attività può essere ripartita fra più processori: l'aggiunta di altri processori può quindi migliorare le prestazioni persino nei casi in cui venga eseguita una sola attività alla volta. In genere, il multithreading viene utilizzato per la creazione del modello C5.0 e per alcune operazioni di preparazione dei dati (ordinamento, aggregazione e unione). Il multithreading è supportato anche per tutti i nodi che si eseguono in IBM SPSS Analytic Server (ad esempio: GLE, Linear-AS, Random Forest, LSVM, Tree-AS, Serie temporali, TCM, Regole di associazione e STP).

**Piattaforme a 64-bit.** Se si prevede di elaborare o creare modelli con volumi di dati molto alti, utilizzare un computer a 64 bit come piattaforma IBM SPSS Modeler Server ed ottimizzarne la quantità di RAM. Quando gli insiemi di dati sono particolarmente consistenti, il server può esaurire rapidamente la quantità di memoria allocata a ogni processo imposta dalle piattaforme a 32-bit, costringendo il sistema a riversare i dati su disco e aumentando considerevolmente i tempi di esecuzione. Le implementazioni su server a 64-bit possono usufruire di una quantità di memoria RAM aggiuntiva; si consiglia un minimo di 8 gigabyte (GB).

**Esigenze future.** Nei limiti del possibile, fare in modo che la memoria e le CPU del server siano espandibili, per adeguarsi sia a un uso più intensivo (per esempio per gestire un maggior numero di utenti contemporaneamente o per far fronte all'aumento delle esigenze di elaborazione degli utenti esistenti), sia al futuro potenziamento delle funzionalità di multithreading di IBM SPSS Modeler Server.

# <span id="page-15-0"></span>**Spazio temporaneo su disco e RAM**

IBM SPSS Modeler Server utilizza lo spazio temporaneo su disco per elaborare grandi volumi di dati. La quantità di spazio temporaneo necessaria dipende dalla quantità e dal tipo di dati da elaborare e dal tipo di operazioni che si eseguono. La quantità dei dati è proporzionale sia al numero di righe, *sia* al numero di colonne. Maggiore è il numero di righe e di colonne elaborate, maggiore è la quantità di spazio su disco necessaria.

Questa sezione descrive le condizioni in cui è necessario disporre di spazio temporaneo su disco e di una maggiore quantità di RAM, nonché le modalità per valutare la quantità necessaria. Si noti che questa sezione non riguarda il fabbisogno di spazio temporaneo su disco per i processi che si verificano in un database, poiché tale fabbisogno è specifico per ogni singolo database.

#### **Condizioni che richiedono spazio temporaneo su disco**

La potente funzione di ottimizzazione SQL di IBM SPSS Modeler Server indica che l'elaborazione può verificarsi nel database (anziché sul server) ogniqualvolta ciò sia possibile. Tuttavia, quando si verifica una qualsiasi delle condizioni elencate di seguito, l'ottimizzazione SQL non può essere utilizzata:

- v I dati da elaborare sono contenuti in un file flat anziché in un database.
- L'ottimizzazione SQL è disattivata.
- v L'operazione di elaborazione non può essere ottimizzata mediante SQL.

Nei casi in cui è impossibile utilizzare l'ottimizzazione SQL, i seguenti nodi di manipolazione dei dati e le seguenti funzioni CLEM creano copie temporanee su disco di tutti i dati o parte di essi. Se i flussi utilizzati dall'utente contengono questi comandi di elaborazione o queste funzioni, può essere necessario riservare una maggiore quantità di spazio su disco sul server.

- nodo Aggregazione
- nodo Elimina duplicati
- nodo Raccolta
- v Nodo Unione quando si utilizza l'opzione di unione per chiave
- Qualsiasi nodo Modelli
- nodo Ordina
- Nodo di output Tabella
- v Funzioni @OFFSET in cui la condizione di ricerca utilizza @THIS.
- v Qualsiasi funzione @, per esempio @MIN, @MAX e @AVE, in cui viene calcolato il parametro dell'offset.

#### **Calcolo della quantità di spazio temporaneo su disco**

In generale, IBM SPSS Modeler Server deve essere in grado di scrivere un file temporaneo almeno *tre volte più grande* dell'insieme di dati originario. Per esempio, se il file di dati è di 2 GB e non si utilizza la generazione di SQL, IBM SPSS Modeler Server necessita di 6 GB di spazio su disco per elaborare i dati. Poiché ciascuno degli account utente simultanei crea i propri file temporanei, sarà necessario aumentare di conseguenza lo spazio su disco per ogni utente simultaneo.

Se la propria organizzazione utilizza spesso file temporanei di grandi dimensioni, valutare la possibilità di utilizzare un file system distinto per i file temporanei di IBM SPSS Modeler, creati su un disco separato. Per ottenere i migliori risultati è possibile utilizzare un insieme di dati con striping RAID 0 ripartito su più dischi fisici in modo da accelerare le operazioni su disco, preferibilmente affidando ogni disco del file system con striping a un controller separato.

#### **Requisiti della RAM**

Per quasi tutte le operazioni di elaborazione che non è possibile eseguire nel database, IBM SPSS Modeler Server archivia i risultati intermedi come file temporanei su disco anziché nella memoria RAM. Tuttavia, se possibile, per i nodi Modelli viene utilizzata la RAM. I nodi Rete neurale, Kohonen e Medie K impegnano grandi quantità di RAM per l'elaborazione. Se questi nodi sono di uso frequente nella propria organizzazione, può essere opportuno espandere la RAM del server.

<span id="page-16-0"></span>In genere, il numero di byte di RAM necessari può essere calcolato con la formula (numero\_di\_record \* numero\_di\_celle\_per\_record) \* numero\_di\_byte\_per\_cella

dove numero\_di\_celle\_per\_record può aumentare notevolmente se sono presenti campi nominali.

Per i requisiti di RAM correnti, fare riferimento alla sezione sui requisiti di sistema nel manuale di installazione del server. Per quattro o più utenti simultanei, si consiglia di aumentare la RAM disponibile. Poiché la memoria deve essere condivisa tra attività concomitanti, è necessario aumentarla di conseguenza. In molti casi è probabile che l'espansione della memoria sia uno dei sistemi più efficaci e convenienti per migliorare le prestazioni complessive del sistema.

## **Accesso ai dati**

Per leggere o scrivere su un database, occorre che un'origine dati ODBC sia installata e configurata per il database in questione, con le relative autorizzazioni di lettura e scrittura. Il IBM SPSS Data Access Pack include una serie di driver ODBC che è possibile utilizzare per questo scopo, disponibili dal sito di download. Per domande su come creare o impostare le autorizzazioni per le origini dati ODBC, contattare l'amministratore di database.

### **Driver ODBC supportati**

Per le ultime informazioni sui database e i driver ODBC che sono supportati e testati per l'uso con IBM SPSS Modeler, vedere le matrici di compatibilità del prodotto sul sito aziendale dedicato all'assistenza clienti [\(http://www.ibm.com/support\)](http://www.ibm.com/support).

### **Dove installare i driver**

**Nota:** I driver ODBC devono essere installati e configurati su ogni computer utilizzato.

- v Se IBM SPSS Modeler viene eseguito in modalità locale (standalone), i driver devono essere installati sul computer locale.
- v Se IBM SPSS Modeler viene eseguito in modalità distribuita su un IBM SPSS Modeler Server remoto, i driver ODBC devono essere installati nel computer in cui è installato IBM SPSS Modeler Server. Per IBM SPSS Modeler Server in sistemi UNIX, vedere anche "Configurazione dei driver ODBC in sistemi UNIX" più avanti in questa sezione.
- v Se occorre accedere alle stesse origini dati sia da IBM SPSS Modeler che da IBM SPSS Modeler Server, i driver ODBC devono essere installati su entrambi i computer.
- v Se IBM SPSS Modeler è in esecuzione su Terminal Services, i driver ODBC devono essere installati sul server Terminal Services in cui è stato installato IBM SPSS Modeler.

### **Configurazione dei driver ODBC in sistemi UNIX**

Di default, il gestore dei driver DataDirect non è configurato per IBM SPSS Modeler Server nei sistemi UNIX. Per configurare UNIX per il caricamento del gestore dei driver DataDirect, immettere i comandi seguenti:

```
cd <modeler_server_install_directory>/bin
rm -f libspssodbc.so
ln -s libspssodbc_datadirect.so libspssodbc.so
```
In questo modo si rimuove il collegamento di default e si crea un collegamento al gestore dei driver DataDirect.

**Nota:** Il wrapper del driver UTF16 è necessario per utilizzare i driver SAP HANA o IBM DB2 CLI per alcuni database. DashDB richiede il driver IBM DB2 CLI. Per creare un collegamento per il wrapper del driver UTF16, immettere i seguenti comandi:

<span id="page-17-0"></span>rm -f libspssodbc.so

ln -s libspssodbc\_datadirect\_utf16.so libspssodbc.so

Per configurare SPSS Modeler Server:

- 1. Configurare lo script di avvio modelersrv.sh di SPSS Modeler Server come sorgente del file di ambiente odbc.sh di IBM SPSS Data Access Pack aggiungendo la seguente riga a modelersrv.sh:
	- . /<pathtoSDAPinstall>/odbc.sh

Dove <pathtoSDAPinstall> è il percorso completo per la propria installazione di IBM SPSS Data Access Pack.

2. Riavviare SPSS Modeler Server.

Inoltre, solo per SAP HANA e IBM DB2, aggiungere la seguente definizione del parametro al DSN nel file odbc.ini per evitare gli overflow durante la connessione: DriverUnicodeType=1

**Nota:** Il wrapper libspssodbc\_datadirect\_utf16.so è anche compatibile con gli altri driver ODBC supportati di SPSS Modeler Server.

**Nota:** le regole di cui sopra sono valide esclusivamente per l'accesso ai dati di un database. Le operazioni sui file di altro tipo, quali l'apertura e il salvataggio di stream, progetti, modelli, nodi, file PMML, di output e di script vengono sempre eseguite sul lato client e sono sempre indicate come relative al file system del computer client. Inoltre, il comando Imposta directory di SPSS Modeler imposta la directory di lavoro per gli oggetti *locali* dei client (per esempio i flussi), ma non modifica la directory di lavoro del server.

#### **UNIX e SPSS Statistics**

Per informazioni su come configurare SPSS Modeler Server su sistemi UNIX per il funzionamento con la tecnologia IBM SPSS Statistics Data Access, vedere Appendice [B, "Configurazione degli script di avvio di](#page-82-0) [UNIX", a pagina 77.](#page-82-0)

### **Riferimento a file di dati**

**Windows.** Se i dati vengono archiviati sul computer di IBM SPSS Modeler Server, si consiglia di assegnare il percorso ai dati in base al punto di vista del server (per esempio, *C:\DatiServer\Vendite 1998.csv*). Le prestazioni migliorano quando non viene utilizzata la rete per individuare il file.

Se i dati vengono archiviati su un host diverso, si consiglia di utilizzare riferimenti UNC per i file (per esempio, *\\mydataserver\ServerData\Sales 1998.csv*). Si noti che i nomi UNC funzionano solo quando il percorso contiene il nome di una risorsa di rete condivisa. Il computer di riferimento deve essere autorizzato per la lettura del file specificato. Se si passa spesso dalla modalità di analisi distribuita a quella locale, è opportuno utilizzare i riferimenti UNC per i file poiché questi funzionano indipendentemente dalla modalità.

**UNIX.** Per fare riferimento a file di dati residenti su un server UNIX, specificare il percorso completo del file utilizzando le barre (/) (per esempio, */pubblico/dati/DatiServer/Vendite 1998.csv*). Evitare l'uso della barra rovesciata nella directory di UNIX e nei nomi dei file di dati utilizzati con IBM SPSS Modeler Server. Il fatto che un file di testo utilizzi il formato UNIX o DOS non è importante, poiché entrambi i formati vengono gestiti automaticamente.

## **Importazione di file di dati di IBM SPSS Statistics**

Se la propria organizzazione utilizza anche IBM SPSS Statistics Server, gli utenti possono avere necessità di importare o esportare dati IBM SPSS Statistics quando lavorano in modalità distribuita. Tenere presente che, quando viene eseguito in modalità distribuita, IBM SPSS Modeler presenta il file system del server. Il

<span id="page-18-0"></span>client IBM SPSS Statistics funziona in modo analogo. Per consentire l'importazione e l'esportazione tra le due applicazioni è necessario che entrambi i client funzionino nella stessa modalità. In caso contrario, i rispettivi file system saranno visualizzati in modo diverso e non sarà possibile condividere i file. I nodi IBM SPSS Statistics presenti in IBM SPSS Modeler possono avviare automaticamente il client IBM SPSS Statistics, ma gli utenti devono prima verificare che il client IBM SPSS Statistics sia in esecuzione nella stessa modalità di IBM SPSS Modeler.

### **Istruzioni di installazione**

Per informazioni sull'installazione di IBM SPSS Modeler Server, consultare le istruzioni dell'installazione che è disponibile come file PDF come parte del download del prodotto. Per i sistemi Windows e UNIX sono disponibili documenti a parte.

Per informazioni complete sull'installazione e sull'utilizzo di client IBM SPSS Modeler, consultare i file PDF disponibili come parte del download del prodotto. I documenti di installazione separati sono disponibili, a seconda del tipo di licenza che si possiede.

# <span id="page-20-0"></span>**Capitolo 3. Supporto per IBM SPSS Modeler**

Questa sezione si rivolge agli amministratori e al personale degli help desk che forniscono supporto agli utenti di IBM SPSS Modeler. Vengono trattati i seguenti argomenti:

- v Modalità di accesso a IBM SPSS Modeler Server (oppure esecuzione della versione standalone interrompendo la connessione a un server)
- v Informazioni su dati e file system di cui possono necessitare gli utenti
- v Account utente e autorizzazioni per i file relativi a IBM SPSS Modeler Server
- v Differenze nei risultati riscontrati dagli utenti nel passaggio da IBM SPSS Modeler Server a IBM SPSS Modeler

### **Connessione a IBM SPSS Modeler Server**

È possibile eseguire IBM SPSS Modeler come applicazione autonoma oppure come client connesso direttamente a IBM SPSS Modeler Server o a IBM SPSS Modeler Server o a un cluster di server tramite il plug-in Coordinator of Processes disponibile in IBM SPSS Collaboration and Deployment Services. Lo stato di connessione corrente è visualizzato nella parte inferiore sinistra della finestra di IBM SPSS Modeler.

Per connettersi a un server, è possibile immettere manualmente il nome del server al quale connettersi oppure selezionare un nome definito in precedenza. Tuttavia, se si dispone di IBM SPSS Collaboration and Deployment Services, è possibile cercare nell'elenco di server o cluster di server disponibili nella finestra di dialogo Login server. Il plug-in Coordinator of Processes consente di spostarsi tra i servizi Statistics in esecuzione in una rete.

Per connettersi a un server

- 1. Nel menu Strumenti, fare clic su **Login server**. Viene visualizzata la finestra di dialogo Login server. In alternativa, fare doppio clic sull'area dello stato di connessione nella finestra di IBM SPSS Modeler.
- 2. Nella finestra di dialogo specificare le opzioni per la connessione al server locale oppure selezionare una connessione dalla tabella.
	- v Fare clic su **Aggiungi** o **Modifica** per aggiungere o modificare una connessione. Consultare l'argomento ["Aggiunta e modifica della connessione di IBM SPSS Modeler Server" a pagina 21](#page-26-0) per ulteriori informazioni.
	- v Fare clic su **Cerca** per accedere al server o al cluster di server in Coordinator of Processes. Consultare l'argomento ["Ricerca di server in IBM SPSS Collaboration and Deployment Services" a](#page-27-0) [pagina 22](#page-27-0) per ulteriori informazioni.

**Tabella server.** Questa tabella contiene l'insieme di connessioni server definite. Nella tabella sono visualizzati la connessione di default, il nome del server, la descrizione e il numero di porta. È possibile aggiungere manualmente una nuova connessione, nonché selezionare o cercare una connessione esistente. Per impostare un determinato server come connessione di default, selezionare la casella di controllo nella colonna Default della tabella per la connessione desiderata.

**Percorso dati di default.** Specificare il percorso utilizzato per i dati nel server. Fare clic sul pulsante con i puntini di sospensione **(...)** per passare alla posizione richiesta.

**Imposta credenziali.** Lasciare questa casella deselezionata per abilitare la funzione di **Single Sign-On (SSO)**, che cercherà di far accedere l'utente al server utilizzando il nome utente e la password del computer locale. Se la funzione di Single Sign-On (SSO) non è disponibile oppure se si seleziona la casella per disabilitare Single Sign-On (SSO) (per esempio, per accedere a un account amministratore), vengono attivati i seguenti campi per l'inserimento delle credenziali.

**ID utente.** Immettere il nome utente con il quale accedere al server.

<span id="page-21-0"></span>**Password.** Immettere la password associata al nome utente specificato.

**Dominio.** Specificare il dominio utilizzato per accedere al server. È necessario specificare un nome di dominio solo quando il computer server risiede in un dominio Windows diverso da quello del computer client.

3. Fare clic su **OK** per completare la connessione.

Per disconnettersi da un server

- 1. Nel menu Strumenti, fare clic su **Login server**. Viene visualizzata la finestra di dialogo Login server. In alternativa, fare doppio clic sull'area dello stato di connessione nella finestra di IBM SPSS Modeler.
- 2. Nella finestra di dialogo, selezionare il Server locale e fare clic su **OK**.

# **Configurazione SSO (Single Sign-On)**

È possibile connettersi a un IBM SPSS Modeler Server in esecuzione su una qualsiasi piattaforma che utilizza l'SSO (Single Sign-On). Per connettersi utilizzando l'SSO (Single Sign-On) è necessario prima configurare il proprio server IBM SPSS Modeler e le macchine client.

Se si utilizza un SSO (Single Sign-On) per connettersi a IBM SPSS Modeler Server e IBM SPSS Collaboration and Deployment Services, è necessario connettersi a IBM SPSS Collaboration and Deployment Services prima di connettersi a IBM SPSS Modeler.

IBM SPSS Modeler Server utilizza Kerberos per l'SSO (Single Sign-On).

Kerberos è un componente fondamentale di Windows Active Directory, e le seguenti informazioni presuppongono un'infrastruttura Active Directory. In particolare:

- v Il computer client è un computer Windows che viene unito a un dominio Active Directory
- v L'utente client si è collegato al computer utilizzando un account del dominio. Il meccanismo utilizzato per collegarsi è irrilevante e potrebbe richiedere una smart card, impronte digitali, ecc.
- v IBM SPSS Modeler Server può convalidare le credenziali dell'utente client mediante riferimento al controller del dominio Active Directory

Questa documentazione descrive come entrambi i server Windows e UNIX possono essere configurati per eseguire l'autenticazione in questo modo. Altre configurazioni sono possibili ma non sono state sottoposte a test.

Per interagire con le installazioni Active Directory sicure più recenti, è necessario installare il package di crittografia ad elevata protezione per Java poiché gli algoritmi di crittografia richiesti non sono supportati in modo predefinito. È necessario installare il package sia per il client che per il server. Viene visualizzato un messaggio di errore come Illegal key size (Dimensione chiave non consentita) sul client quando la connessione del server non viene stabilita perché il package non è installato. Consultare ["Installazione](#page-56-0) [della crittografia "Unlimited strength"" a pagina 51.](#page-56-0)

#### **Nome principal del servizio**

Ogni istanza del server deve registrare un unico *nome principale del servizio (SPN, Service Principal Name)* per potersi identificare, mentre il client deve specificare lo stesso SPN quando si connette al server.

Un SPN di un'istanza di SPSS Modeler Server ha il seguente formato:

modelerserver/<host>:<port>

Ad esempio:

modelerserver/jdoemachine.spss.com:28054

Si noti che il nome host deve essere completo e contenere il dominio DNS (spss.com in questo esempio); il dominio deve essere associato al realm di Kerberos.

La combinazione di nome host e numero porta rende l'SPN univoco (poiché ogni istanza su un dato host deve essere in ascolto su una porta differente). Sia il client che il server dispongono già del nome host e del numero di porta e quindi possono creare l'SPN appropriato per l'istanza. La procedura di configurazione aggiuntiva richiesta consiste nel registrare l'SPN nel database Kerberos.

#### **Registrazione di SPN su Windows**

Se si sta utilizzando Active Directory come implementazione Kerberos, utilizzare il comando setspn per registrare l'SPN. Per eseguire questo comando, è necessario che siano soddisfatte le seguenti condizioni:

- v È necessario essere collegati a un controller del dominio
- v È necessario eseguire il prompt dei comandi con privilegi elevati (esecuzione come amministratore)
- v È necessario essere un membro del gruppo Domain Admins (o avere l'autorizzazione appropriata delegata da un amministratore di dominio)

Per ulteriori informazioni, fare riferimento ai seguenti articoli:

- [Setspn Command-Line Reference](http://technet.microsoft.com/en-gb/library/cc731241.aspx)
- [Delegating Authority to Modify SPNs](http://technet.microsoft.com/en-gb/library/cc731241.aspx#BKMK_Del)

Per l'istanza predefinita, in ascolto sulla porta standard (28054, ad esempio) e in esecuzione con l'account di sistema locale, è necessario registrare l'SPN rispetto al nome del computer del server. Ad esempio:

```
setspn -s modelerserver/jdoemachine.spss.com:28054 jdoemachine
```
Per ogni successiva istanza (profilo), in ascolto su una porta personalizzata (ad esempio, 29000) e in esecuzione con un account utente arbitrario (ad esempio, jdoe) con l'opzione start process as login user impostata su Y, è necessario registrare l'SPN rispetto al nome dell'account utente del servizio:

setspn -s modelerserver/jdoemachine.spss.com:29000 jdoe

Si noti che in questo caso (quando l'account del servizio è diverso da Sistema locale), la registrazione di SPN non è sufficiente per abilitare un client per la connessione. Le procedure di configurazione aggiuntive vengono descritte nella successiva sezione.

Per visualizzare gli SPN registrati per l'account jdoe:

setspn -l jdoe

#### **Registrazione di SPN su UNIX**

Se si sta utilizzando Active Directory come implementazione Kerberos, utilizzare il comando setspn come descritto nella precedente sezione Windows; ciò presuppone che nella directory sia già stato creato il computer o l'account utente. In alternativa, è possibile utilizzare ktpass, come illustrato in ["Configurazione di IBM SPSS Modeler Server su UNIX e Linux" a pagina 18.](#page-23-0)

Se si sta utilizzando qualche altra implementazione Kerberos, utilizzare lo strumento di amministrazione Kerberos per aggiungere il principal del servizio al database Kerberos. Per convertire l'SPN in un principal Kerberos, è necessario accodare il nome del realm di Kerberos. Ad esempio:

modelerserver/jdoemachine.spss.com:28054@MODELERSSO.COM

Aggiungere questo stesso principal e password al keytab del server. Il keytab deve contenere una voce per ogni istanza in esecuzione sull'host.

#### **Configurazione di IBM SPSS Modeler Server su Windows**

La scenario predefinito in cui il servizio SPSS Modeler Server viene eseguito con l'account di sistema locale, utilizza API Windows native per autenticare le credenziali dell'utente e non è necessaria alcuna nessuna configurazione aggiuntiva sul server.

<span id="page-23-0"></span>Nello scenario alternativo in cui il servizio SPSS Modeler Server viene eseguito con un account utente dedicato e start process as login user è impostato su Y, vengono utilizzate API Java per autenticare le credenziali dell'utente ed è necessaria una configurazione aggiuntiva sul server.

Innanzitutto, verificare che lo scenario predefinito sia funzionante. Il client deve essere in grado di utilizzare SSO per connettersi all'istanza predefinita in esecuzione con l'account del sistema locale. Ciò convaliderà la configurazione lato client (non modificata). Sarà necessario registrare l'SPN per l'istanza predefinita come descritto in precedenza.

Quindi, effettuare le seguenti operazioni:

- 1. Creare la directory <MODELERSERVER>\config\sso.
- 2. Creare un file denominato krb5.conf nella cartella sso creata al passo 1. Per istruzioni relative alla creazione di tale file, consultare le istruzioni riportate al passo 3 in ["Configurazione di IBM SPSS](#page-24-0) [Modeler Client" a pagina 19.](#page-24-0) Il file deve essere lo stesso sia sul server che sul client.
- 3. Utilizzare il seguente comando per creare il file krb5.keytab nella directory SSO del server: <MODELERSERVER>\jre\bin\ktab -a <spn>@<realm> -k krb5.keytab

Ad esempio:

```
"..\jre\bin\ktab.exe" -a modelerserver/jdoemachine.spss.com:29000@SPSS.COM
-k krb5.keytab
```
Verrà richiesto l'immissione di una password. La password immessa deve essere la password dell'account di servizio. Pertanto, se l'account di servizio è jdoe, ad esempio, è necessario immettere la password per l'utente jdoe.

L'account di servizio stesso non è indicato nella keytab, ma in precedenza è stato registrato l'SPN per quell'account utilizzando setspn. Ciò indica che la password del principal del servizio e la password dell'account del servizio sono uguali e univoche.

Per ogni nuova istanza (profilo) creata, è necessario registrare l'SPN per quella istanza (utilizzando setspn), vedere ["Configurazione di profili del server" a pagina 27](#page-32-0) e "**[Nome principal del servizio](#page-21-0)**" a [pagina 16\)](#page-21-0) ed aggiungere una voce alla keytab (utilizzando jre\bin\ktab). Vi è un solo file keytab, ed esso deve contenere una voce per ogni istanza che non è in esecuzione come Sistema locale. L'istanza predefinita, o qualsiasi altra istanza in esecuzione come Sistema locale, non deve trovarsi nella keytab perché essa utilizza le API di Windows per eseguire l'autenticazione. Le API di Windows non utilizzano la keytab.

Per essere certi che un'istanza sia inclusa nella keytab:

ktab.exe -l -e -k krb5.keytab

Si potrebbero visualizzare più voci di ciascun principal con tipi di codifica differenti, ma ciò è normale.

#### **Configurazione di IBM SPSS Modeler Server su UNIX e Linux Prerequisiti**

IBM SPSS Modeler Server si basa su Windows Active Directory (AD) per abilitare il single sign-on (SSO), per cui i seguenti prerequisiti sono fondamentali:

- v Il computer SPSS Modeler Client (Windows) è un membro del dominio Active Directory (AD).
- v L'utente client accede al computer utilizzando l'account del dominio AD.
- v Il computer SPSS Modeler Server (UNIX) è identificato da un nome dominio completo presente a livello root nel dominio DNS di AD. Ad esempio, se il dominio DNS è modelersso.com, il nome host del server potrebbe essere myserver.modelersso.com.
- v Il dominio DNS di AD supporta le ricerche in avanti e inverse per il nome host SPSS Modeler Server.

<span id="page-24-0"></span>Se la macchina SPSS Modeler Server non è un membro del dominio AD, è necessario creare un account utente del dominio per rappresentare il servizio nella directory. Ad esempio, è possibile creare un account del dominio denominato ModelerServer.

#### **Configurazione di SPSS Modeler Server su UNIX o Linux**

- 1. Nella cartella SPSS Modeler Serverconfig, creare una cartella secondaria denominata sso.
- 2. Nella cartella sso, creare un file keytab. La generazione del file keytab può essere effettuata lato AD; tuttavia, esistono diversi requisiti a seconda se la macchina SPSS Modeler Server è un membro del dominio AD:
	- v Se la macchina SPSS Modeler Server **è** un membro del dominio AD, utilizzare il nome account del computer come nome utente del servizio:

ktpass -princ <spn>@<realm> -mapUser <domain>\<computer account> -pass <password> -out <output file> -ptype KRB5\_NT\_PRINCIPAL

#### Ad esempio:

ktpass -princ modelerserver/myserver.modelersso.com:28054@MODELERSSO.COM -mapUser MODELERSSO\*myserver\$* -pass Pass1234 -out c:\myserver.keytab -ptype KRB5\_NT\_PRINCIPAL

v Se la macchina SPSS Modeler Server **non è** un membro del dominio AD, specificare l'account utente del dominio creato come prerequisito in qualità di utente del servizio:

ktpass -princ <spn>@<realm> -mapUser <domain>\ <user account> -mapOp set -pass <password> -out <output file> -ptype KRB5 NT PRINCIPAL

#### Ad esempio:

ktpass -princ modelerserver/myserver.modelersso.com:28054@MODELERSSO.COM -mapUser MODELERSSO\ *ModelerServer -mapOp*

*set* -pass Pass1234 -out c:\myserver.keytab -ptype KRB5\_NT\_PRINCIPAL

Per ulteriori informazioni, consultare [Ktpass Command-Line Reference.](http://technet.microsoft.com/en-us/library/cc753771.aspx)

3. Ridenominare il file keytab nella cartella sso in krb5.keytab.

**Nota:** Se si unisce nuovamente la macchina server al dominio, generare un nuovo file keytab.

4. Creare un file denominato krb5.conf nella cartella sso creata al passo 1. Per istruzioni relative alla creazione di tale file, consultare le istruzioni riportate al passo 3 in "Configurazione di IBM SPSS Modeler Client". Il file deve essere lo stesso sia sul server che sul client.

#### **Configurazione di IBM SPSS Modeler Client**

- 1. Abilitare Java al fine di accedere alla chiave di sessione TGT:
	- a. Dal menu di **Avvio**, fare clic su **Esegui**.
	- b. Immettere regedit e fare clic su **OK** per aprire Editor di registro.
	- c. Passare all'ubicazione di registro appropriata per il sistema operativo della macchina locale:
		- Su Windows XP: My Computer\HKEY\_LOCAL\_MACHINE\System\CurrentControlSet\Control\Lsa\ Kerberos
		- v Su Windows Vista o Windows 7: My Computer\HKEY\_LOCAL\_MACHINE\System\CurrentControlSet\ Control\Lsa\Kerberos\Parameters
	- d. Fare clic con il tasto destro del mouse sulla cartella e selezionare **New** > **DWORD**. Il nome del nuovo valore deve essere allowtgtsessionkey.
	- e. Impostare il valore allowtgtsessionkey sul valore esadecimale 1, ovvero 0x0000001.
	- f. Chiudere l'Editor di registro.
	- g. **Nota:** esiste un problema noto quando l'account utente è un membro del gruppo Amministratori locale e UAC (User Account Control) è abilitato. In questo caso, la chiave di sessione nel ticket del servizio richiamato risulta vuota, il che non consente l'autenticazione SSO. Per evitare questo problema, eseguire una delle seguenti azioni:
		- v Eseguire l'applicazione come Amministratore
- v Disabilitare l'UAC (User Account Control)
- v Utilizzare un account che non sia un account di Amministratore
- 2. Nella cartella config dell'ubicazione di installazione IBM SPSS Modeler, creare una cartella denominata sso.
- 3. Nella cartella sso, creare un file krb5.conf. Le istruzioni su come creare un file krb5.conf si trovano all'indirizzo [http://web.mit.edu/kerberos/krb5-current/doc/admin/conf\\_files/krb5\\_conf.html.](http://web.mit.edu/kerberos/krb5-current/doc/admin/conf_files/krb5_conf.html) Di seguito è fornito un esempio di un file krb5.conf:

```
[libdefaults]
     default_realm = MODELERSSO.COM
     dns lookup kdc = truedns lookup realm = true
[realms]
     MODELERSSO.COM = {
          kdc = ad.modelersso.com:88
          admin_server = ad.modelersso.com:749
          default domain = modelersso.com
     }
[domain_realm]
     .modelersso.com = MODELERSSO.COM
     modelersso.com = MODELERSSO.COM
```
4. Riavviare la macchina locale e la macchina del server.

#### **Acquisizione dell'appartenenza al gruppo dell'utente SSO**

Quando un utente si collega a SPSS Modeler Server utilizzando SSO e il server è in esecuzione in modalità non root, il nome dell'utente autenticato non è associato a un account utente del sistema operativo. Il server non è in grado di acquisire l'appartenenza al gruppo del sistema operativo dell'utente. Quindi, in che modo viene eseguita la configurazione del gruppo in questo caso?

Si suppone che l'utente sia registrato in una directory LDAP (che potrebbe essere Active Directory) e che sia possibile richiedere l'appartenenza al gruppo dal server LDAP. SPSS Modeler Server può eseguire la query del provider LDAP in IBM SPSS Collaboration and Deployment Services per l'appartenenza al gruppo.

Vi sono due proprietà in options.cfg su SPSS Modeler Server che controllano l'accesso del server al repository IBM SPSS Collaboration and Deployment Services:

```
repository_enabled, N
repository_url, ""
```
Per abilitare la ricerca del gruppo, è necessario impostare entrambe le proprietà. Ad esempio:

```
repository_enabled, Y
repository_url, "http://jdoemachine.spss.ibm.com:9083"
```
La connessione al repository viene utilizzata solo per la ricerca del gruppo SSO, quindi non è necessario modificare queste impostazioni delle proprietà a meno che questa funzione non sia richiesta.

Affinché l'attività di ricerca del gruppo funzioni correttamente, è necessario configurare prima il repository per aggiungere un provider LDAP o Active Directory e poi per abilitare l'SSO utilizzando tale provider:

- 1. Avviare il client IBM SPSS Deployment Manager e selezionare **File** > **Nuovo** > **Connessione al server amministrato...** per creare una connessione al server amministrato per il proprio repository (se non si dispone già di una connessione).
- 2. Accedere alla connessione al server amministrato ed espandere la cartella **Configurazione**.
- <span id="page-26-0"></span>3. Fare clic con il tasto destro del mouse su **Provider di sicurezza**, scegliere **Nuovo** > **Definizione provider di sicurezza...** e immettere i valori appropriati. Per ulteriori informazioni, fare clic su **Guida** nella finestra visualizzata.
- 4. Espandere la cartella **Provider Single Sign-On**, fare clic con il tasto destro del mouse su **Provider SSO Kerberos** e selezionare **Apri**.
- 5. Fare clic su **Abilita**, selezionare il provider di sicurezza e quindi fare clic su **Salva**. Non è necessario inserire altri dettagli in questo punto a meno che non si desideri utilizzare l'SSO (far sì che il provider sia semplicemente abilitato è sufficiente per consentire la ricerca del gruppo).

**Importante:** Affinché l'attività di ricerca del gruppo funzioni correttamente, il provider Kerberos che si configura qui deve essere uguale al provider configurato per SPSS Modeler Server. Nello specifico, devono essere in esecuzione all'interno dello stesso realm Kerberos. Pertanto, se un utente si collega a SPSS Modeler Server utilizzando SSO ed è identificato come jdoe@SPSS.COM (dove SPSS.COM è il realm), si prevede che il provider di sicurezza in IBM SPSS Collaboration and Deployment Services riconosca quel nome principal dell'utente e restituisca l'appartenenza al gruppo corrispondente dalla directory LDAP.

#### **Single Sign-On per origini dati**

È possibile connettersi al database da IBM SPSS Modeler utilizzando Single Sign-On. Se si desidera creare una connessione al database utilizzando Single Sign-On, è necessario prima utilizzare il software di gestione ODBC per configurare correttamente un origine dati e token Single Sign-On. Quindi, quando ci si connette a un database in IBM SPSS Modeler, IBM SPSS Modeler utilizzerà quello stesso token Single Sign-On e all'utente non verrà richiesto di collegarsi all'origine dati.

Tuttavia, se l'origine dati non è stata configurata correttamente per Single Sign-On, IBM SPSS Modeler richiederà all'utente di collegarsi all'origine dati. L'utente sarà ancora in grado di accedere all'origine dati dopo aver fornito le credenziali valide.

Per i dettagli completi sulla configurazione delle origini dati ODBC sul sistema con Single Sign-On abilitato, consultare la documentazione del fornitore del database. Di seguito è riportato un esempio della procedura generale che potrebbe essere interessata:

- 1. Configurare il proprio database in modo che possa supportare il Single Sign-On Kerberos.
- 2. Sulla macchina IBM SPSS Modeler Server, creare un'origine dati ODBC e sottoporla a test. La connessione DSN non deve richiedere un ID utente e una password.
- 3. Collegarsi a IBM SPSS Modeler Server utilizzando Single Sign-On e iniziare ad utilizzare un'origine dati ODBC creata e convalidata nel passo 2.

### **Aggiunta e modifica della connessione di IBM SPSS Modeler Server**

È possibile modificare o aggiungere manualmente una connessione server nella finestra di dialogo Login server. Facendo clic su Aggiungi, è possibile accedere a una finestra di dialogo Aggiungi/Modifica server vuota in cui è possibile immettere i dettagli di connessione al server. Dopo aver selezionato una connessione esistente e aver fatto clic su Modifica nella finestra di dialogo Login server, viene visualizzata la finestra di dialogo Aggiungi/Modifica server con i dettagli della connessione da modificare.

**Nota:** non è possibile modificare una connessione server che è stata aggiunta da IBM SPSS Collaboration and Deployment Services, poiché il nome, la porta e altri dettagli sono definiti in IBM SPSS Collaboration and Deployment Services. Le migliori prassi consigliano di utilizzare le stesse porte per comunicare con il Client IBM SPSS Collaboration and Deployment Services e SPSS Modeler. È possibile impostarle come max\_server\_port e min\_server\_port nel file options.cfg.

Per aggiungere connessioni server

- 1. Nel menu Strumenti, fare clic su **Login server**. Viene visualizzata la finestra di dialogo Login server.
- 2. Nella finestra di dialogo, fare clic su **Aggiungi**. Viene visualizzata la finestra di dialogo Login server: Aggiungi/Modifica server.
- <span id="page-27-0"></span>3. Immettere i dettagli della connessione server e fare clic su **OK** per salvare la connessione e ritornare alla finestra di dialogo Login server.
- v **Server.** Specificare uno dei server disponibili o selezionarne uno dall'elenco. È possibile identificare il computer server tramite un nome alfanumerico, per esempio *serverpersonale*, oppure tramite l'indirizzo IP assegnato al computer server, per esempio 202.123.456.78.
- v **Porta.** Indica il numero di porta su cui il server rimane in ascolto. Se l'impostazione di default non funziona, chiedere il numero di porta corretto all'amministratore di sistema.
- v **Descrizione.** Immettere una descrizione facoltativa della connessione al server.
- v **Verificare la connessione sicura (utilizza SSL).** Specifica se è necessario utilizzare una connessione SSL (**Secure Sockets Layer**). SSL è un protocollo molto diffuso per la gestione della sicurezza dei dati trasmessi in rete. Per utilizzare questa funzione è necessario che il protocollo SSL sia stato attivato sul server di hosting di IBM SPSS Modeler Server. Se sono necessarie ulteriori informazioni, rivolgersi all'amministratore di sistema.

Per modificare connessioni server

- 1. Nel menu Strumenti, fare clic su **Login server**. Viene visualizzata la finestra di dialogo Login server.
- 2. Nella finestra di dialogo, selezionare la connessione da modificare, quindi fare clic su **Modifica**. Viene visualizzata la finestra di dialogo Login server: Aggiungi/Modifica server.
- 3. Modificare i dettagli della connessione server e fare clic su **OK** per salvare le modifiche e ritornare alla finestra di dialogo Login server.

## **Ricerca di server in IBM SPSS Collaboration and Deployment Services**

Anziché immettere una connessione server manualmente, è possibile selezionare un server o un cluster di server della rete tramite Coordinator of Processes, disponibile in IBM SPSS Collaboration and Deployment Services. Un cluster di server è un gruppo di server tra i quali Coordinator of Processes stabilisce quello più adatto a rispondere a una richiesta di elaborazione.

Sebbene nella finestra di dialogo Login server sia possibile aggiungere server manualmente, cercando i server disponibili è possibile connettersi agli stessi senza doverne conoscere il nome e il numero di porta. Queste informazioni sono infatti fornite automaticamente. È in ogni caso necessario disporre delle informazioni di accesso corrette, quali nome utente, dominio e password.

*Nota*: se non si dispone della funzionalità Coordinator of Processes, è comunque possibile immettere manualmente il nome del server a cui connettersi oppure selezionare un nome definito in precedenza. Consultare l'argomento ["Aggiunta e modifica della connessione di IBM SPSS Modeler Server" a pagina 21](#page-26-0) per ulteriori informazioni.

Per cercare server e cluster

- 1. Nel menu Strumenti, fare clic su **Login server**. Viene visualizzata la finestra di dialogo Login server.
- 2. Nella finestra di dialogo, fare clic su **Cerca** per aprire la finestra di dialogo Cerca server. Se non si è ancora connessi a IBM SPSS Collaboration and Deployment Services quando si tenta di sfogliare Coordinator of Processes, viene richiesto di connettersi.
- 3. Selezionare un server o un cluster di server dall'elenco.
- 4. Fare clic su **OK** per chiudere la finestra di dialogo e aggiungere la connessione alla tabella nella finestra di dialogo Login server.

### **Dati e file system**

Gli utenti che utilizzano IBM SPSS Modeler Server dovranno probabilmente accedere ai file di dati e ad altre sorgenti dati attraverso la rete, nonché salvare i file in rete. A seconda dei casi, tali utenti possono necessitare delle seguenti informazioni:

- <span id="page-28-0"></span>v **Informazioni origine dati ODBC.** Se gli utenti necessitano di accedere alle sorgenti dati ODBC definite sul server, dovranno conoscere i nomi, le descrizioni e i dati per il login (compresi gli ID e le password per l'accesso ai database) relative alle sorgenti dati.
- v **Accesso ai file di dati.** Se gli utenti necessitano di accedere ai file di dati sul server o su altri dispositivi in rete, dovranno conoscere i nomi e i percorsi di tali file di dati.
- v **Posizione dei file salvati.** Quando salvano dei dati durante la connessione a IBM SPSS Modeler Server, gli utenti possono tentare di salvare i file sul server. Spesso, tuttavia, la posizione di salvataggio sul server è protetta da scrittura. In questo caso, comunicare agli utenti dove devono salvare i file di dati (in genere nelle rispettive home directory).

## **Autenticazione degli utenti**

Per autenticare gli utenti che si connettono al server, IBM SPSS Modeler Server utilizza il sistema operativo installato sul server stesso. Quando un utente si connette a SPSS Modeler Server, tutte le operazioni effettuate per conto dell'utente vengono eseguite nel contesto di sicurezza dell'utente. L'accesso alle tabelle di database deve sottostare ai privilegi di utente e/o password del database stesso.

**Windows.** In Windows, qualsiasi utente provvisto di un account valido sulla rete dell'host può effettuare l'accesso. Con l'autenticazione di default, gli utenti devono disporre dei diritti di accesso in modifica alla directory *<modeler\_server\_install>\Tmp*. Senza questi diritti, gli utenti non possono accedere a SPSS Modeler Server dal client con l'autenticazione di default di Windows.

**UNIX.** Si presuppone per default che in UNIX SPSS Modeler Server venga eseguito come processo root. In questo modo, qualunque utente provvisto di un account valido sulla rete dell'host può effettuare l'accesso, e l'accesso degli utenti è limitato solo ai file e alle directory di loro competenza. È possibile tuttavia configurare SPSS Modeler Server perché venga eseguito senza privilegi root. In questo caso è necessario creare un database privato di password da utilizzare per l'autenticazione e tutti gli utenti di SPSS Modeler devono condividere un unico account utente di UNIX (e di conseguenza l'accesso ai file di dati). Per ulteriori informazioni, vedere ["Configurazione non root con un database di password privato"](#page-91-0) [a pagina 86.](#page-91-0)

### **Configurazione di PAM**

Sulle piattaforme Linux e AIX, SPSS Modeler Server utilizza PAM (Pluggable Authentication Module) per l'autenticazione.

Per utilizzare l'autenticazione PAM, i moduli PAM appropriati devono essere correttamente configurati sul sistema host; ad esempio, affinché PAM possa interfacciarsi con LDAP, è necessario che vi sia un modulo LDAP PAM sul sistema operativo dell'host e che sia correttamente configurato. Per ulteriori informazioni, fare riferimento alla documentazione del sistema operativo. Si tratta di un prerequisito di SPSS Modeler Server per poter utilizzare PAM.

Per configurare SPSS Modeler Server affinché utilizzi PAM, modificare il file "options.cfg" di SPSS Modeler Server e aggiungere (o modificare) la riga **authentication\_methods, pam**.

È possibile utilizzare il nome del servizio modelerserver per fornire una configurazione PAM specifica per SPSS Modeler Server se richiesto. Ad esempio, la seguente procedura descrive la modalità di configurazione per Red Hat Linux:

- 1. Passare alla directory di configurazione PAM. Ad esempio: **/etc/pam.d**.
- 2. Utilizzando un editor di testo, creare un nuovo file denominato "modelerserver".
- 3. Aggiungere le informazioni di configurazione PAM che si desidera utilizzare. Ad esempio:

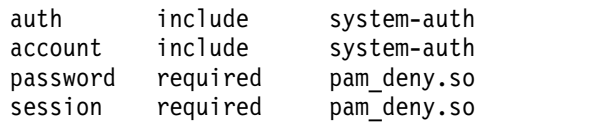

<span id="page-29-0"></span>**Nota:** Queste righe potrebbero variare a seconda della propria particolare configurazione. Per ulteriori informazioni, consultare la documentazione Linux.

4. Salvare il file e riavviare il servizio Modeler.

### **Autorizzazioni**

**Windows.** Un utente che si connette al software del server installato su un'unità *NTFS* deve accedere con un account che ha le seguenti autorizzazioni.

- v Autorizzazioni di lettura ed esecuzione per la directory di installazione del server e le sue sottodirectory
- v Autorizzazioni di lettura, esecuzione e scrittura per l'ubicazione della directory dei file temporanei.

In Windows Server 2008 e versioni successive, non è possibile supporre che gli utenti abbiano queste autorizzazioni. Accertarsi di impostare esplicitamente le autorizzazioni come richiesto.

Se il software del server è installato su un'unità *FAT*, non è necessario impostare le autorizzazioni poiché tutti i file consentono agli utenti di avere il controllo completo.

**UNIX.** Se non si utilizza l'autenticazione interna, un utente che si connette al software del server deve collegarsi con un account che ha le seguenti autorizzazioni:

- v Autorizzazioni di lettura ed esecuzione per la directory di installazione del server e le sue sottodirectory
- v Autorizzazioni di lettura, esecuzione e scrittura per l'ubicazione della directory dei file temporanei.

### **Creazione di file**

Quando accede ai dati e li elabora, IBM SPSS Modeler Server deve spesso conservare una copia temporanea di quei dati su disco. La quantità di spazio su disco utilizzata per i file temporanei dipende dalle dimensioni del file di dati analizzato dall'utente finale e dal tipo di analisi eseguita. Per ulteriori informazioni, consultare l'argomento ["Spazio temporaneo su disco e RAM" a pagina 10.](#page-15-0)

**UNIX.** Le versioni UNIX di IBM SPSS Modeler Server utilizzano il comando UNIX umask per impostare le autorizzazioni relative ai file temporanei. Le autorizzazioni di default del server possono essere sovrascritte. Per ulteriori informazioni, consultare l'argomento ["Verifica delle autorizzazioni per la](#page-83-0) [creazione di file" a pagina 78.](#page-83-0)

### **Differenze nei risultati**

Gli utenti che eseguono analisi in entrambe le modalità possono notare lievi differenze nei risultati ottenuti con IBM SPSS Modeler e IBM SPSS Modeler Server. La discrepanza si verifica in genere a causa dell'ordine dei record o delle differenze negli arrotondamenti.

**Ordine dei record.** A meno che un flusso non ordini esplicitamente i record, l'ordine in cui vengono presentati i record nei flussi eseguiti localmente può variare rispetto a quelli eseguiti sul server. È inoltre possibile che esistano delle differenze di ordine tra le operazioni eseguite in un database e quelle eseguite in IBM SPSS Modeler Server. Tali differenze sono dovute ai diversi algoritmi utilizzati da ogni sistema per implementare le funzioni che possono riordinare i record, come per esempio l'aggregazione. Si noti, inoltre, che SQL non specifica l'ordine in cui vengono restituiti i record da un database nei casi in cui non vi sia un'operazione di ordinamento esplicita.

**Arrotondamento delle differenze.** IBM SPSS Modeler in esecuzione in modalità locale, utilizza un formato interno per la memorizzazione dei valori a virgola mobile diverso da IBM SPSS Modeler Server. A causa delle differenze di arrotondamento, i risultati ottenuti con le due versioni possono variare leggermente.

# <span id="page-30-0"></span>**Capitolo 4. Amministrazione di IBM SPSS Modeler**

Questo capitolo contiene informazioni su come avviare e arrestare IBM SPSS Modeler Server, come configurarne le varie opzioni, come configurare i gruppi e come interpretare il file di log. Vengono descritte inoltre le modalità di utilizzo di IBM SPSS Modeler Administration Console, un'applicazione che semplifica la configurazione e il monitoraggio del server. Per informazioni sull'installazione di questo componente, consultare le istruzioni di installazione di IBM SPSS Modeler Server fornite insieme al prodotto.

### **Avvio e arresto di IBM SPSS Modeler Server**

IBM SPSS Modeler Server viene eseguito come servizio in Windows o come processo daemon in UNIX.

*Note di pianificazione*: l'arresto di IBM SPSS Modeler Server scollega gli utenti finali e ne termina le sessioni, per cui è opportuno cercare di pianificare i riavvii del server nei periodi di minor utilizzo. Se questo non è possibile, ricordare di informare gli utenti prima di arrestare il server.

### **Per avviare, arrestare e verificare lo stato di Clementine Server in Windows**

In Windows, IBM SPSS Modeler Server viene controllato tramite la finestra di dialogo Servizi del Pannello di controllo (Strumenti di amministrazione).

- 1. **Windows XP.** Aprire il menu Start di Windows. Scegliere **Impostazioni** e quindi **Pannello di controllo**. Fare doppio clic su **Strumenti di amministrazione** e quindi su **Servizi**. **Windows 2003 o 2008.** Aprire il menu Start di Windows. Scegliere **Pannello di controllo**, **Strumenti di amministrazione**, **Servizi**.
- 2. Selezionare il servizio **IBM SPSS Modeler Server <nn.n>**. A questo punto è possibile verificarne lo stato, avviarlo o arrestarlo e modificarne i parametri di avvio, in funzione delle esigenze.

Per default, il servizio è configurato per l'esecuzione automatica: pertanto, quando viene arrestato dall'utente, sarà riavviato automaticamente al riavvio del computer. Se avviato in questo modo, il servizio viene eseguito in modo invisibile all'utente e la disconnessione dal server non influisce in alcun modo su di esso.

### **Per avviare, arrestare e verificare lo stato di Clementine Server in UNIX**

In UNIX, IBM SPSS Modeler Server viene avviato e arrestato eseguendo lo script *modelersrv.sh* nella directory di installazione di IBM SPSS Modeler Server.

- 1. Passare alla directory di installazione di IBM SPSS Modeler Server. Per esempio, a un prompt dei comandi di UNIX, digitare
	- cd /usr/modelersrv

in cui *modelersrv* è la directory di installazione di IBM SPSS Modeler Server.

- 2. Per avviare il server, al prompt dei comandi digitare
	- ./modelersrv.sh start
- 3. Per arrestare il server, al prompt dei comandi digitare ./modelersrv.sh stop
- 4. Per verificare lo stato di IBM SPSS Modeler Server, al prompt dei comandi di UNIX digitare ./modelersrv.sh list

<span id="page-31-0"></span>ed esaminare l'output, che è simile a quello generato dal comando UNIX ps. Il primo processo dell'elenco è il processo daemon IBM SPSS Modeler Server, mentre gli altri processi sono le sessioni di IBM SPSS Modeler.

Il programma di installazione di IBM SPSS Modeler Server contiene uno script (*auto.sh*) che configura il sistema per avviare automaticamente il processo daemon del server all'avvio del computer. Se il server viene arrestato dopo che è stato eseguito questo script, il processo daemon del server sarà riavviato automaticamente al riavvio del computer. Per ulteriori informazioni, consultare l'argomento ["Avvio e](#page-82-0) [arresto automatico di IBM SPSS Modeler Server" a pagina 77.](#page-82-0)

#### **Limiti del kernel UNIX**

È necessario verificare che i limiti del kernel sul sistema siano sufficienti a consentire il funzionamento di IBM SPSS Modeler Server. I parametri ulimit relativi a dati, memoria e file sono particolarmente importanti e dovrebbero essere impostati su un valore illimitato nell'ambiente IBM SPSS Modeler Server. A questo scopo, eseguire le operazioni seguenti:

1. Aggiungere i seguenti comandi a *modelersrv.sh*:

```
ulimit –d unlimited
ulimit –m unlimited
ulimit –f unlimited
```
Inoltre, impostare il limite stack al valore massimo consentito dal sistema (ulimit -s XXXX), ad esempio:

ulimit -s 64000

2. Riavviare IBM SPSS Modeler Server.

### **Gestione dei processi di server bloccati (sistemi UNIX)**

I processi di IBM SPSS Modeler Server possono bloccarsi per svariati motivi, per esempio, quando eseguono una chiamata di sistema o una chiamata al driver ODBC che rimane bloccata (la chiamata non ritorna o impiega molto tempo a tornare). I processi UNIX che entrano in questo stato possono essere risolti utilizzando il comando kill di UNIX (le interruzioni iniziate dal client IBM SPSS Modeler o la chiusura del client IBM SPSS Modeler non avranno alcun effetto). Il comando kill viene fornito come alternativa al normale comando stop e consente a un amministratore di utilizzare *modelersrv.sh* per emettere il comando kill appropriato.

Nei sistemi soggetti ad accumulo di processi server inutilizzabili (processi zombie), si consiglia di arrestare e riavviare IBM SPSS Modeler Server a intervalli regolari, utilizzando la seguente sequenza di comandi:

```
cd modeler_server_install_directory
./modelersrv.sh stop
./modelersrv.sh kill
```
I processi di IBM SPSS Modeler che vengono terminati utilizzando il comando modelersrv.sh kill si lasciano alle spalle dei file temporanei (nella directory temporanea) che dovranno essere rimossi manualmente. I file temporanei possono essere "lasciati" nel sistema anche in altre occasioni, per esempio nei casi di arresti anomali dell'applicazione dovuti a esaurimento delle risorse, nei casi di interruzione da parte dell'utente, di arresti anomali del sistema e in altre circostanze. Pertanto, nell'ambito del processo di riavvio di IBM SPSS Modeler Server a intervalli regolari, si consiglia anche di rimuovere tutti i file rimanenti nella directory temporanea di IBM SPSS Modeler.

Dopo che sono stati chiusi tutti i processi server e che sono stati rimossi tutti i file temporanei, è possibile riavviare IBM SPSS Modeler Server in tutta sicurezza.

## <span id="page-32-0"></span>**Configurazione di profili del server**

I profili server consentono di eseguire più istanze indipendenti di SPSS Modeler Server da una singola installazione. Dal punto di vista di un client, essi appariranno su server separati che si trovano sullo stesso host ma in ascolto su numeri di porta diversi. La presenza di più istanze che condividono un'installazione consente agli amministratori di semplificare la manutenzione. Le istanze successive alla prima possono essere create ed eliminate più rapidamente rispetto ad una installazione e disinstallazione completa, ed i Fix Pack devono essere applicati una sola volta.

L'esecuzione di più istanze del server sullo stesso host consente di configurare ogni istanza separatamente. Se tutte le istanze sono identiche, non vi sono vantaggi. In particolare, se le istanze vengono eseguite *non root* (in modo che tutte le sessioni condividano lo stesso account utente), ciascuna istanza può utilizzare un account utente diverso, assicurando l'isolamento dei dati tra i gruppi di utenti. Ad esempio, ad un utente che accede ad un'istanza A verrà assegnata una sessione di proprietà di User-A ed avrà accesso solo ai file ed alle cartelle di tale utente, mentre un utente che accede all'istanza B visualizzerà una serie differente di file e cartelle accessibili da User-B. Ciò può essere utilizzato in combinazione con la configurazione del gruppo in modo che l'accesso ad una determinata istanza venga limitato a gruppi specifici, il che significa che gli utenti finali possono solo collegarsi all'istanza (o istanze) adeguate al proprio ruolo. Consultare ["Configurazione dei gruppi" a pagina 52.](#page-57-0)

In un'installazione standard di SPSS Modeler Server, le cartelle config, data e tmp sono specifiche di un'istanza del server. Lo scopo della cartella config è quello di permettere la configurazione indipendente dell'istanza, mentre le cartelle data e tmp assicurano l'isolamento dei dati. Ciascuna istanza ha una copia privata di queste cartelle, mentre ciò che resta viene condiviso.

Si noti che gran parte della configurazione del server può restare comune (ad esempio, le impostazioni del database), pertanto una configurazione del profilo sostituirà la configurazione comune. Il server verificherà prima la configurazione del profilo e poi tornerà a quella predefinita. I file che verranno probabilmente modificati per un profilo sono options, groups e passwords.

Consultare ["Struttura del profilo" a pagina 29](#page-34-0) per ulteriori informazioni.

Per informazioni su come configurare un profilo affinché utilizzi SSO, consultare ["Configurazione SSO](#page-21-0) [\(Single Sign-On\)" a pagina 16.](#page-21-0) Ciò richiede la registrazione di un SPN (Service Principal Name), l'esecuzione della configurazione se l'account del servizio Windows non è locale e, in alcuni casi, l'abilitazione della ricerca gruppo.

### **Operazioni con i profili server**

Di seguito sono riportati alcuni casi di utilizzo comuni per i profili del server. Alcuni di questi utilizzi sono supportati tramite l'utilizzo di script (vedere ["Script del profilo" a pagina 31\)](#page-36-0) e può richiedere i privilegi di amministratore/root.

#### **Creazione di un profilo server**

Un amministratore di SPSS Modeler Server di nome Jane utilizza uno script per creare un nuovo profilo:

- v Jane dece specificare un nome univoco per il profilo (non può essere un nome profilo esistente). Se la directory profiles non esiste già, viene creata per Jane. Quindi viene creata una nuova sottodirectory nella directory profiles denominata Jane, che contiene le directory config, data, log, e tmp.
- v Se lo desidera, Jane può anche specificare il nome di un profilo esistente da utilizzare come modello, nel qual caso il contenuto della cartella config, all'interno del profilo esistente, viene copiato nel nuovo profilo. Se non si specifica un modello, o se il profilo esistente non include un file delle opzioni, anche se dovrebbe, nel nuovo profilo viene creato un file delle opzioni vuoto.
- v Jane può anche decidere di specificare un numero di porta per il profilo, nel qual caso questo viene scritto come valore della proprietà port number nel file delle opzioni del profilo. Se non viene specificato un numero di porta, ne viene automaticamente scelto uno che viene scritto nel file delle opzioni.
- v Jane potrà inoltre decidere se specificare il nome di un gruppo del sistema operativo che avrà accesso esclusivo al profilo, in cui la configurazione del gruppo di caso è abilitata nel file di opzioni. In tal caso, viene creato un file dei gruppi che non consente l'accesso ai soli gruppi specificati.

#### **Configurazione di un profilo server**

L'amministratore del server Jane configura un profilo modificando manualmente i file di configurazione del profilo oppure utilizzando IBM SPSS Modeler Administration Console in IBM SPSS Deployment Manager per effettuare la connessione al servizio del profilo.

#### **Creazione di un servizio Windows per un profilo server**

In Windows, l'amministratore utilizza uno script per creare un servizio per un profilo specificato:

- v Jane deve specificare il nome di un profilo esistente, verrà così creata un'istanza del servizio per tale profilo. La riga comandi del servizio includerà l'argomento profile. Il nome del servizio si atterrà ad un modello standard che comprende anche il nome del profilo.
- v Se sarà necessario modificare il nome utente e la password del servizio, Jane potrà utilizzare la console di gestione dei servizi (come non-root).

In UNIX, è possibile anche creare "servizi" che si avviano automaticamente all'avvio del sistema. L'amministratore può decidere di creare i servizi del profilo utilizzando questi meccanismi, ma questi non sono ufficialmente supportati da IBM SPSS Modeler.

#### **Gestione dei servizi Windows per i profili server**

Gli amministratori possono utilizzare uno script per eseguire le seguenti attività:

- v Vedere i servizi del profilo del server sono in esecuzione
- v Avviare un determinato servizio
- Avviare tutti i servizi
- v Arrestare un determinato servizio
- v Arrestare tutti i servizi

Quando si avviano o si arrestano tutti i servizi, l'elenco dei profili viene ottenuta cercando nelle sottodirectory della directory profiles .

#### **Eliminazione di un servizio Windows del profilo server**

In Windows, gli amministratori possono utilizzare uno script per eliminare un servizio di un profilo specificato (se esiste un servizio per il profilo). È necessario specificare il nome del profilo.

#### **Rimozione di un profilo server**

Dopo l'arresto del servizio di un profilo, gli amministratori possono rimuovere un profilo eliminandone la cartella dalla directory profiles.

#### **Aggiornamento di SPSS Modeler Server**

Quando si applica un Fix Pack a SPSS Modeler Server, que sto viene applicato a tutti i profili del server. In Windows, tutti i servizi del profilo vengono arrestati e riavviati automaticamente. In UNIX, è necessario arrestarli e avviarli manualmente.

#### <span id="page-34-0"></span>**Disinstallazione di SPSS Modeler Server**

Quando SPSS Modeler Server viene disinstallato, tutti i profili del server vengono disinstallati. Si noti che la directory profiles e tutti i profili che contiene non vengono rimossi automaticamente. Devono essere eliminati manualmente. In Windows, tutti i servizi del profilo vengono disinstallati automaticamente. In UNIX, è necessario rimuoverli manualmente.

#### **Installazione di una nuova versione di SPSS Modeler Server**

Quando si installa una nuova versione di SPSS Modeler Server, qualsiasi profilo esistente del server non viene automaticamente migrato. Un amministratore deve copiare manualmente i profili da un'installazione alla successiva (e modificare le configurazioni dove necessario) per ricreare i servizi.

#### **Struttura del profilo La directory dei profili**

I profili del server vengono memorizzati in una directory scelta dall'amministratore del server. L'ubicazione predefinita è una directory denominata profiles nella directory [server install path]\config\ su SPSS Modeler Server, si consiglia tuttavia di utilizzare una directory differente per la memorizzazione del profilo per i seguenti motivi:

- v I profili potranno essere condivisi tra i nodi di un cluster
- v I profili possono essere preservati durante gli aggiornamenti
- v Non è necessario fornire agli amministratori ed agli altri utenti che configurano i profili, l'accesso in scrittura alla directory di installazione di SPSS Modeler Server

La directory profiles non esiste dopo una nuova installazione di SPSS Modeler Server. Essa viene creata al momento della creazione del primo profilo.

La directory profiles contiene una sottodirectory per ciascun profilo, ed il nome della sottodirectory corrisponde al nome del profilo. Poiché il nome della directory e quello del profilo coincidono, il nome del profilo non può contenere caratteri non validi nei nomi file e nemmeno spazi, perché potrebbero creare problemi negli script. Tenere inoltre presente che i nomi dei profili devono essere univoci all'interno di una singola installazione.

L'unico modo per identificare tutti i profili di un'installazione è quello di identificare le sottodirectory della directory profiles. Non esiste nessun altro un elenco di profili. Non vi è inoltre alcun limite al numero di profili che è possibile creare per un'installazione, a parte ciò che è concesso dal sistema host.

Nella directory profili, la sottodirectory per qualsiasi profilo fornito deve contenere almeno una directory denominata config ed all'interno di tale directory deve essere presente almeno un file denominato options.cfg che definisce la configurazione del profilo. Questo file contiene un sottoinsieme delle impostazioni nel file options.cfg standard di SPSS Modeler Server (che si trova nella directory [percorso di installazione server]/config). Le impostazioni non presenti nella configurazione del profilo devono essere impostate dal file delle opzioni comuni nella directory d'installazione config. La configurazione del profilo deve contenere almeno un'impostazione per numero\_porta poiché ogni servizio del profilo deve essere in ascolto su un numero di porta diverso.

La configurazione del profilo può includere altri file \*.cfg normalmente trovati nella directory d'installazione config, nel qual caso questi vengano letti al posto del file standard (solo il file delle opzioni è cumulativo). Altri file che è possibile includere nella configurazione del profilo sono groups e passwords. I file che vengono ignorati in una configurazione del profilo includono i file di configurazione della JVM e dell'SSO, che vengono condivisi tra tutti i profili.

Una directory profiles può contenere anche le directory data e tmp che sovrascrivono le ubicazioni file data e tmp comuni, a meno che non vengano specificate ubicazioni alternative nella configurazione del profilo.

Se si utilizzano i profili per ottenere l'isolamento di dati, è possibile verificare che le autorizzazioni siano impostate correttamente nella directory pertinente.

#### **Il file di configurazione dei profili**

Il percorso della directory profiles viene specificato in un nuovo file di configurazione denominato [percorso di installazione server]\config\profiles.cfg. Questo file condivide un formato comune con altri file di configurazione nella stessa directory e la chiave per l'impostazione della directory profiles è profiles\_directory. Ad esempio:

profiles directory, "C:\\SPSS\\Modeler\\profiles"

Per la configurazione del profilo viene utilizzato un file separato (piuttosto che aggiungere le impostazioni al file delle opzioni standard) per due motivi:

- v La configurazione del profilo determina il modo in cui i file delle opzioni vengono letti, quindi c'è una difficoltà intrinseca nel definirne uno nell'altro
- v Il file di configurazione dei profili è progettato per essere gestito automaticamente, utilizzando gli script, quindi nei casi più semplici gli utenti non se ne devono interessare affatto (ma può essere comunque modificato manualmente per supportare gli scenari più complessi)

A parte la posizione della directory profiles, l'unica altra voce in profiles.cfg è un numero di porta. Ad esempio:

profile\_port, 28501

Questo è il numero di porta predefinito per il profilo successivo da creare, e viene incrementato automaticamente ogni volta che viene creato un profilo utilizzando uno script. Il file profiles.cfg viene creato solo se necessario, in modo che non esista in una nuova installazione.

#### **Avvio di un profilo**

L'eseguibile del servizio (modelerserver.exe) accetta un argomento aggiuntivo, profile, che identifica il profilo del servizio:

```
modelerserver -server profile=<profile-name>
```
È possibile eseguire più servizi nella stessa installazione se ogni servizio utilizza un profilo differente. Se si omette l'argomento profile, il servizio utilizza i valori predefiniti di installazione comuni, senza alcuna sostituzione del profilo.

Quando richiamato con l'argomento profile, il servizio:

- Legge [percorso di installazione server]\config\profiles.cfg per ottenere l'ubicazione della directory dei profili
- Legge [directory dei profili]\[nome profilo]\config\options.cfg per ottenere la configurazione dl profilo (in particolare, il numero porta)

Se entrambi le fasi hanno esito negativo per un motivo qualsiasi, il servizio scrive un messaggio di errore nel log e si blocca. Se il servizio viene richiamato con un profilo e non è in grado di caricarlo, non verrà eseguito.
## **Variabili d'ambiente**

Il servizio definisce alcune variabili d'ambiente aggiuntive in modo che i nomi percorso, e così via, possono essere espressi senza essere a conoscenza del profilo corrente:

| Variabile             | Valore                                                                                                    |
|-----------------------|----------------------------------------------------------------------------------------------------|
| PROFILE NAME          | Il nome del profilo corrente, o la stringa vuota se non è stato specificato alcun<br>profilo.                                                                                                    |
| <b>MODELERPROFILE</b> | Il percorso completo della directory del profilo corrente (ad esempio,<br>\$MODELERSERVER\profiles\\$PROFILE NAME). Se non viene specificato alcun profilo, il<br>valore è lo stesso di \$MODELERSERVER.              |
| <b>MODELERDATA</b>    | Il percorso completo della directory data del profilo corrente (ad esempio,<br>\$MODELERPROFILE\data). Se non viene specificato alcun profilo, il valore punterà alla<br>directory dati standard \$MODELERSERVER\data |

*Tabella 1. Variabili d'ambiente*

Queste variabili d'ambiente vengono impostate dal processo del servizio, in modo che siano visibili solo all'interno di tale processo ed in qualsiasi processo secondario da questo creato. Se si impostano queste variabili al di fuori del processo del servizio, esse verranno ignorate e ridefinite all'interno del processo come descritto.

## **Registrazione**

Ogni servizio del profilo utilizza una cartella separata, privata in cui inserisce i propri file di log. Vi è una copia di server\_logging.log, e così via, per ciascun profilo.

La configurazione log4cxx.properties predefinita nella directory di installazione config utilizza la variabile d'ambiente PROFILE\_NAME per identificare la directory di log del servizio:

log4j.appender.LoggingAppender.File=\${ALLUSERSPROFILE}/IBM/SPSS/Modeler Server/17/log/\${PROFILE\_NAME}/server\_logging.log

È possibile modificare il percorso di registrazione di tutti i profili modificando la riga precedente ed includendo una delle due variabili d'ambiente specifiche del profilo, PROFILE\_NAME o MODELERPROFILE. Ad esempio, per riposizionare la directory di log all'interno della directory del profilo:

```
log4j.appender.LoggingAppender.File=${MODELERPROFILE}/log
/server_logging.log
```
In alternativa, è possibile modificare l'ubicazione dei log di un determinato profilo creando e modificando una copia del file log4cxx.properties nella configurazione del profilo.

# **Script del profilo**

Gli script descritti in questa sezione vengono forniti come supporto per la creazione e la gestione dei profili di SPSS Modeler Server. Tutti gli script sono inclusi nella directory script/profili della directory di installazione SPSS Modeler Server (per esempio, C:\Program Files\IBM\SPSS\ModelerServer\18\ scripts\profiles).

## **Script comuni (per tutte le piattaforme)**

Il seguente script consente di creare e gestire i profili. Varianti di questo script sono fornite con diverse estensioni per piattaforme diverse (.bat per Windows e .sh per UNIX). L'operazione è uguale in ogni caso.

## **Creazione di un profilo**

### **create\_profile [options] <profile-name>**

Crea un nuovo profilo con il nome specificato. Il nome del profilo deve essere adeguato all'utilizzo come nome di directory sull'host del server (perché lo script creerà una directory con tale nome) e non deve contenere spazi. Il nome deve essere distinto rispetto a qualsiasi nome di profilo.

### **Opzioni:**

### **-d, --profiles-directory<profiles-directory>**

Specifica la directory profiles in cui questo e tutti i profili successivi devono essere creati. È necessario specificarla solo per il primo profilo, ma è comunque consigliabile specificarla ogni volta. Se la si omette la prima volta, verrà utilizzata l'ubicazione predefinita. Se si modifica la directory profiles alla successiva chiamata, il nuovo profilo verrà creato nella nuova ubicazione, ma tutti i profili esistenti verranno ignorati a meno che non vengono spostati separatamente nella nuova ubicazione.

#### **-t, --template <profile-name>**

Specifica il nome di un profilo esistente da utilizzare come modello. La configurazione del profilo viene copiata dal profilo esistente nel nuovo profilo, e solo il numero di porta viene modificato.

### **-p, --port-number <port-number>**

Specifica il numero di porta del servizio del profilo. Il numero porta deve essere univoco. Se si omette il numero porta, verrà scelto un valore predefinito.

#### **-g, --group-name <group-name>**

Specifica il nome di un gruppo del sistema operativo che avrà accesso esclusivo a questo profilo. Il profilo è configurato per consentire l'accesso ai soli membri di questo gruppo.

Le autorizzazioni del file system non vengono modificate, pertanto è necessario eseguire questa azione separatamente.

#### **Esempi:**

#### **scripts\profiles\create\_profile.bat -d C:\Modeler\Profiles comet**

Crea un nuovo profilo denominato comet nella directory C:\Modeler\Profiles. Il profilo sarà in ascolto su un numero di porta predefinito. Per determinare il numero di porta, aprire il file options.cfg creato per il profilo (in questo esempio, C:\Modeler\Profiles\ comet\config\options.cfg).

#### **scripts\profiles\create\_profile.bat --template comet --group-name "Meteor Users" --port-number 28510 meteor**

Crea un nuovo profilo denominato meteor nella directory C:\Modeler\Profiles (ricordato dal comando precedente). Il profilo sarà in ascolto sulla porta 28510 e l'accesso sarà consentito solo ai membri del gruppo Meteor Users. Tutte le altre opzioni di configurazione verranno copiate dal profilo comet esistente.

## **Script di Windows**

Questi script assistono nella creazione e nella gestione dei servizi di Windows per i profili di SPSS Modeler Server. Utilizzano il programma di Controllo dei servizi di Windows (SC.EXE) per eseguire le operazioni richieste e l'output dello script proviene da SC.EXE a meno che non venga indicato diversamente. Per eseguire la maggior parte delle attività è necessario avere le autorizzazioni da amministratore sulla macchina locale.

Per ulteriori informazioni consultare la documentazione [Microsoft's TechNet](http://technet.microsoft.com/en-gb/library/bb490995.aspx) relativa a SC.EXE.

## **Creazione di un servizio Windows per un profilo**

#### **create\_windows\_service [options] <profile-name>**

Crea il servizio Windows per un profilo specificato. È necessario disporre dei privilegi di amministratore per creare un servizio. Utilizzare la console di gestione dei servizi per impostare le proprietà aggiuntive del servizio dopo averlo creato (ad esempio, per impostare i dettagli dell'account per l'accesso del servizio).

#### **Opzioni:**

#### **-u, --service-user <account-name>**

Specifica l'account utilizzato per l'accesso del servizio (passim). Può essere un account utente locale, un account utente di dominio, o il nome del computer locale (che rappresenta l'account del sistema locale). Il valore predefinito è l'account del sistema locale. Se si specifica un account diverso da quello del sistema locale, è necessario impostare la password dell'account nella console di gestione dei servizi prima dell'avvio del servizio.

#### **-s, --register-spn**

Registra il nome principal del servizio (SPN) in modo che i client possano connettersi tramite SSO Kerberos. In questo caso è necessario specificare l'account di accesso del servizio (-u) in modo da registrare l'SPN di questo account. È necessario disporre dei privilegi di amministratore di dominio per utilizzare questa opzione (o aver ricevuto in delega per la registrazione di un SPN).

#### **-H, --service-host <host-name>**

Specifica il nome host da utilizzare nella costruzione dell'SPN. Deve essere il nome host tramite cui si connetteranno i client, e deve essere specificato con un nome di dominio corrispondente al realm di Kerberos (in una configurazione active directory, il nome di dominio e il realm di Kerberos corrispondono).

#### **Esempi:**

#### **scripts\profiles\create\_windows\_service.bat comet**

Crea un servizio Windows per il profilo comet. Il servizio è di proprietà dall'account di sistema locale ed i client devono collegarsi con un nome utente ed una password.

#### **scripts\profiles\create\_windows\_service.bat -s -H modelerserver.mycompany.com -u MYCOMPANY\ProjectMeteor meteor**

Crea un servizio Windows per il profilo meteor. Il servizio è di proprietà dall'account di dominio ProjectMeteor ed i client possono collegarsi utilizzando SSO. Il servizio non verrà avviato fino a quando non verrà impostata la password dell'account ProjectMeteor nella console di gestione dei servizi. All'account saranno automaticamente concesse le autorizzazioni per l'accesso come servizio.

## **Eliminazione di un servizio Windows per un profilo**

#### **delete\_windows\_service [options] <profile-names...>**

Elimina i servizi Windows per i profili specificati. È necessario disporre dei privilegi di amministratore per eliminare un servizio.

#### **Opzioni:**

#### **-s, --summary**

Elenca i nomi dei servizi che sono stati eliminati. I servizi che non esistono o che non possono essere eliminati, non verranno elencati. Senza questa opzione, verrà elencato lo stato di eliminazione di tutti i servizi specificati.

**-a, --all**

Elimina i servizi di tutti i profili.

#### **Esempi:**

#### **scripts\profiles\delete\_windows\_service.bat comet**

Elimina i servizi Windows per il profilo comet.

#### **scripts\profiles\delete\_windows\_service.bat --all**

Elimina i servizi Windows di tutti i profili.

#### **Avvio di un servizio Windows per un profilo**

#### start windows service [options] <profile-names...>

Avvia i servizi Windows per i profili specificati. È necessario disporre dei privilegi di amministratore per avviare un servizio.

#### **Opzioni:**

#### **-s, --summary**

Elenca i nomi dei servizi che sono stati avviati. I servizi che sono già in esecuzione o che non possono essere avviati, non verranno elencati. Senza questa opzione, verrà elencato lo stato di tutti i servizi elencati.

**-a, --all**

Avvia i servizi di tutti i profili.

#### **Esempi:**

#### **scripts\profiles\start\_windows\_service.bat -s comet meteor**

Tenta di avviare i servizi Windows per i profili comet e meteor ed elenca i nomi dei servizi che sono stati avviati correttamente.

#### **Arresto di un servizio Windows per un profilo**

#### **stop\_windows\_service [options] <profile-names...>**

Arresta i servizi Windows per i profili specificati. È necessario disporre dei privilegi di amministratore per arrestare un servizio.

#### **Opzioni:**

#### **-s, --summary**

Elenca i nomi dei servizi che sono stati arrestati. I servizi che sono già stati arrestati o che non possono essere arrestati, non verranno elencati. Senza questa opzione, verrà elencato lo stato di tutti i servizi elencati.

#### **-a, --all**

Arresta i servizi di tutti i profili.

#### **Esempi:**

#### **scripts\profiles\stop\_windows\_service.bat -a -s**

Tenta di arrestare i servizi di Windows per tutti i profili, e visualizza i nomi di quelli correttamente arrestati. L'insieme di tutti i profili viene ottenuto dalla directory profili.

#### **Interrogazione dello stato di un servizio Windows per un profilo**

#### **query\_windows\_service [options] <profile-names...>**

Mostra lo stato dei servizi di Windows per i profili specificati. Non è necessario disporre dei privilegi di amministratore per interrogare un servizio.

#### **Opzioni:**

**-s, --summary**

Elenca solo i nomi dei servizi ed i relativi stati (IN ESECUZIONE, ARRESTATO, etc.). Se un servizio non può essere interrogato per un qualsiasi motivo (ad esempio, se non esiste), lo stato viene riportato come SCONOSCIUTO. Senza questa opzione, verrà elencato lo stato completo di tutti i servizi elencati.

**-a, --all**

Interroga lo stato del servizio per tutti i profili.

**Esempi:**

#### **scripts\profiles\query\_windows\_service.bat -a**

Riporta lo stato completo dei servizi per tutti i profili.

## **Script UNIX**

Lo script UNIX esistente che gestisce il servizio SPSS Modeler Server ora accetta un ulteriore argomento profile che consente di gestire indipendentemente i servizi dei profili SPSS Modeler Server.

### **modelersrv.sh [options] {start|stop|kill|list}**

Gestisce il servizio SPSS Modeler Server principale. Per ulteriori informazioni, consultare Capitolo [4, "Amministrazione di IBM SPSS Modeler", a pagina 25.](#page-30-0)

**Opzioni:**

#### **-p, --profile <profile-name>**

Gestisce l'istanza del servizio del profilo specificato. Quando si utilizza questo argomento, il comando specificato si applica solo all'istanza del profilo specificato. Quando questo argomento è assente, il comando start avvia solo l'istanza predefinita (un servizio con nessun profilo), ma i comandi stop, kill, e list si applicano a tutte le istanze attive.

#### **Esempi:**

**./modelersrv.sh --profile comet start**

Avvia il servizio del profilo comet.

**./modelersrv.sh --profile meteor start**

Avvia il servizio del profilo meteor.

```
./modelersrv.sh list
```
Elenca i processi di tutti i servizi attivi.

**./modelersrv.sh --profile comet stop**

Arresta il servizio del profilo comet.

#### **./modelersrv.sh stop**

Arresta tutti i servizi

Non esiste attualmente alcun metodo supportato per avviare automaticamente i servizi del profilo SPSS Modeler Server su UNIX. Per configurare il sistema affinché avvii ed arresti il servizio SPSS Modeler Server principale con il sistema operativo, è disponibile lo script auto.sh standard, che però può essere utilizzato solo con il servizio predefinito.

## **Amministrazione**

IBM SPSS Modeler Server dispone di numerose opzioni configurabili che controllano il modo in cui opera il programma. Tali opzioni possono essere impostate in due modi:

v Utilizzare IBM SPSS Modeler Administration Console, disponibile gratuitamente per i clienti di IBM SPSS Modeler. Per ulteriori informazioni, consultare l'argomento ["Amministrazione di IBM SPSS](#page-41-0) [Modeler Server" a pagina 36.](#page-41-0)

<span id="page-41-0"></span>v Utilizzare il file di testo options.cfg, contenuto nella directory [percorso di installazione server]/config. Per ulteriori informazioni, consultare l'argomento ["Utilizzo del file options.cfg" a](#page-50-0) [pagina 45.](#page-50-0)

Si consiglia di installare IBM SPSS Deployment Manager e di utilizzare IBM SPSS Modeler Administration Console come strumento di amministrazione, invece di modificare il file options.cfg. Per la modifica di questo file è necessario accedere al file system di IBM SPSS Modeler Server, mentre IBM SPSS Modeler Administration Console consente di autorizzare chiunque sia provvisto di un account utente alla modifica delle opzioni configurabili. Inoltre, IBM SPSS Modeler Administration Console fornisce informazioni aggiuntive sui processi del server, consentendo il monitoraggio dell'utilizzo e delle prestazioni. A differenza di quanto accade con il file di configurazione, quasi tutte le opzioni di configurazione possono essere modificate senza riavviare IBM SPSS Modeler Server.

Ulteriori informazioni sull'utilizzo di IBM SPSS Modeler Administration Console e del file options.cfg sono contenute nelle sezioni che seguono.

## **Amministrazione di IBM SPSS Modeler Server**

Modeler Administration Console in IBM SPSS Deployment Manager fornisce un'interfaccia utente di console per monitorare e configurare le installazioni di SPSS Modeler Server ed è disponibile gratuitamente per gli utenti correnti di SPSS Modeler Server. L'applicazione può essere installata solo sui computer Windows; tuttavia, può gestire un server installato su qualsiasi piattaforma supportata.

Molte delle opzioni disponibili in Modeler Administration Console possono essere specificate anche nel file options.cfg, contenuto nella directory di installazione di SPSS Modeler Server in /config. Tuttavia, Modeler Administration Console dispone di un'interfaccia grafica condivisa che consente di connettere, configurare e monitorare più server.

# **Avvio di Modeler Administration Console**

Dal menu Start di Windows, selezionare **[Tutti i] Programmi**, quindi **IBM SPSS Collaboration and Deployment Services** e **Deployment Manager**.

Quando l'applicazione viene eseguita per la prima volta, i riquadri dell'amministratore del server e delle proprietà appariranno vuoti (a meno che non sia già installato Deployment Manager con una connessione server IBM SPSS Collaboration and Deployment Services già configurata). Dopo aver configurato Modeler Administration Console, nel riquadro dell'amministratore del server a sinistra viene visualizzato un nodo per ogni SPSS Modeler Server che si desidera amministrare. Il riquadro di destra mostra le opzioni di configurazione disponibili per il server selezionato. È necessario [impostare una connessione](#page-42-0) per ciascuno dei server da amministrare.

# **Riavvio del servizio Web**

Ogni volta che vengono apportate modifiche a IBM SPSS Modeler Server o IBM SPSS Modeler Text Analytics Server nella console di gestione, è necessario riavviare il servizio Web.

Per riavviare il servizio Web in Microsoft Windows:

- 1. Sul computer su cui è stato installato IBM SPSS Modeler, selezionare **Servizi** da Strumenti di amministrazione nel Pannello di controllo.
- 2. Individuare **IBM SPSS Modeler Server** nell'elenco e riavviarlo.
- 3. Fare clic su **OK** per chiudere la finestra di dialogo.

Per riavviare il servizio Web in UNIX:

In UNIX, è necessario riavviare IBM SPSS Modeler Server eseguendo lo script **modelersrv.sh** nella directory di installazione di IBM SPSS Modeler Server.

<span id="page-42-1"></span>1. Passare alla directory di installazione di IBM SPSS Modeler Server. Ad esempio, nel prompt dei comandi di UNIX, immettere:

cd /usr/<modelersrv>, dove modelersrv è la directory di installazione di IBM SPSS Modeler Server.

- 2. Per arrestare il server, dal prompt dei comandi, immettere ./modelersrv.sh stop
- 3. Per riavviare il server, dal prompt dei comandi, immettere ./modelersrv.sh start

# **Configurazione dell'accesso tramite Modeler Administration Console**

L'accesso da parte dell'amministratore a SPSS Modeler Server mediante Modeler Administration Console incluso con IBM SPSS Deployment Manager è controllato dalla riga administrators nel file options.cfg, contenuto nella directory di installazione di SPSS Modeler Server in /config. Come valore predefinito, questa riga è impostata come commento per cui è necessario modificarla per consentire l'accesso a utenti specifici oppure utilizzare \* per consentire l'accesso a tutti gli utenti, come negli esempi seguenti: administrators, "\*"

```
administrators, "jsmith,mjones,achavez"
```
- v La riga deve iniziare con administrators, e le voci devono essere indicate tra virgolette. Il sistema opera una distinzione tra caratteri maiuscoli/minuscoli.
- Separare più ID utente mediante virgole.
- v Per gli account di Windows, non utilizzare nomi di dominio.
- v Prestare attenzione nell'uso dell'asterisco, poiché questo carattere consente a chiunque possieda un account utente valido per IBM SPSS Modeler Server (ovvero, nella maggior parte dei casi, a tutti gli utenti in rete) di accedere alle opzioni di configurazione e di modificarle.

## **Configurazione dell'accesso mediante il controllo accessi dell'utente (User Access Control, UAC)**

Per utilizzare Modeler Administration Console per eseguire aggiornamenti ad una configurazione SPSS Modeler Server installata su una macchina Windows su cui è abilitato UAC (User Access Control), è necessario disporre delle autorizzazioni di lettura, scrittura ed esecuzione definite nella directory *config* e nel file *options.cfg*. Tali autorizzazioni (NTFS) devono essere definite a livello di utente specifico e non a livello di gruppo; ciò è dovuto al modo in cui le autorizzazioni UAC e NTFS interagiscono.

Modeler Administration Console è inclusa in IBM SPSS Deployment Manager.

# <span id="page-42-0"></span>**Connessioni SPSS Modeler Server**

È necessario specificare una connessione per ogni istanza di SPSS Modeler Server da amministrare nella rete. In seguito è necessario accedere a ogni singolo server. Sebbene la connessione server venga memorizzata da una sessione Modeler Administration Console all'altra in IBM SPSS Deployment Manager, le credenziali di accesso non vengono memorizzate. che devono pertanto essere inserite ogni volta che viene avviato IBM SPSS Deployment Manager.

## **Per impostare una connessione server**

- 1. Verificare che il servizio IBM SPSS Modeler Server sia stato avviato.
- 2. Dal menu File, scegliere **Nuova** e quindi **Connessione al server amministrato**.
- 3. Nella prima pagina della procedura guidata, digitare un nome per la connessione al server. Il nome è per uso personale e deve essere di tipo descrittivo, per esempio *Server di produzione*. Verificare che l'opzione Tipo sia impostata su **Amministrato IBM SPSS Modeler Server**, poi fare clic su **Avanti**.
- 4. Nella seconda pagina, digitare il nome host o l'indirizzo IP del server. Se la porta di default è stata modificata, digitare il numero della porta. Fare clic su **Fine**. La nuova connessione al server viene visualizzata nel riquadro dell'amministratore del server.

Per eseguire le varie attività di amministrazione è ora necessario accedere al server.

## <span id="page-43-1"></span>**Per accedere al server**

- 1. Nel riquadro dell'amministratore, fare doppio clic sul server a cui si desidera accedere per selezionarlo.
- 2. Nella finestra di dialogo di login, digitare le proprie credenziali (utilizzare l'account utente per il server di hosting). Fare clic su **OK**.

Se il login non riesce e appare il messaggio **Impossibile ottenere i privilegi di amministratore sul server**, molto probabilmente l'accesso dell'amministratore non è stato configurato correttamente. Per ulteriori informazioni, consultare l'argomento ["Configurazione dell'accesso tramite Modeler Administration](#page-42-1) [Console" a pagina 37.](#page-42-1)

Se non è possibile eseguire l'accesso e viene visualizzato il messaggio **Impossibile connettersi al server '<server>'**, assicurarsi che l'ID utente e la password siano corretti e verificare che il servizio IBM SPSS Modeler Server sia in esecuzione. Per esempio, in Windows, scegliere Pannello di controllo > Strumenti di amministrazione > Servizi e selezionare l'opzione per IBM SPSS Modeler Server. Se la colonna Stato non indica **Avviato**, selezionare la riga nella schermata e fare clic su **Avvia**, quindi riprovare a eseguire l'accesso.

Una volta che l'utente ha effettuato l'accesso a IBM SPSS Modeler Server, sotto il nome del server vengono visualizzate due opzioni: [Configurazione](#page-43-0) e [Monitoraggio.](#page-50-1) Fare doppio clic su una delle opzioni.

## <span id="page-43-0"></span>**Configurazione di SPSS Modeler Server**

Il riquadro di configurazione mostra le opzioni di configurazione di SPSS Modeler Server. Utilizzare questo riquadro per modificare le opzioni in base alle esigenze. Per salvare le modifiche, fare clic su **Salva** nella barra degli strumenti Notare che per rendere effettiva la modifica di qualsiasi opzione contrassegnata da un asterisco (\*), è necessario un riavvio del server.

Le opzioni sono descritte nelle sezioni che seguono. Per ogni opzione è riportata fra parentesi la riga corrispondente del file options.cfg. Le opzioni visibili solo in options.cfg sono descritte alla fine di questa sezione.

**Nota:** Se un utente non root desidera modificare queste opzioni, è necessaria l'autorizzazione in scrittura per la directory SPSS Modeler Server **config**.

## **Connessioni/sessioni**

**Numero massimo di connessioni.** (max\_sessions) Numero massimo di sessioni del server contemporaneamente. Un valore pari a –1 indica nessun limite.

**Numero porta.** (port\_number) Il numero della porta per SPSS Modeler Server su cui è in attesa. Modificarlo se la porta di default è già utilizzata da un'altra applicazione. Gli utenti finali devono conoscere il numero di porta per poter utilizzare SPSS Modeler Server.

## **Connessione Analytic Server**

**Abilita Analytic Server SSL** (as\_ssl\_enabled) Specificare Y per crittografare le comunicazioni tra Analytic Server e SPSS Modeler, altrimenti, N.

Host (as host) L'indirizzo IP di Analytic Server.

**Numero porta** (as\_port) Il numero di porta di Analytic Server.

**Root di contesto** (as\_context\_root) La root di contesto di Analytic Server.

**Locatario** (as\_tenant) Il locatario di cui è membro l'installazione SPSS Modeler Server.

**Richiedi password** (as\_prompt\_for\_password) Specificare N se SPSS Modeler Server è configurato con lo stesso sistema di autenticazione per utenti e password del sistema utilizzato su Analytic Server; ad esempio, quando si utilizza l'autenticazione Kerberos, in caso contrario, Y.

**Nota:** Se si intende utilizzare l'SSO Kerberos, è necessario impostare le opzioni supplementari nel file options.cfg. Per ulteriori informazioni, consultare l'argomento "Opzioni visibili in options.cfg " più avanti in questo capitolo.

## **Accesso ai file di dati**

**Limita l'accesso solo al percorso dei file di dati** (data\_files\_restricted) Quando è impostata su **sì** questa opzione limita l'accesso ai file di dati alla directory standard dei dati e a quelle elencate dall'opzione **Percorso file di dati** descritta di seguito.

Percorso file di dati (data file path) Un elenco di directory aggiuntive in cui i client possono accedere ai file di dati in lettura e scrittura. Questa opzione viene ignorata a meno che non sia selezionata l'opzione **Limita l'accesso solo al percorso del file di dati**. Si noti che per specificare i percorsi è necessario utilizzare le barre (/). Su Windows, specificare più directory separandole con il punto e virgola (ad esempio, [percorso di installazione server]/data;c:/data;c:/temp). Su Linux e UNIX, utilizzare i due punti (:) invece del punto e virgola. Il percorso del file di dati deve includere qualsiasi percorso specificato dal parametro temp\_directory descritto di seguito.

**Limita l'accesso solo al percorso dei file dei programmi** (program\_files\_restricted) Quando è impostata su **sì** questa opzione limita l'accesso ai file dei programmi alla directory standard bin e a quelle elencate nell'opzione **Percorso dei file dei programmi** descritta di seguito. A partire dalla release 17, il solo file di programma a cui l'accesso è limitato è l'eseguibile Python (consultare il **percorso dell'eseguibile Python** di seguito).

**Percorso dei file dei programmi** (program\_file\_path) Un elenco di directory aggiuntive da cui i client possono eseguire i programmi. Questa opzione viene ignorata a meno che non sia selezionata l'opzione **Limita l'accesso solo al percorso dei file dei programmi**. Si noti che per specificare i percorsi è necessario utilizzare le barre (/). Se le directory sono più di una, separarle con il punto e virgola.

**Dimensione massima file** (max\_file\_size) Dimensione massima dei file di dati temporanei ed esportati creati durante l'esecuzione del flusso (non valido per i file di dati SAS e SPSS Statistics. Un valore pari a –1 indica nessun limite.

**Directory temporanea** (temp\_directory) La directory utilizzata per memorizzare i file di dati temporanei (file della cache). Idealmente, questa directory dovrebbe trovarsi su un'unità o controller ad alta velocità separati, poiché la velocità di accesso a questa directory può influire sensibilmente sulle prestazioni. È possibile specificare più directory temporanee, separandole con la virgola. Le directory devono trovarsi su dischi diversi. La prima è utilizzata più di frequente, mentre quelle aggiuntive vengono utilizzate per archiviare file di lavoro temporanei quando determinate operazioni di preparazione dei dati (per esempio, di ordinamento) utilizzano il parallelismo durante l'esecuzione. Consentendo a ogni thread di esecuzione di utilizzare dischi separati per l'archiviazione temporanea, è possibile migliorare le prestazioni. Utilizzare le barre (/) in tutte le specifiche dei percorsi.

## **Nota:**

- v I file temporanei vengono creati in questa directory durante l'avvio di SPSS Modeler Server. Verificare di disporre dei diritti di accesso necessari per accedere alla directory (ad esempio, se la directory temporanea è una cartella di rete condivisa), altrimenti l'avvio di SPSS Modeler Server non verrà eseguito.
- v L'impostazione temp\_directory non viene applicata durante l'esecuzione di flussi di valutazione mediante lavori IBM SPSS Collaboration and Deployment Services. Quando viene eseguito un lavoro di questo tipo, viene creato un file temporaneo. Per impostazione predefinita, il file viene salvato nella

<span id="page-45-0"></span>directory di installazione di IBM SPSS Modeler Server. È possibile modificare la cartella di dati predefinita in cui vengono salvati i dati durante la creazione della connessione a IBM SPSS Modeler Server in IBM SPSS Modeler.

**Percorso dell'eseguibile Python** (python\_exe\_path) Percorso completo del file eseguibile di Python che include il nome del file eseguibile. Se l'accesso ai file di programma è limitato, è necessario aggiungere la directory contenente l'eseguibile Python al percorso dei file di programma (consultare l'argomento **Accesso limitato solo al percorso dei file di programma** sopra riportato).

## **Performance/ottimizzazione**

**Riscrittura dei flussi.** (stream\_rewriting\_enabled) Consente al server di ottimizzare i flussi riscrivendoli. Per esempio, è possibile che il server spinga le operazioni di riduzione dei dati più vicino al nodo origine allo scopo di ridurre al minimo le dimensioni dell'insieme di dati il più tempestivamente possibile. In genere, si consiglia di disattivare questa opzione solo se l'ottimizzazione provoca un errore oppure risultati imprevisti. Questa impostazione prevale sulla corrispondente impostazione dell'ottimizzazione client. Se questa impostazione è disabilitata nel server, il client non la può abilitare. Ma se invece è abilitata, il client può disabilitarla.

**Parallelismo.** (max\_parallelism) Descrive il numero di thread di lavoro paralleli che SPSS Modeler può utilizzare per l'esecuzione di un flusso. L'impostazione su 0 o su un numero negativo comporta che IBM SPSS Modeler faccia corrispondere il numero di thread al numero di processori disponibili sul computer; il valore predefinito per questa opzione è -1. Per disattivare l'elaborazione parallela (per i computer con multiprocessore) impostare questa opzione su 1. Per consentire un'elaborazione parallela limitata, impostare l'opzione su un numero inferiore a quello dei processori presenti nel computer. Si noti che un processore hyper-threaded o dual-core viene considerato come due processori.

**Dimensione del buffer (byte).** (io\_buffer\_size) I file di dati trasferiti dal server al client vengono smistati attraverso un buffer avente il numero di byte specificato.

**Compressione della cache.** (cache\_compression) Un compreso intero compreso tra 0 e 9 che controlla la compressione dei file della cache e di altri file nella directory temporanea del server. La compressione riduce lo spazio utilizzato su disco, funzionalità importante quando lo spazio è limitato. La compressione aumenta il tempo del processore, ma questo aumento è quasi sempre compensato dal minor tempo di accesso al disco. Si noti che è possibile comprimere solo determinate cache, ovvero quelle con accesso sequenziale. Questa opzione non si applica a cache ad accesso casuale, come quelle utilizzate dagli algoritmi di addestramento della rete. L'impostazione 0 disattiva completamente la compressione. I valori a partire da 1 forniscono gradi crescenti di compressione, ma con un corrispondente costo in termini di tempo di accesso. Il valore di default è 1; i valori superiori possono essere necessari quando lo spazio è estremamente limitato.

**Moltiplicatore utilizzo memoria.** (memory\_usage) Controlla la proporzione di memoria fisica assegnata all'ordinamento e altre cache in memoria. L'impostazione di default è 100, corrispondente a circa il 10% di memoria fisica. Aumentare questo valore per migliorare le prestazioni di ordinamento quando è disponibile memoria libera, ma prestare attenzione a non aumentarlo troppo per evitare un paging eccessivo.

**Percentuale limite memoria di modellazione.** (modelling\_memory\_limit\_percentage) Controlla la proporzione di memoria fisica assegnata all'addestramento di Kohonen e modelli *k*-means. Il valore predefinito è il 25%. Aumentare questo valore per migliorare le prestazioni di addestramento quando è disponibile memoria libera, ma prestare attenzione a non aumentarlo troppo per evitare un paging eccessivo quando i dati si riversano su disco.

**Consenti sovrascrittura memoria modellazione.** (allow\_modelling\_memory\_override) Attiva o disattiva l'opzione **Ottimizza per velocità** in determinati nodi Modelli. Per default, l'opzione è attiva. Questa

opzione consente all'algoritmo di modellazione di richiedere tutta la memoria disponibile, ignorando l'opzione di limite percentuale. È possibile disattivarla se è necessario condividere risorse di memoria sul computer server.

**Porta del server minima e massima.** (max\_server\_port e min\_server\_port) Specifica l'intervallo di numeri di porta che può essere utilizzato per le connessioni socket aggiuntive tra client e server richieste per i modelli interattivi e per l'esecuzione del flusso. Tali casi richiedono che il server rimanga in ascolto su un'altra porta. Se non si limita l'intervallo, potrebbero verificarsi dei problemi per gli utenti che utilizzano sistemi con firewall. Il valore predefinito è in entrambi i casi -1, ovvero "nessuna limitazione". Così, per esempio, per impostare il server affinché resti in ascolto sulla porta 8000 o superiore, si imposterà min server port su  $8000$  e max server port su  $-1$ .

Tenere presente che è necessario aprire porte aggiuntive sul server principale per poter aprire o eseguire un flusso e di conseguenza più porte se si desidera aprire o eseguire flussi in contemporanea. Questa operazione è necessaria per catturare il feedback dall'esecuzione del flusso.

Per default, IBM SPSS Modeler utilizzerà qualsiasi porta aperta disponibile. Se non ne trova una disponibile, per esempio se sono tutte chiuse da un firewall, quando si esegue il flusso viene visualizzato un errore. Per configurare l'intervallo di porte, IBM SPSS Modeler avrà bisogno di due porte aperte disponibili (oltre alla porta del server principale) per ciascun flusso contemporaneo, più 3 porte aggiuntive per ogni connessione ODBC dall'interno di qualsiasi client connesso (2 porte per la connessione ODBC per la durata di quella connessione ODBC e un'ulteriore porta temporanea per l'autenticazione).

**Nota:** Una connessione ODBC è una voce nell'elenco delle connessioni di database e può essere condivisa tra più nodi di database specificati con la stessa connessione al database.

**Nota:** È possibile condividere le porte di autenticazione se le connessioni vengono effettuate in momenti diversi.

**Nota:** Le migliori prassi consigliano di utilizzare le stesse porte per comunicare con il Client IBM SPSS Collaboration and Deployment Services e SPSS Modeler. Esse possono essere impostate come max\_server\_port e min\_server\_port.

**Nota:** se si modificano questi parametri, è necessario riavviare SPSS Modeler Server affinché le modifiche abbiano effetto.

**Ottimizzazione recupero array.** (sql\_row\_array\_size) Controlla il modo in cui SPSS Modeler Server recupera i dati dalla sorgenti dati ODBC. Il valore di default è 1, ovvero viene recuperata una riga per volta. Se si aumenta questo valore, il server leggerà le informazioni in blocchi più estesi, recuperando il numero di righe specificato in un array. Con alcune combinazioni sistema operativo/database, ciò può migliorare le performance delle istruzioni SELECT.

## **SQL**

Lunghezza massima stringa SQL. (max sql string length) Per una stringa importata dal database con SQL, numero massimo di caratteri dei quali viene garantito il passaggio. A seconda del sistema operativo, il valori stringa di lunghezza maggiore potrebbero essere troncati a destra senza alcuna segnalazione. L'intervallo valido è compreso tra 1 e 65.535 caratteri. Questa proprietà si applica anche al nodo di esportazione del database.

**Nota:** Il valore di predefinito di questa proprietà è 2048. Se il testo analizzato supera i 2048 caratteri (ciò accade, ad esempio, quando si utilizza il nodo dei feed Web di SPSS Modeler Text Analytics ) si consiglia di incrementare questo valore se si utilizza la modalità nativa altrimenti i risultati potrebbero essere troncati. Se si utilizza un database UDF (user-defined function), tale limitazione non si applica, ciò potrebbe determinare differenze nei risultati tra le modalità nativa e UDF.

Generazione automatica SQL. (sql generation enabled) Consente la generazione SQL automatica di flussi con un possibile miglioramento sostanziale delle prestazioni. Per default, l'opzione è attiva. Si consiglia di disattivarla solo se il database non è in grado di supportare query inviate da SPSS Modeler Server. Si noti che questa impostazione prevale sull'impostazione di ottimizzazione client corrispondente. Ai fini del calcolo del punteggio, si tenga anche presente che è necessario attivare la generazione SQL separatamente per ogni nodo modellazione, indipendentemente da questa impostazione. Se questa impostazione è disabilitata nel server, il client non la può abilitare. Ma se invece è abilitata, il client può disabilitarla.

Lunghezza stringa SQL predefinita. (default sql string length). Specifica la larghezza predefinite delle colonne di stringhe che saranno create nelle tabelle della cache del database. I campi stringa delle tabelle di cache del database saranno creati con una larghezza di default di 255 in assenza di informazioni relative al tipo a monte. Se i dati hanno larghezze superiori, istanziare un nodo Tipo a monte con i valori corrispondenti o impostare questo parametro su un valore grande abbastanza da contenere questi valori stringa.

**Abilita UDF del database.** (db\_udf\_enabled). Se impostato su Y (valore predefinito), comporta che l'opzione di generazione SQL genera SQL UDF (user-defined function) invece di semplice SQL SPSS Modeler. Solitamente SQL UDF offre prestazioni migliori del semplice SQL.

## **SSL**

**Abilita SSL.** (ssl\_enabled) Attiva la crittografia SSL per le connessioni tra SPSS Modeler e SPSS Modeler Server.

**Keystore.** (ssl\_keystore) Il file del database delle chiavi SSL da caricare all'avvio del server (specificare il percorso completo o quello relativo della directory di installazione di SPSS Modeler).

File stash del keystore. (ssl keystore stash file) Il nome del file stash della password del database delle chiavi da caricare all'avvio del server (specificare il percorso completo o quello relativo della directory di installazione di SPSS Modeler). Se si vuole lasciare questa impostazione vuota e ricevere la richiesta della password quando si avvia SPSS Modeler Server, consultare le seguenti istruzioni:

- In Windows:
	- 1. Accertarsi che l'impostazione ssl keystore stash file nel file options.cfg non abbia un valore.
	- 2. Riavviare SPSS Modeler Server. Verrà richiesta una password. Immettere la password corretta, fare clic su **OK** e il server verrà riavviato.
- In Linux/UNIX:
	- 1. Accertarsi che l'impostazione ssl keystore stash file nel file options.cfg non abbia un valore.
	- 2. Individuare la seguente riga nel file modelersrv.sh: if "\$INSTALLEDPATH/\$SCLEMDNAME" -server \$ARGS; then
	- 3. Aggiungere lo switch -request\_ssl\_password come indicato di seguito: if "\$INSTALLEDPATH/\$SCLEMDNAME" -request\_ssl\_password -server \$ARGS; then
	- 4. Riavviare SPSS Modeler Server. Verrà richiesta una password. Immettere la password corretta, fare clic su **OK** e il server verrà riavviato.

**Etichetta del keystore.** (ssl\_keystore\_label) Etichetta del certificato specificato.

**Nota:** Per impostare un server affinché utilizzi l'SSL con la console di gestione, è necessario importare tutti i certificati richiesti da SPSS Modeler Server nel truststore del Deployment Manager (in ../jre/lib/security).

**Nota:** se si modificano questi parametri, è necessario riavviare SPSS Modeler Server affinché le modifiche abbiano effetto.

## **Configurazione del Coordinator of Processes**

Host. (cop host) Nome host o indirizzo IP del servizio Coordinator of Processes. Il valore predefinito "spsscop" è un alias che gli amministratori possono decidere di aggiungere in DNS per l'host IBM SPSS Collaboration and Deployment Services.

**Numero porta.** (cop\_port\_number) Numero di porta del servizio Coordinator of Processes. L'impostazione di default di IBM SPSS Collaboration and Deployment Services è 8080.

**Root di contesto.** (cop\_context\_root) L'URL del servizio Coordinator of Processes.

Nome login. (cop user name) Nome utente per l'autenticazione al servizio Coordinator of Processes. Questo è un nome di login IBM SPSS Collaboration and Deployment Services che potrebbe includere un prefisso di provider di sicurezza (per esempio, ad/jsmith).

Password. (cop password) La password per l'autenticazione al servizio Coordinator of Processes.

**Nota:** Se il file options.cfg viene aggiornato manualmente invece di utilizzare Modeler Administration Console in IBM SPSS Deployment Manager, è necessario codificare manualmente il valore cop\_password specificato nel file. Se si utilizzano password in testo normale, la registrazione con il Coordinator of Processes non riesce.

Procedere come segue per codificare manualmente la password:

- 1. Aprire un prompt dei comandi ed accedere alla directory SPSS Modeler ./bin.
- 2. Una volta effettuata la registrazione, immettere il nome utente (il cop user name specificato nel file options.cfg) e premere Invio.
- 3. Inserire la password dell'utente.

La password codificata viene visualizzata tra doppi apici nella riga di comando come parte della stringa restituita. Ad esempio:

C:\Program Files\IBM\SPSS\Modeler\18\bin>pwutil User name: copuser Password: Pass1234 copuser, "0Tqb4n.ob0wrs"

4. Copiare la password codificare, senza doppi apici, ed inserirla trai doppi apici già presenti per il valore cop\_password nel file options.cfg.

**Abilitato.** (cop\_enabled) Stabilisce se il server deve tentare di registrarsi con il servizio Coordinator of Processes. L'impostazione di default è quella di *non* registrarsi perché l'amministratore deve scegliere quali servizi sono pubblicizzati tramite Coordinator of Processes.

**SSL abilitato.** (cop\_ssl\_enabled) Determina se SSL è utilizzato per connettersi al server Coordinator of Processes. Se viene utilizzata questa opzione, è necessario importare il file certificato SSL in SPSS Modeler Server JRE. Per eseguire questa operazione, è necessario ottenere il file certificato SSL e il relativo nome alias e password. Quindi, eseguire il comando riportato di seguito su SPSS Modeler Server:

\$JAVA HOME/bin/keytool -import -trustcacerts -alias \$ALIAS NAME -file \$CERTIFICATE FILE PATH -keystore \$ModelerServer Install Path/jre/lib/security/cacerts

**Nome server.** (cop\_service\_name) Nome dell'istanza di SPSS Modeler Server; il valore di default è il nome host.

Descrizione. (cop service description) Descrizione dell'istanza.

**Intervallo di aggiornamento (min).** (cop\_update\_interval) Numero di minuti tra i messaggi keep-alive; il valore di default è 2.

<span id="page-49-0"></span>**Peso.** (cop service weight) Il peso di questa istanza, specificato come numero intero compreso tra 1 e 10. Un peso maggiore attira più connessioni. L'impostazione di default è 1.

**Host servizio.** (cop\_service\_host) Nome host completo dell'host IBM SPSS Modeler Server. Il valore di default del nome host è derivato automaticamente; l'amministratore può ignorarlo nel caso di host multihomed.

**Percorso dati di default.** (cop\_service\_default\_data\_path) Il percorso dati predefinito per l'installazione IBM SPSS Modeler Server registrata Coordinator of Processes.

## **Opzioni visibili in options.cfg**

La maggior parte delle opzioni di configurazione può essere modificata utilizzando IBM SPSS Modeler Administration Console, inclusa in IBM SPSS Deployment Manager. Tuttavia, vi sono alcune eccezioni, come ad esempio quelle descritte in questa sezione. Le opzioni presenti in questa sezione devono essere cambiate modificando il file options.cfg. Per ulteriori informazioni, consultare ["Amministrazione di IBM](#page-41-0) [SPSS Modeler Server" a pagina 36](#page-41-0) e ["Utilizzo del file options.cfg" a pagina 45.](#page-50-0) Tenere presente che vi potrebbero essere ulteriori impostazioni nel file options.cfg non elencati qui.

**Nota:** Queste informazioni sono valide per un server remoto (IBM SPSS Modeler Server, ad esempio).

amministratori. Specificare i nomi degli utenti a cui si desidera concedere l'accesso come amministratore. Per ulteriori informazioni, consultare l'argomento ["Configurazione dell'accesso tramite Modeler](#page-42-1) [Administration Console" a pagina 37.](#page-42-1)

allow\_config\_custom\_overrides. Non modificare se non esplicitamente richiesto da un addetto del supporto tecnico.

fips\_encryption. Abilita la crittografia conforme a FIPS. L'impostazione predefinita è N.

group configuration. Quando abilitato, IBM SPSS Modeler Server controlla il file groups.cfg che verifica chi può collegarsi al server. Per informazioni dettagliate, consultare la sezione ["Configurazione dei](#page-57-0) [gruppi" a pagina 52.](#page-57-0)

max\_transfer\_size. Solo per uso interno del sistema. **Non modificare**.

shell. (solo server UNIX) Ignora l'impostazione predefinita per la shell UNIX, ad esempio shell, "/usr/bin/ksh". Per impostazione predefinita, IBM SPSS Modeler utilizza la shell definita nel profilo utente dell'utente che si connette a IBM SPSS Modeler Server.

start process as login user. Impostare questa opzione su Y se si esegue SPSS Modeler Server con un database di password privato, avviando il servizio del server da un account non root.

use bigint for count. Quando il numero di record da conteggiare è superiore ad un intero normale (2^31-1) è possibile mantenere impostata questa opzione su Y. Quando questa opzione è impostata su Y ed un flusso è connesso ae DB2; SQL Server, oppure ad un database Teradata, Oracle o Netezza, viene utilizzata una funzione dove è necessario un conteggio record (ad esempio, il campo **Record\_Count** generato da un nodo di aggregazione).

Quando questa opzione è abilitata e se si utilizza DB2 o SQL Server, SPSS Modeler utilizza COUNT\_BIG() per il conteggio dei record. Se si utilizza Teradata, Oracle o Netezza, SPSS Modeler utilizza COUNT(). Per tutti gli altri database, non si effettua alcun push back SQL per la funzione. La differenza consiste nel fatto che quando si abilita use\_bigint\_for\_count, tutti i conteggi dei record sono salvati con il tipo BIG INT (o LONG) (un numero a 64 bit con segno, 2^63-1 al massimo), rispetto a quando l'opzione è disabilitata con cui si utilizza di un numero intero normale (un numero intero con segno a 32 bit, 2^31-1 al massimo).

<span id="page-50-0"></span>cop\_ssl\_enabled. Impostare questa opzione su Y se si sta utilizzando SSL per connettersi al servizio Coordinator of Processes. Se viene utilizzata questa opzione, è necessario importare il file certificato SSL in SPSS Modeler Server JRE. Per eseguire questa operazione, è necessario ottenere il file certificato SSL e il relativo nome alias e password. Quindi, eseguire il comando riportato di seguito su SPSS Modeler Server:

\$JAVA\_HOME/bin/keytool -import -trustcacerts -alias \$ALIAS\_NAME -file \$CERTIFICATE\_FILE\_PATH -keystore \$ModelerServer\_Install\_Path/jre/lib/security/cacerts

cop service default data path. È possibile utilizzare questa opzione per impostare il percorso di dati predefinito per un'installazione di IBM SPSS Modeler Server registrata da Coordinator of Processes.

Gli utenti possono creare le proprie connessioni Analytic Server in SPSS Modeler mediante **Strumenti** > **Connessioni ad Analytic Server**. Gli amministratori possono definire una connessione Analytic Server predefinita utilizzando le seguenti proprietà:

as\_ssl\_enabled. Y o N.

as host. Specificare il nome host o l'indirizzo IP di Analytic Server.

as port. Specificare il numero di porta di Analytic Server.

as context root. Specificare la root di contesto di Analytic Server.

as tenant. Specificare il nome del tenant di cui IBM SPSS Modeler Server è membro

as prompt for password. Y o N.

Per impostazione predefinita, l'autenticazione Analytic Server utilizzando il metodo Kerberos non è abilitata. Per abilitare l'autenticazione Kerberos, utilizzare le tre proprietà riportate di seguito:

as\_kerberos\_auth\_mode. Per abilitare l'autenticazione Kerberos, impostare questa opzione su Y.

as\_kerberos\_krb5\_conf. Specificare il percorso del file di configurazione Kerberos che deve essere utilizzato da Analytic Server; ad esempio, c:\windows\krb5.conf.

as\_kerberos\_krb5\_spn. Specificare l'SPN Kerberos Analytic Server; ad esempio, HTTP/ ashost.mydomain.com@MYDOMAIN.COM.

## <span id="page-50-1"></span>**Monitoraggio di SPSS Modeler Server**

Il riquadro di monitoraggio di Modeler Administration Console in IBM SPSS Deployment Manager mostra un'istantanea di tutti i processi in esecuzione sul computer SPSS Modeler Server, in modo simile alla Gestione attività di Windows. Per attivare il riquadro di monitoraggio, fare doppio clic sul nodo Monitoraggio sotto al server desiderato nel riquadro dell'amministratore. Nel riquadro viene così visualizzata una snapshot aggiornata dei dati del server. I dati vengono aggiornati alla velocità indicata (per default, un minuto). Per aggiornare manualmente i dati, fare clic sul pulsante **Aggiorna**. Per visualizzare in questo elenco solo i processi di SPSS Modeler Server, fare clic sul pulsante **Escludi i processi non SPSS Modeler** .

## **Utilizzo del file options.cfg**

Il file options.cfg è contenuto nella directory [percorso di installazione server]/config. Ogni impostazione è rappresentata da una coppia nome-valore separata da virgola, in cui il nome è il nome dell'opzione e il valore è il valore dell'opzione. Il simbolo del cancelletto (#) indica i commenti.

**Nota:** La maggior parte delle opzioni di configurazione può essere modificata utilizzando IBM SPSS Modeler Administration Console in IBM SPSS Deployment Manager, invece di questo file di configurazione, ma esistono alcune eccezioni. Per ulteriori informazioni, consultare l'argomento ["Opzioni](#page-49-0) [visibili in options.cfg" a pagina 44.](#page-49-0)

Con l'utilizzo di IBM SPSS Modeler Administration Console si evita di riavviare il server per rendere effettiva la modifica delle opzioni (fatta eccezione per il cambio della porta). Per ulteriori informazioni, consultare l'argomento ["Amministrazione di IBM SPSS Modeler Server" a pagina 36.](#page-41-0)

**Nota:** Queste informazioni sono valide solo per un server remoto (IBM SPSS Modeler Server, ad esempio).

## **Le opzioni di configurazione possono essere aggiunte al file predefinito**

Per default, il caching in-database viene attivato con IBM SPSS Modeler Server. È possibile disattivare questa funzione aggiungendo la riga seguente al file options.cfg: enable database caching, N

Questa operazione determina la creazione dei file temporanei sul server anziché nel database.

Per visualizzare o modificare le opzioni di configurazione di IBM SPSS Modeler Server:

- 1. Aprire il file options.cfg con un editor di testo.
- 2. Individuare le opzioni da modificare. Per un elenco completo delle opzioni, consultare ["Configurazione di SPSS Modeler Server" a pagina 38.](#page-43-1)
- 3. Modificare i valori nel modo desiderato. Si noti che nei valori relativi ai percorsi è necessario utilizzare come separatore la barra (/) anziché la barra rovesciata.
- 4. Salvare il file.
- 5. Arrestare e riavviare IBM SPSS Modeler Server per rendere effettive le modifiche. Per ulteriori informazioni, consultare l'argomento ["Avvio e arresto di IBM SPSS Modeler Server" a pagina 25.](#page-30-0)

## **Chiusura delle connessioni di database inutilizzate**

Di default, IBM SPSS Modeler memorizza nella cache almeno una connessione a un database dopo che è stato eseguito l'accesso a quella connessione. La sessione del database rimane aperta anche quando non vengono eseguiti stream che richiedono l'accesso al database.

La memorizzazione delle connessioni di database può accelerare i tempi di esecuzione in quanto fa sì che IBM SPSS Modeler non debba riconnettersi al database ogni volta che viene eseguito un flusso. Tuttavia, in alcuni ambienti, è importante che le applicazioni liberino le risorse del database non appena possibile. Se troppe sessioni di IBM SPSS Modeler mantengono connessioni inutilizzate al database, le risorse del database possono esaurirsi.

Per evitare questo problema, è possibile disattivare l'opzione cache\_connection di IBM SPSS Modeler nel file di configurazione di un database personalizzato. Questa operazione può anche rendere IBM SPSS Modeler meno soggetto a errori di connessione al database (per esempio, i timeout di sessione) che possono verificarsi quando le connessioni vengono utilizzate per un lungo periodo da una sessione IBM SPSS Modeler.

Per fare in modo che le connessioni di database inutilizzate vengano chiuse:

- 1. Individuare la directory *[percorso installazione server]/config*.
- 2. Aggiungere il seguente file (o aprirlo se esiste già): *odbc-custom-properties.cfg*
- 3. Aggiungere la seguente riga al file: cache\_connection, N
- 4. Salvare e chiudere il file.
- 5. Riavviare IBM SPSS Modeler Server.

## **Nota:**

Le cache in-database vengono salvate nel database come tabelle regolari o tabelle temporanee, in base all'implementazione di ciascun database. Ad esempio, le tabelle temporanee sono utilizzate per DB2, HP Neoview, Oracle, Amazon Redshift, Sybase e Teradata. Per tali database, l'impostazione di cache connection su N non funziona nel modo previsto, perché la tabella temporanea è valida solo all'interno di una sessione (verrà cancellata automaticamente dal database una volta chiusa la connessione al database).

Pertanto durante l'esecuzione di un flusso SPSS Modeler su uno di tali database con cache\_connection impostata su N, potrebbe essere visualizzato un errore simile a quello riportato di seguito **Impossibile creare la tabella per il caching in-database. Si sta utilizzando la cache dei file**. Ciò indica che SPSS Modeler non è stato in grado di creare la cache in-database. Inoltre, in alcuni casi, per una query SQL generata da SPSS Modeler, viene utilizzata una tabella temporanea, ma la tabella è vuota.

Per risolvere questo problema, è possibile scegliere di utilizzare una tabella del database regolare per le cache in-database. Per effettuare tale operazione, creare un file di configurazione delle proprietà del database personalizzato che contiene la seguente riga:

table create temp sql, 'CREATE TABLE <table-name> <(table-columns)>'

In questo modo, viene forzato l'utilizzo di una tabella del database regolare per la cache e la tabella verrà rilasciata una volta chiuse tutte le connessioni al database o quando viene chiuso il flusso di lavoro.

## **Utilizzo di SSL per il trasferimento sicuro dei dati**

SSL (Security Sockets Layer) è un protocollo per la crittografia dei dati trasferiti tra due computer. SSL assicura che la comunicazione tra i computer sia protetta. SSL può crittografare l'autenticazione di un nome utente/password e il contenuto di uno scambio tra un server e un client.

# **Come funziona il protocollo SSL**

SSL si basa sulle chiavi pubbliche e private del server, oltre a un certificato di chiave pubblica che collega l'identità del server alla relativa chiave pubblica.

- 1. Quando un client si connette a un server, il client autentica il server con il certificato di chiave pubblica.
- 2. Il client genera quindi un numero random, lo crittografa con la chiave pubblica del server e invia il messaggio crittografato al server.
- 3. Il server decrittografa il numero random tramite la chiave privata.
- 4. Dal numero random, sia il server sia il client creano le chiavi di sessione utilizzate per crittografare e decrittografare le informazioni successive.

Il certificato di chiave pubblica viene firmato solitamente da un'autorità di certificazione. Le autorità di certificazione, quali VeriSign e Thawte, sono organizzazioni che emettono, autenticano e gestiscono le credenziali di sicurezza contenute nei certificati di chiave pubblica. In sintesi l'autorità di certificazione conferma l'identità del server. Solitamente l'autorità di certificazione applica una tariffa per l'emissione di un certificato, ma è possibile generare anche certificati autofirmati.

## **Protezione delle comunicazioni client-server e server-server con SSL**

Le fasi principali per garantire la protezione delle comunicazioni client-server e server-server con SSL sono:

1. Ottenere e installare il certificato e le chiavi SSL.

- <span id="page-53-0"></span>2. Abilitare e configurare SSL nell'applicazione di amministrazione del server (IBM SPSS Deployment Manager).
- 3. Se si utilizzano i certificati di codifica superiore a 2048 bit, installare le codifica unlimited strength sui computer con client .
- 4. Informare gli utenti finali che è necessario abilitare SSL quando ci si connette al server.

**Nota:** può capitare talvolta che un server si comporti come un client. Un esempio è IBM SPSS Statistics Server che si connette al IBM SPSS Collaboration and Deployment Services Repository. In questo caso, IBM SPSS Statistics Server è il *client*.

## **Ottenere e installare il certificato e le chiavi SSL**

I primi passi da seguire per configurare il supporto SSL sono:

- 1. Ottenere un file di chiave e un file certificato SSL. Per effettuare ciò è possibile procedere in tre modi.
	- v Acquistarli da un'autorità di certificazione pubblica (come VeriSign, Thawte o Entrust). L'autorità di certificazione (CA) pubblica firma il certificato per controllare il server che lo utilizza.
	- v Generare i file di chiave e di certificato con un'autorità di certificazione di terze parti. Se tale approccio viene adottato, il certificato root della CA di terze parti deve essere importato nei file keystore del client e del server. Consultare l'argomento ["Importazione di un certificato CA root di](#page-55-0) [terze parti" a pagina 50](#page-55-0) per ulteriori informazioni.
	- v Generare i file della chiave e di certificato con un'autorità di certificazione autofirmata interna. I passi per effettuare ciò sono:
		- a. Preparare un database delle chiavi. Consultare l'argomento ["Creazione di un database delle](#page-54-0) [chiavi SSL" a pagina 49](#page-54-0) per ulteriori informazioni.
		- b. Creare il certificato autofirmato. Consultare l'argomento ["Creazione di un certificato SSL](#page-54-0) [autofirmato" a pagina 49](#page-54-0) per ulteriori informazioni.
- 2. Copiare i file .kdb e .sth creati nel passo 1 in una directory in cui IBM SPSS Modeler Server dispone dell'accesso e specificare il percorso per quella directory nel file *options.cfg* .

**Nota:** Utilizzare le barre (/) come separatori nel percorso della directory.

- 3. Impostare i seguenti parametri nel file *options.cfg*:
	- ssl\_enabled, Y
	- v ssl\_keystore, "*<filename>*.kdb" dove *<filename>* è il nome del proprio database delle chiavi.
	- v ssl\_keystore\_stash\_file, "*<filename>*.sth" dove *<filename>* è il nome del file stash della password del database delle chiavi.
	- v ssl\_keystore\_label, *<label>* dove *<label>* è l'etichetta del proprio certificato.
- 4. Per certificati autofirmati o di terze parti, installare il certificato sui sistemi client. Per certificati CA pubblici acquistati, questo passo non è richiesto. Verificare che le autorizzazioni di accesso vietino l'accesso casuale alla directory che contiene il certificato. Per ulteriori informazioni, consultare ["Installazione di un certificato SSL autofirmato" a pagina 49.](#page-54-0)

**Configurazione dell'ambiente per l'esecuzione di GSKit:** GSKCapiCmd è uno strumento della riga comandi non basato su Java, e Java™ non deve essere installato sul proprio sistema per utilizzare questo strumento; esso si trova nella cartella *<Directory di installazione Modeler>*/bin. Il processo che configura il proprio ambiente per l'esecuzione di IBM Global Security Kit (GSKit) varia a seconda della piattaforma utilizzata.

Per eseguire la configurazione per Linux/Unix, aggiungere la directory di librerie condivise *<Directory di installazione Modeler>*/lib al proprio ambiente:

\$export <Shared library path environment variable>=<modeler\_server\_install\_path>/bin \$export PATH=\$PATH:<modeler\_server\_install\_path>/bin

Il nome variabile del percorso della libreria condivisa dipende dalla propria piattaforma:

- <span id="page-54-0"></span>• AIX utilizza il nome variabile: LIBPATH
- HP-UX utilizza il nome variabile: SHLIB\_PATH
- Linux utilizza il nome variabile: LD\_LIBRARY\_PATH

Ad esempio, per impostare l'ambiente in Linux, utilizzare: \$export LD\_LIBRARY\_PATH=/path/to/gskit/bin \$export PATH=\$PATH:/path/to/gskit/bin

### **Accesso dell'account ai file**

Accertarsi di concedere le autorizzazioni corrette per gli account che accederanno ai file SSL:

1. Per tutti gli account utilizzati da SPSS Modeler per la connessione, concedere l'acceso in lettura ai file SSL.

**Nota:** Ciò si applica anche all'utente *Accedi come* definito nel servizio SPSS Modeler Server. In ambiente UNIX o Linux, si applica all'utente utilizzato per avviare SPSS Modeler Server.

- 2. Per Windows, non è sufficiente che gli account siano contenuti nel gruppo Amministratori e che l'autorizzazione sia fornita a tale gruppo Amministratori quando UAC (User Access Control) è abilitato. Inoltre, è necessario eseguire una delle seguenti azioni:
	- v Assegnare separatamente le autorizzazioni agli account.
	- v Creare un nuovo gruppo, aggiungere gli account al nuovo gruppo ed assegnare al gruppo l'autorizzazione per l'accesso ai file SSL.
	- Disabilitare UAC.

**Creazione di un database delle chiavi SSL:** Utilizzare lo strumento GSKCapiCmd per creare il proprio database delle chiavi. Prima di utilizzare lo strumento è necessario configurare l'ambiente; per ulteriori informazioni consultare l'argomento ["Configurazione dell'ambiente per l'esecuzione di GSKit" a pagina](#page-53-0) [48.](#page-53-0)

Per creare il database delle chiavi, eseguire GSKit e immettere il seguente comando: gsk<ver>capicmd[\_64] -keydb -create -populate -db <filename>.kdb -pw <password> -stash

dove *<ver>* è il numero di versione GSKit, *<filename>* è il nome che si desidera utilizzare per il file del database delle chiavi e *<password>* è la password per il database delle chiavi.

L'opzione *-stash* crea un file stash allo stesso livello di percorso del database delle chiavi, con un'estensione file .sth. GSKit utilizza il file stash per ottenere la password del database delle chiavi in modo che non debba essere immessa sulla riga comandi ogni volta.

**Nota:** Si consiglia di utilizzare una protezione efficace del file system sul file .sth.

**Creazione di un certificato SSL autofirmato:** Per generare un certificato autofirmato e memorizzarlo nel database delle chiavi, utilizzare il seguente comando:

gsk<ver>capicmd[\_64] -cert -create -db <filename>.kdb -stashed -dn "CN=myserver,OU=mynetwork,O=mycompany, C=mycountry" -label <label> -expire <Number of days certificate is valid> -default\_cert yes

dove *<ver>* è il numero di versione GSKit, *<filename>* è il nome del file di database delle chiavi, *<Number of days certificate is valid>* è il numero effettivo di giorni di validità del certificato e *<label>* è un'etichetta descrittiva per identificare il file (ad esempio, è possibile utilizzare un'etichetta come: *myselfsigned*).

**Installazione di un certificato SSL autofirmato:** Per le macchine client che si connettono al server utilizzando SSL, è necessario distribuire la parte pubblica del certificato ai client in modo che possa essere memorizzata nei loro database delle chiavi. A questo scopo, eseguire le operazioni seguenti:

1. Estrarre la parte pubblica in un file utilizzando il seguente comando:

<span id="page-55-0"></span>gsk<ver>capicmd[ 64] -cert -extract -db <filename>.kdb -stashed -label <label> -format ascii -target mycert.arm

- 2. Distribuire mycert.arm ai client. Il file deve essere copiato nella relativa directory jre/bin.
- 3. Aggiungere il nuovo certificato al database delle chiavi del client utilizzando il seguente comando: keytool -import -alias <label> -keystore ..\lib\security\cacerts -file mycert.arm

Se viene richiesta una password, utilizzare: changeit. Il keytool si trova nella directory <Directory di installazione Modeler>\jre\bin (oppure nella directory <Directory di installazione Modeler>/SPSSModeler.app/Contents/PlugIns/jre/Contents/Home/bin su Mac).

**Importazione di un certificato CA root di terze parti:** Anziché acquistare un certificato da un'autorità di certificazione (CA) nota o creare un certificato autofirmato, è possibile utilizzare un'autorità di certificazione di terze parti per firmare i propri certificati del server. Il client e il server devono avere accesso al certificato root della CA di terze parti per controllare i certificati server firmati da tale CA. A questo scopo, eseguire le operazioni seguenti:

- 1. Ottenere il certificato root della CA di terze parti. Tale processo varia a seconda delle procedure della CA di terze parti. Le CA di terze parti rendono spesso disponibili per il download i loro certificati root.
- 2. Aggiungere il certificato al database delle chiavi del server utilizzando il seguente comando: gsk<ver>capicmd[\_64} -cert -add -db <filename>.kdb -stashed -label <label> -file <ca\_certificate>.crt  $-$ format binary  $-\overline{t}$ rust enable
- 3. Aggiungere il certificato al database delle chiavi del client utilizzando il seguente comando: **In Windows:**

```
C:> cd <Modeler Client installation path>\jre\bin
C:> keytool -import -keystore ..\lib\security\cacerts -file <ca_certificate>.crt -alias <label>
Su Mac:
```
C:> cd *<Modeler Client installation path>/SPSSModeler.app/Contents/PlugIns/jre/Contents/Home/bin* C:> keytool -import -keystore ..\lib\security\cacerts -file <ca\_certificate>.crt -alias <label>

Se viene richiesta una password, utilizzare: *changeit*. Il keytool si trova nella directory <Directory di installazione Modeler>\jre\bin (oppure nella directory <Directory di installazione Modeler>/SPSSModeler.app/Contents/PlugIns/jre/Contents/Home/bin su Mac).

4. Convalidare il database delle chiavi del server con il certificato CA root utilizzando il seguente comando:

gsk<ver>capicmd[\_64} -cert -validate -db <filename>.kdb -stashed -label <label>

Una convalida eseguita correttamente è indicata dal messaggio restituito: OK.

**Nota:** I comandi sopra descritti utilizzano un certificato root CA di terze parti in formato binario. Se il certificato è in formato ASCII, utilizzare l'opzione -format ascii.

Il parametro -db specifica il nome del database delle chiavi in cui si importa il certificato root CA di terze parti.

Il parametro -label specifica l'etichetta da utilizzare per il certificato root CA di terze parti all'interno del file di database delle chiavi. L'etichetta qui utilizzata può essere specificata in qualsiasi modo poiché non ha alcuna relazione con le etichette utilizzate nel file options.cfg di IBM SPSS Modeler.

Il parametro -file specifica il file che contiene il certificato root CA di terze parti

## **Abiitare e configurare SSL in IBM SPSS Deployment Manager**

1. Se si sta installando un certificato SSL autofirmato, copiare il file cacerts che si è creato nella directory *<directory d'installazione di Deployment Manager>\jre\lib\security*. Per ulteriori informazioni, consultare ["Installazione di un certificato SSL autofirmato" a pagina 49.](#page-54-0)

- 2. Avviare l'applicazione di gestione del server (IBM SPSS Deployment Manager ) ed effettuare la connessione al server.
- 3. Nella pagina di configurazione, impostare **Secure Sockets Layer** su Sì.
- 4. In **File di chiave pubblica SSL**, specificare il percorso completo al file della chiave pubblica.
- 5. In **File di chiave privata SSL**, specificare il percorso completo al file della chiave privata. *Nota*: se la chiave pubblica e privata sono archiviate in un solo file, specificare lo stesso file in **File di chiave pubblica SSL** e **File di chiave privata SSL**.
- 6. Dai menu, scegliere:

**File** > **Salva**

7. Riavviare il servizio o il daemon server. Al riavvio, verrà richiesta la password SSL. In Windows, è possibile selezionare **Memorizza password** per archiviare la password in modo sicuro. Questa opzione elimina la necessità di inserire la password ogni volta che il server viene avviato.

## **Installazione della crittografia "Unlimited strength"**

Nel Java Runtime Environment, fornito con il prodotto, è attivata la cosiddetta crittografia "US export-strength". Per una maggiore protezione dei dati, si consiglia l'aggiornamento alla crittografia "Unlimited strength". Questa procedura deve essere ripetuta per l'installazione del client e del server.

## **Per installare la crittografia unlimited strength**

- 1. Scaricare gli [Unrestricted SDK JCE policy files](https://www14.software.ibm.com/webapp/iwm/web/reg/pick.do?source=jcesdk) da IBM.com (selezionare i file adatti a Java 7).
- 2. Estrarre i file di Unlimited Jurisdiction Policy che sono impacchettati nel file compresso. Il file compresso contiene un file US\_export\_policy.jar ed un file local\_policy.jar. .
- 3. Eseguire il backup delle copie esistenti di US\_export\_policy.jar e local\_policy.jar dalla directory jre/lib/security.
- 4. Sostituire le copie esistenti dei file *US\_export\_policy.jar* e *local\_policy.jar* con i due file scaricati ed estratti.
- 5. Riavviare IBM SPSS Modeler Client o Server.

## **Istruzione agli utenti per l'attivazione di SSL**

Quando gli utenti si connettono al server tramite un prodotto client, devono attivare SSL nella finestra di dialogo per connettersi al server.

# **Connessione SSL a Cognos**

Per effettuare la connessione ad un server Cognos Analytics con HTTPS ed una porta protetta SSL, è necessario innanzitutto modificare alcune impostazioni del dispatcher interno ed esterno di Cognos. Per i dettagli relativi al modo in cui apportare le modifiche richieste, consultare Cognos Server Configuration and Administration Guide.

Una volta modificate le impostazioni del dispatcher, importare nel JRE SPSS Modeler il certificato SSL creato in Cognos, effettuando le operazioni riportate di seguito:

1. In Cognos configuration, definire una password per l'archivio delle chiavi di IBM Cognos:

- a. Nella finestra Esplora, fare clic su **Crittografia** > **Cognos**.
- b. Nella finestra Proprietà, in **Impostazioni chiave di codifica**, impostare la Password di archivio delle chiavi di codifica.
- c. Dal menu File, selezionare Salva.
- d. Dal menu Azioni, selezionare Riavvia.
- 2. Dalla riga comandi, passare alla directory c10 location\bin.
- 3. Impostare la variabile di ambiente *JAVA\_HOME* sul percorso Java™ Runtime Environment utilizzato dal server delle applicazioni che sta eseguendo Cognos. Ad esempio: set JAVA HOME=c11 location\bin\jre\<version>
- <span id="page-57-0"></span>4. Dalla riga comandi, eseguire lo strumento dei certificati. Ad esempio: ThirdPartyCertificateTool.bat -E -T -r ca.cer -k ..\configuration\encryptkeypair\jEncKeystore -p <password>
- 5. Copiare il file ca.cer nell'ubicazione di SPSS Modeler Server.
- 6. Aprire una riga comandi e passare alla cartella <ModelerInstallationLocation>\jre\bin.
- 7. Eseguire il comando per l'importazione del certificato. Ad esempio:

```
.\keytool -import -alias ca -file <Directory where ca.cer is located>\ca.cer
-keystore "<ModelerInstallationLocation>\jre\lib\security\cacerts"
```
È quindi possibile utilizzare HTTPS ed il dispatcher protetto SSL per effettuare la connessione a Cognos. Ad esempio:

https://9.119.83.37:9343/p2pd/servlet/dispatch

## **connessione SSL a Cognos TM1**

Per effettuare la connessione a Cognos TM1 con HTTPS ed una porta protetta SSL, effettuare le operazioni riportate di seguito:

- 1. Configurare Tomcat SSL. Ad esempio, per ulteriori informazioni, consultare: http:// tomcat.apache.org/tomcat-7.0-doc/ssl-howto.html.
	- a. Dalla riga comandi, passare alla directory C:\Program Files\ibm\cognos\tm1 64\bin64\jre\7.0\ bin (percorso di installazione predefinito) ed eseguire il seguente comando per generare un file denominato .keystore nella cartella home:

keytool -genkey -alias tomcat -keyalg RSA

b. Nella cartella C:\Program Files\ibm\cognos\tm1\_64\tomcat\conf, aggiungere le seguenti impostazioni del connettore al file server.xml:

```
<Connector SSLEnabled="true" acceptCount="100" clientAuth="false"
 disableUploadTimeout="true" enableLookups="false" maxThreads="25"
 port="8443" keystoreFile="/Users/loiane/.keystore" keystorePass="password"
 protocol="org.apache.coyote.http11.Http11NioProtoco l" scheme="https"
 secure="true" sslProtocol="TLS" />
```
- c. Riavviare il servizio Server delle applicazioni di IBM Cognos TM1.
- 2. Dalla riga comandi, utilizzare il comando riportato di seguito per esportare il file del certificato per il keystore appena creato:

keytool -export -alias tomcat -file certfile.cer -keystore C:\Users\Administrator\.keystore

3. Dalla riga comandi, utilizzare il comando riportato di seguito per importare il file del certificato nel JRE utilizzato da SPSS Modeler Server:

keytool -import -alias as -file C:\Leon\Temp\certfile.cer -keystore "c:\Program Files\IBM\SPSS\Modeler\<version>\jre\lib\security\cacerts"

È quindi possibile utilizzare HTTPS ed il numero della porta protetta SSL per effettuare la connessione a Cognos TM1.

# **Configurazione dei gruppi**

Un utente autenticato generalmente appartiene a uno o più gruppi di sicurezza, e quando la configurazione basata sul gruppo è abilitata per SPSS Modeler Server, tali gruppi possono essere utilizzati per consentire o negare l'accesso al server oppure per personalizzare le impostazioni delle opzioni per la sessione utente.

La configurazione del gruppo è supportata nei seguenti scenari:

v In un'installazione *predefinita* in cui il servizio SPSS Modeler Server viene eseguito con l'account Sistema locale o root e l'utente si collega con credenziali esplicite o utilizzando l'SSO (Single Sign-On): in questo caso i gruppi rappresentano i gruppi di sicurezza del sistema operativo dell'utente utilizzati per controllare l'accesso file, ecc.

v In un'installazione *non root* in cui il servizio SPSS Modeler Server viene eseguito con un account non privilegiato e l'utente si collega utilizzando SSO: in questo caso i gruppi rappresentano i gruppi LDAP associati al principal SSO. Tali gruppi vengono ottenuti dal provider di sicurezza LDAP in IBM SPSS Collaboration and Deployment Services, pertanto è necessaria una configurazione supplementare per abilitare questo scenario. Per ulteriori informazioni, consultare ["Acquisizione dell'appartenenza al](#page-25-0) [gruppo dell'utente SSO" a pagina 20.](#page-25-0)

Se nessuno di questi due scenari viene applicato, i gruppi dell'utente non sono disponibili e la configurazione del gruppo non è supportata. In particolare, in un'installazione *non root* in cui il servizio SPSS Modeler Server viene eseguito con un account non privilegiato e l'utente si collega utilizzando un nome utente e una password, i gruppi del sistema operativo non sono disponibili e la configurazione del gruppo non è supportata.

Il principio di configurazione basata sul gruppo prevede che le impostazioni le opzioni applicate ad una sessione dell'utente possano variare in base all'appartenenza al gruppo dell'utente. Queste sono le impostazioni lato server solitamente lette dal fileoptions.cfg di SPSS Modeler Server impostato in modo identico per tutte le sessioni. Il file options.cfg fornisce i valori predefiniti per tutte le sessioni, ma ci possono essere file di configurazione specifici del gruppo che sovrascrivono un sottoinsieme di impostazioni per determinate sessioni.

La configurazione del gruppo consente il controllo di varie impostazioni, ad esempio:

- v Controllo dell'accesso file e DSN
- v Controllo dell'utilizzo di risorse

Quando l'opzione group\_configuration è abilitata in options.cfg, IBM SPSS Modeler Server controlla il file groups.cfg che verifica chi può collegarsi al server. Il valore predefinito è N. Di seguito è riportato un esempio di groups.cfg che nega l'accesso del gruppo Test al server e consente l'accesso del gruppo Fraud con una configurazione specificata. L'asterisco consente a tutti gli altri gruppi l'accesso con la configurazione predefinita.

Test, DENY Fraud, "groups/fraud.cfg" \*,

Una specifica configurazione del gruppo, come quella per Fraud sopra riportata, potrebbe limitare l'accesso a particolari origini dati o modificare le impostazioni delle risorse (in riferimento al pushback SQL, all'utilizzo di memoria, al multi-threading, ecc.) per migliorare le prestazioni dei membri di quel gruppo.

## **Controllo dell'accesso DSN per gruppi**

L'autenticazione multi-fattore (MFA) richiede che gli utenti abbiano un insieme limitato di nomi di origine dati (DSN) a cui possono accedere in base al relativo gruppo di appartenenza.

Il schema per realizzare ciò è simile a quello esistente per l'accesso ai file. In options.cfg sono disponibili due impostazioni di configurazione:

sql data sources restricted, N sql\_data\_source\_path, ""

Se sql\_data\_sources\_restricted è impostata su Y, l'utente viene limitato ai DSN elencati nel percorso associato. I DSN sono separati dal carattere standard di separazione del percorso ; (punto e virgola) su Windows e : (due punti) su UNIX. Ad esempio, in Windows:

```
sql data sources restricted, Y
sql_data_source_path, "Fraud - Analytic;Fraud - Operational"
```
Quando questa limitazione è abilitata, determina quanto segue:

- v Quando un utente cerca le origini dati (ad esempio, dalla finestra di dialogo di connessione ODBC, oppure quando si utilizza l'API PSAPI Session getServerDataSourceNames), invece di visualizzare tutti i DSN definiti sul sistema server, gli verrà mostrato solo un sottoinsieme di DSN definito nel percorso options.cfg. Il percorso potrà contenere DSN che non sono definiti sul server, che verranno ignorati; all'utente non verranno mostrati tali nomi.
- v Se un utente crea un nodo ODBC (o un qualsiasi nodo utilizzando una connessione ODBC) che utilizza uno script o PSAPI, e specifica un DSN che non è incluso nel percorso options.cfg, il nodo non verrà eseguito ed all'utente verrà presentato un errore simile a **Accesso negato all'origine dati: <X>**.

Il percorso dell'origine dati può includere gli inserimenti PATH, GROUP e USER descritti altrove per i percorsi dei file. Quando si utilizza la configurazione basata sul gruppo, l'inserimento PATH consente di creare il percorso in modo incrementale, in base al gruppo di appartenenza dell'utente. In alcuni casi è consigliabile denominare il DSN come il gruppo a cui questo appartiene.

Basandosi sul precedente esempio, se l'accesso alle origini dati Fraud è consentito solo ai membri del gruppo Fraud Analysts, il sito potrà abilitare la configurazione del gruppo e creare una configurazione specifica per il gruppo Fraud Analysts contenente almeno questa riga:

sql data source path, "\${PATH};Fraud - Analytic;Fraud - Operational"

L'aggiunta del prefisso PATH in questo esempio assicura che i membri del gruppo Fraud Analysts siano ancora in grado di accedere ad altre origini dati a cui tutti possono accedere, o ad altri gruppi di cui sono membri.

## **Log del server**

IBM SPSS Modeler Server conserva un record di azioni importanti in un file di log denominato server\_logging.log. In UNIX questo file si trova nella cartella log della directory di installazione; in Windows questo file si trova in: %ALLUSERSPROFILE%/IBM/SPSS/Modeler Server/<version>/log.

Le impostazioni che controllano il modo in cui viene eseguita la registrazione durante l'installazione sono controllate nel file log4cxx.properties.

## **Modifica dell'ubicazione del file di log**

L'ubicazione predefinita del file di log vine impostata nel file log4cxx.properties come: log4j.appender.MainLog.File=\${app\_log\_location}/\${PROFILE\_NAME}/\${app\_type}logging.log

Per cambiare l'ubicazione del file di log, modificare questa voce.

## **Abilitazione della traccia**

In determinate situazioni potrebbe tornare utile acquisire un maggior livello di dettaglio rispetto a un elenco base di informazioni che mostra le azioni principali; ad esempio, questo livello di dettaglio potrebbe essere richiesto dal personale di supporto per identificare un problema. In queste situazioni, è possibile far sì che il log fornisca ulteriori informazioni di traccia dettagliate.

Per abilitare la funzione di traccia, nel file log4cxx.properties, disabilitare la riga log4j.rootLogger=INFO, MainLog, ConsoleLog e abilitare la seguente riga al suo posto: log4j.rootLogger=TRACE, MainLog, TraceLog

Per cambiare l'ubicazione del log di traccia, modificare la voce: log4j.appender.TraceLog.File=\${app\_log\_location}/\${PROFILE\_NAME}/\${app\_type}tracing\_\${PROCESS\_ID}.log

## **Modifica delle opzioni di registrazione**

Il file log4cxx.properties contiene i controlli che definiscono il modo in cui gli eventi vengono registrati. Tali controlli vengono di solito impostati su **INFO** per registrare le azioni nel file di log, oppure su **WARN** per informare l'utente di un potenziale problema. Se si sta utilizzando il file di log per identificare potenziali errori, è possibile anche impostare alcuni controlli su **TRACE**.

## **Controllo della dimensione del file di log**

Per impostazione predefinita, il file di log aumenta di dimensione ogni volta che si utilizza SPSS Modeler Server. Per evitare che il file di log diventi troppo grande, è possibile importarlo in modo che ne venga creato uno ogni giorno, oppure è possibile definire un limite alla dimensione.

Per impostare il file di log in modo che ne venga creato uno nuovo ogni giorno iniziando una nuova registrazione, nel file log4cxx.properties, utilizzare le seguenti voci:

log4j.appender.MainLog=org.apache.log4j.DailyRollingFileAppender

log4j.appender.MainLog.DatePattern='.'aaaa-MM-gg

In alternativa, per definire un limite alla dimensione del log (ad esempio, 8 MB), nel file log4cxx.properties, utilizzare le seguenti voci:

log4j.appender.MainLog=org.apache.log4j.RollingFileAppender

log4j.appender.MainLog.MaxFileSize=8MB

# <span id="page-62-0"></span>**Capitolo 5. Panoramica delle performance**

Le performance effettive durante l'analisi dei dati sono influenzate da numerosi fattori, dalla configurazione del server e del database all'ordine dei singoli nodi all'interno di un flusso. In generale, le performance sono migliori quando si adottano i seguenti accorgimenti:

- v Archiviare i dati in un DBMS e utilizzare la generazione e l'ottimizzazione SQL quando possibile.
- v Utilizzare componenti hardware di livello pari o superiore a quello consigliato in [Capitolo](#page-12-0) 2, ["Architettura e suggerimenti relativi all'hardware", a pagina 7.](#page-12-0)
- v Verificare che le impostazioni relative alle performance e all'ottimizzazione di client e server siano configurate correttamente. Si noti che quando SPSS Modeler è collegato a un'installazione SPSS Modeler Server, le impostazioni di performance e ottimizzazione del server sovrascrivono le impostazioni equivalenti del client.
- v Progettare i flussi per ottenere il massimo delle prestazioni.

Ulteriori informazioni sui singoli fattori che incidono sulle prestazioni sono riportate nelle sezioni che seguono.

## **Prestazioni del server ed impostazioni di ottimizzazione**

Per ottimizzare le prestazioni è possibile configurare alcune impostazioni di IBM SPSS Modeler Server È possibile modificare tali impostazioni utilizzando l'interfaccia IBM SPSS Modeler Administration Console inclusa in IBM SPSS Deployment Manager. Per ulteriori informazioni, consultare l'argomento ["Amministrazione di IBM SPSS Modeler Server" a pagina 36.](#page-41-0)

Le impostazioni sono riunite sotto l'intestazione **Performance e ottimizzazione** nella finestra di configurazione di IBM SPSS Modeler Administration Console e sono già configurate per ottenere prestazioni ottimali nella maggior parte delle installazioni. Tuttavia, può essere necessario modificarle in funzione dell'hardware utilizzato, delle dimensioni degli insiemi di dati e del contenuto dei flussi. Per ulteriori informazioni, consultare l'argomento ["Performance/ottimizzazione" a pagina 40.](#page-45-0)

# **Impostazioni relative alle performance e all'ottimizzazione del client**

Le impostazioni relative alle performance e all'ottimizzazione del client sono disponibili nella scheda Opzioni della finestra di dialogo Proprietà stream. Per visualizzarle, scegliere le seguenti opzioni dal menu del client.

## **Strumenti** > **Proprietà flusso** > **Opzioni** > **Ottimizzazione**

Per ottimizzare le prestazioni dei flussi sono disponibili opzioni di ottimizzazione. Si noti che le impostazioni relative alle prestazioni e all'ottimizzazione in IBM SPSS Modeler Server (se utilizzato) prevalgono sulle impostazioni equivalenti nel client. Se queste impostazioni sono disabilitate nel server, il client non è in grado di abilitarle. Invece, se sono abilitate nel server, il client può scegliere di disabilitarle.

*Nota*: le funzionalità di modellazione nel database e ottimizzazione SQL richiedono che la connettività IBM SPSS Modeler Server venga abilitata sul computer IBM SPSS Modeler. Con questa impostazione attivata, è possibile accedere agli algoritmi di database, restituire codice SQL direttamente da IBM SPSS Modeler, e accedere a IBM SPSS Modeler Server. Per verificare lo stato attuale della licenza, scegliere le seguenti opzioni dal menu IBM SPSS Modeler.

## **Guida** > **Informazioni su** > **Dettagli aggiuntivi**

Se la connettività è abilitata, l'opzione **Abilitazione server** viene visualizzata nella scheda Stato della licenza.

Per ulteriori informazioni, consultare l'argomento ["Connessione a IBM SPSS Modeler Server" a pagina 15.](#page-20-0)

**Nota:** il supporto del push back e dell'ottimizzazione SQL dipende dal tipo di database in uso. Per le ultime informazioni sui database e i driver ODBC che sono supportati e testati per l'uso con IBM SPSS Modeler, vedere il sito aziendale dedicato al supporto tecnico all'indirizzo [http://www.ibm.com/support.](http://www.ibm.com/support)

**Consenti riscrittura flusso.** Selezionare questa opzione per consentire la riscrittura dei flussi in IBM SPSS Modeler. Sono disponibili quattro tipi di riscrittura ed è possibile selezionarne uno o più tipi. La riscrittura dei flussi riordina in background i nodi in un flusso per migliorarne il funzionamento, senza alterare la semantica dei flussi.

- v **Ottimizza generazione SQL.** Questa opzione consente di riordinare i nodi nel flusso in modo da permettere di eseguire il push back di un maggior numero di operazioni tramite la generazione SQL per l'esecuzione nel database. Quando trova un nodo che non può essere interpretato in codice SQL, l'ottimizzatore controlla più avanti l'eventuale presenza di nodi downstream che è possibile interpretare in SQL e spostare in modo sicuro davanti al nodo del problema senza compromettere la semantica del flusso. Non solo il database può eseguire le operazioni in modo più efficiente di IBM SPSS Modeler, ma questi pushback o "rinvii" hanno anche la possibilità di ridurre la dimensione dell'insieme di dati restituito a IBM SPSS Modeler per l'elaborazione. Di conseguenza, si riduce il traffico di rete e si sveltiscono le operazioni stream. Si noti che è necessario selezionare la casella di controllo **Genera SQL** per consentire l'ottimizzazione SQL.
- v **Ottimizza espressione CLEM.** Questa opzione consente all'ottimizzatore di ricercare le espressioni CLEM che è possibile pre-elaborare prima di eseguire il flusso in modo da incrementare la velocità di elaborazione. Come semplice esempio, se si ha un'espressione come ad esempio *log(salario)*, l'ottimizzatore dovrebbe calcolare il valore del salario effettivo e passarlo per l'elaborazione. Ciò può essere utilizzato per migliorare il push back SQL e le prestazioni IBM SPSS Modeler Server.
- v **Ottimizza esecuzione sintassi.** Questo metodo di riscrittura dei flussi aumenta l'efficienza delle operazioni che incorporano più di un nodo contenente la sintassi IBM SPSS Statistics. L'ottimizzazione si ottiene combinando i comandi di sintassi all'interno di un'unica operazione, invece di eseguirli singolarmente come operazioni separate.
- v **Ottimizza altra esecuzione.** Questo metodo di riscrittura dei flussi aumenta l'efficienza delle operazioni (quelle che non possono essere delegate al database). L'ottimizzazione viene raggiunta riducendo la quantità dei dati nel flusso non appena possibile. Pur mantenendo l'integrità dei dati, il flusso viene riscritto per spingere le operazioni più vicino alla sorgente dati, riducendo in tal modo i dati a valle per operazioni dispendiose quali le unioni.

**Abilitare elaborazione parallela.** Quando l'esecuzione avviene su un computer con più processori, questa opzione consente al sistema di distribuire il carico di lavoro su più processori, con un conseguente miglioramento delle prestazioni. L'utilizzo di più nodi o l'utilizzo dei singoli nodi seguenti possono trarre vantaggio dall'elaborazione parallela: C5.0, Unione (per chiave), Ordina, Raccogli (metodi di rango e tile) e Aggregazione (utilizzando uno o più campi chiave).

**Genera SQL.** Selezionare questa opzione per attivare la generazione SQL, consentendo di rinviare operazioni del flusso al database tramite codice SQL per generare processi di esecuzione in grado di migliorare le prestazioni. Per migliorare ulteriormente le prestazioni, è inoltre possibile selezionare l'opzione **Ottimizza generazione SQL** per aumentare al massimo il numero di operazioni rinviate al database. Dopo che le operazioni per un nodo sono state rinviate al database, il nodo viene evidenziato dal colore porpora durante l'esecuzione del flusso.

v **Memorizzazione in cache del database.** Per i flussi che generano SQL da eseguire nel database, i dati possono essere memorizzati nella cache midstream in una tabella temporanea nel database anziché nel file system. Insieme all'ottimizzazione SQL, ciò consente di ottenere significativi vantaggi in termini di prestazioni. Per esempio, l'output di un flusso che unisce più tabelle per creare una visualizzazione data mining può essere memorizzato nella cache e riutilizzato in un secondo tempo in base alle

esigenze. Con la memorizzazione nella cache del database attivata, è sufficiente fare clic con il pulsante destro del mouse su qualsiasi nodo non terminale per memorizzare i dati nella cache in quel punto e la cache viene creata automaticamente direttamente nel database alla successiva esecuzione del flusso. Ciò consente la generazione di SQL per i nodi downstream, migliorando ulteriormente le prestazioni. In alternativa, se lo si desidera, è possibile disattivare questa opzione, per esempio se i criteri o le autorizzazioni precludono la scrittura dei dati nel database. Se la memorizzazione nella cache del database o l'ottimizzazione SQL non sono attivate, la cache verrà scritta nel file system.

v **Utilizza conversione di tipo relaxed.** Questa opzione consente la conversione dei dati da stringhe a numeri o da numeri a stringhe, purché siano archiviati in un formato adatto. Ad esempio, se i dati sono conservati nel database sotto forma di stringa, ma contengono un numero significativo, possono essere convertiti per essere utilizzati quando si esegue il push back.

**Nota:** a causa di piccole differenze di implementazione del codice SQL, gli stream eseguiti in un database potrebbero restituire risultati leggermente diversi da quelli che restituiscono quando vengono eseguiti in IBM SPSS Modeler. Per ragioni analoghe, tali differenze possono variare anche in base al fornitore di database.

# **Ottimizzazione e utilizzo del database**

**Server di database.** Se possibile, creare un'istanza del database dedicata per il data mining al fine di evitare che le query eseguite da IBM SPSS Modeler influiscano sulle prestazioni del server di produzione. Le istruzioni SQL generate da IBM SPSS Modeler possono assorbire molte attività sulla macchina IBM SPSS Modeler Server ed eseguano contemporaneamente istruzioni SQL nello stesso database.

**Mining nel database.** Molti fornitori di database offrono estensioni per il data mining per i loro prodotti. Tali estensioni consentono di eseguire attività di data mining (quali la creazione di modelli o il calcolo di punteggi) sul server di database o su un server dedicato separato. Le funzionalità di mining nel database di IBM SPSS Modeler completano ed estendono le funzioni di generazione SQL, offrendo un sistema per controllare le estensioni database specifiche del fornitore. In alcuni casi, questo approccio consente di evitare overhead di trasferimento dei dati potenzialmente dispendiosi fra IBM SPSS Modeler e il database. Il caching del database può garantire ulteriori vantaggi. Per ulteriori informazioni, consultare il file *DatabaseMiningGuide.pdf*, disponibile come parte di eImage scaricato.

# **Ottimizzazione SQL**

Per ottenere prestazioni ottimali, è necessario cercare sempre di ottimizzare la quantità di istruzioni SQL generate per sfruttare le prestazioni e la scalabilità del database. Solo le parti del flusso che non possono essere compilate in SQL devono essere eseguite in IBM SPSS Modeler Server. Per ulteriori informazioni, consultare Capitolo [6, "Ottimizzazione SQL", a pagina 61.](#page-66-0)

## **Caricamento di dati contenuti in file**

I dati che non sono archiviati in un database non possono usufruire dell'ottimizzazione SQL. Se i dati da analizzare non si trovano già in un database, è possibile caricarli mediante il nodo di output Database. Questo nodo può essere utilizzato anche per memorizzare insiemi di dati intermedi derivanti dalla preparazione dei dati e i risultati della distribuzione.

IBM SPSS Modeler può interfacciarsi con i programmi di caricamento esterni di molti dei più diffusi sistemi di database. Il software è corredato di numerosi script che sono disponibili insieme alla documentazione nella sottodirectory */scripts* della cartella di installazione di IBM SPSS Modeler.

La tabella che segue mostra i potenziali vantaggi del caricamento di massa in termini di performance. I numeri mostrano il tempo impiegato per esportare 250.000 record e 21 campi in un database di Oracle. Il programma di caricamento esterno è il programma di utilità sqlldr di Oracle.

*Tabella 2. Vantaggi del caricamento di massa in termini di performance*

| Opzione di esportazione                                       | Tempo (in secondi) |
|---------------------------------------------------------------|--------------------|
| Default (ODBC)                                                | 409                |
| Caricamento di massa tramite ODBC                             | 52                 |
| Caricamento di massa tramite programma di caricamento esterno | $\overline{33}$    |

# <span id="page-66-0"></span>**Capitolo 6. Ottimizzazione SQL**

Una delle funzionalità più potenti di IBM SPSS Modeler è la capacità di eseguire numerose operazioni di preparazione dei dati e di mining direttamente nel database. Tramite la generazione di codice SQL che è possibile rinviare al database per l'esecuzione, molte operazioni, quali campionamento, ordinamento, derivazione di nuovi campi e alcuni tipi di rappresentazione grafica, possono essere eseguite nel database anziché nel computer IBM SPSS Modeler o IBM SPSS Modeler Server. Quando si lavora su insiemi di dati di grandi dimensioni, i **pushback**, o rinvii, possono migliorare significativamente la performance in diversi modi:

- v Riducendo le dimensioni dell'insieme di risultati che devono essere trasformati da DBMS a IBM SPSS Modeler. Quando gli insiemi di risultati di grandi dimensioni vengono letti tramite un driver ODBC, potrebbero verificarsi inefficienze a livello di driver o I/O di rete. Per questo motivo, le operazioni che beneficiano maggiormente dell'ottimizzazione SQL sono la selezione e l'aggregazione di righe e colonne (nodi Seleziona, Campione e Aggregazione), che in genere riducono le dimensioni dell'insieme di dati da trasferire. I dati possono anche essere memorizzati nella cache in una tabella temporanea nel database, in punti critici del flusso (per esempio dopo un nodo Unione o Seleziona) per migliorare ulteriormente le prestazioni.
- v Sfruttando le prestazioni e la scalabilità del database. L'efficienza viene incrementata in quanto un DBMS può sfruttare l'elaborazione parallela, hardware più potente, una gestione più sofisticata dell'archiviazione su disco e la presenza di indici.

Considerati questi vantaggi, IBM SPSS Modeler è progettato per aumentare al massimo la quantità di SQL generati da ogni stream in modo che solo le operazioni che non possono essere compilate in SQL vengano eseguite da IBM SPSS Modeler Server. A causa dei limiti di espressione dell'SQL standard (SQL-92), tuttavia, è possibile che alcune operazioni non siano supportate. Per ulteriori informazioni, consultare l'argomento ["Suggerimenti per l'ottimizzazione della generazione SQL" a pagina 65.](#page-70-0)

**Nota:** Tenere presente le seguenti informazioni relative a SQL:

- v A causa di piccole differenze di implementazione del codice SQL, i flussi eseguiti in un database potrebbero restituire risultati leggermente diversi quando vengono eseguiti in IBM SPSS Modeler. Per ragioni analoghe, tali differenze possono variare anche in base al fornitore di database. Per esempio, in base alla configurazione del database per la distinzione tra caratteri maiuscoli/minuscoli nel confronto e nella collazione di stringhe, i flussi di IBM SPSS Modeler eseguiti utilizzando il push back SQL potrebbero produrre risultati diversi da quelli eseguiti senza push back SQL. Per consigli sulla configurazione del database, rivolgersi all'amministratore di database. Per ottimizzare la compatibilità con IBM SPSS Modeler, i confronti tra stringhe del database devono fare distinzione tra caratteri maiuscoli/minuscoli.
- Le funzionalità di modellazione del database e l'ottimizzazione SQL richiedono che la connettività IBM SPSS Modeler venga abilitata sul computer IBM SPSS Modeler Server. Con questa impostazione attivata, è possibile accedere agli algoritmi di database, restituire codice SQL direttamente da IBM SPSS Modeler, e accedere a IBM SPSS Modeler Server. Per verificare lo stato attuale della licenza, scegliere le seguenti opzioni dal menu IBM SPSS Modeler.
- v Quando si utilizza IBM SPSS Modeler per generare SQL, è probabile che l'esito dell'utilizzo del pushback SQL non sia coerente con il IBM SPSS Modeler nativo su alcune piattaforme (Linux/zLinux, ad esempio). Il motivo risiede nel valore in virgola mobile gestito diversamente su piattaforme differenti.

## **Guida** > **Informazioni su** > **Dettagli aggiuntivi**

Se la connettività è abilitata, l'opzione **Abilitazione server** viene visualizzata nella scheda Stato della licenza.

Per ulteriori informazioni, consultare l'argomento ["Connessione a IBM SPSS Modeler Server" a pagina 15.](#page-20-0)

**Nota:** Quando gli stream vengono eseguiti in un database Netezza, i dettagli di data e ora sono prelevati dal database. Questi valori potrebbero non corrispondere alla data e ora locali o di IBM SPSS Modeler Server se, ad esempio, il database risiede su un computer dislocato in un paese o fuso orario diverso.

## **Requisiti del database**

Per le ultime informazioni sui database e i driver ODBC che sono supportati e testati per l'uso con IBM SPSS Modeler, vedere le matrici di compatibilità del prodotto sul sito aziendale dedicato al supporto tecnico all'indirizzo [http://www.ibm.com/support.](http://www.ibm.com/support)

Si noti che è possibile ottenere ulteriori miglioramenti in termini di performance utilizzando la modellazione di database.

## **Impostazione driver ODBC**

Per garantire che i dettagli di tempo (come HH:MM:SS) siano elaborati correttamente quando si utilizza SQL 2012 su sistemi Windows 8 a 32bit, al momento dell'impostazione del driver ODBC SQL Server Wire Protocol, è necessario selezionare entrambe le opzioni **Abilita identificativi tra virgolette** e **Recupera dati TWFS come ora**.

## **Funzionamento della generazione SQL**

I frammenti iniziali di un flusso dai nodi origine del database sono gli obiettivi principali della generazione SQL. Quando si incontra un nodo che non può essere compilato in SQL, i dati vengono estratti dal database e la successiva elaborazione viene eseguita da IBM SPSS Modeler Server.

Durante la preparazione dei flussi e prima dell'esecuzione, il processo di generazione SQL si verifica come descritto di seguito:

- v Il server riordina i flussi per spostare i nodi downstream nella "zona SQL" dove l'operazione può essere eseguita in sicurezza. Questa funzione può essere disattivata nel server.
- v Procedendo dai nodi origine verso i nodi terminali, le espressioni SQL vengono costruite in modo incrementale. Questa fase si interrompe quando viene riscontrato un nodo che non è possibile convertire in SQL oppure il nodo terminale (per esempio un nodo Tabella o Grafico) viene convertito in SQL. Alla fine della fase, ogni nodo viene etichettato con un'istruzione SQL se il nodo e i relativi predecessori hanno un equivalente SQL.
- v Procedendo dai nodi con gli equivalenti SQL più complicati verso i nodi origine, viene verificata la validità dell'SQL. L'SQL che è stato convalidato correttamente viene scelto per l'esecuzione.
- v I nodi per i quali tutte le operazioni hanno generato SQL vengono evidenziati in colore porpora nell'area del flusso. In base ai risultati, è possibile riorganizzare ulteriormente il flusso, dove appropriato, per beneficiare al massimo dell'esecuzione del database. Per ulteriori informazioni, consultare l'argomento ["Suggerimenti per l'ottimizzazione della generazione SQL" a pagina 65.](#page-70-0)

## **Punti di miglioramento**

L'ottimizzazione SQL migliora le performance in numerose operazioni sui dati:

- v **Unioni (unione per chiave).** Le operazioni di unione possono migliorare l'ottimizzazione nei database.
- v **Aggregazione.** Per produrre i loro risultati, i nodi aggregazione, distribuzione e web utilizzano l'aggregazione. I dati riepilogati utilizzano la larghezza di banda in modo molto più ridotto rispetto ai dati originali.
- v **Selezione.** La scelta dei record in base a determinati criteri riduce la quantità di record.
- v **Ordinamento.** L'ordinamento dei record è un'attività che utilizza molte risorse e viene eseguita in modo più efficiente in un database.
- v **Derivazione del campo.** In un database, i nuovi campi vengono generati in modo più efficiente.
- v **Proiezione dei campi.** IBM SPSS Modeler Server estrae dal database solo i campi necessari per la successiva elaborazione, riducendo al minimo i requisiti in termini di larghezza di banda e memoria. Lo stesso vale per i campi superflui nei file flat: anche se il server deve leggere i campi superflui, non deve allocare alcuno spazio per archiviarli.
- v **Calcolo dei punteggio.** La generazione di un SQL può derivare da strutture ad albero delle decisioni, insiemi di regole, regressione lineare e modelli generati da fattori.

# **Esempio di generazione SQL**

Lo stream seguente unisce tre tabelle di database per operazioni chiave ed esegue un'aggregazione e un ordinamento.

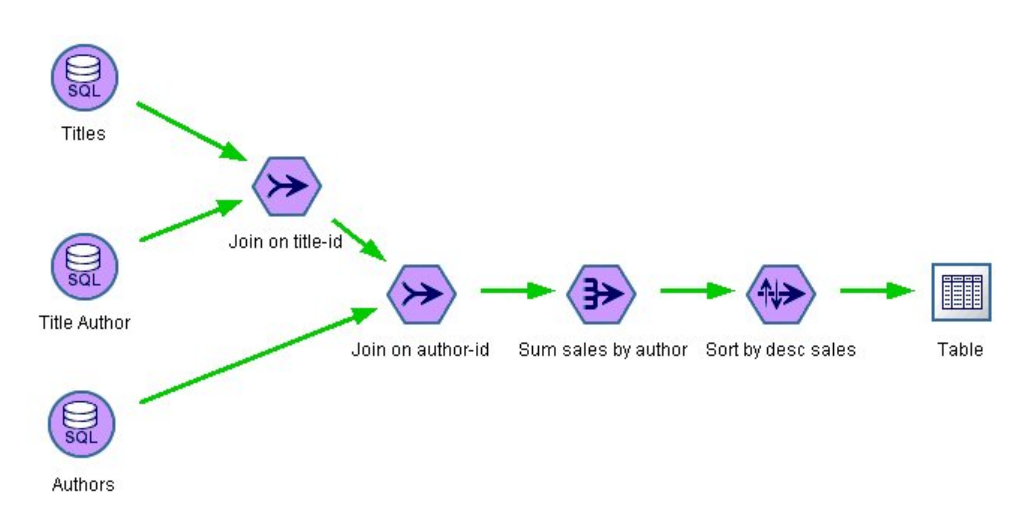

*Figura 3. Flusso ottimizzato con nodi porpora che indicano push back SQL (operazioni eseguite nel database)*

## **SQL generato**

```
Di seguito è riportato l'SQL generato per questo stream:
SELECT
   T2. au_lname AS C0,
  T2. au fname AS C1,
   SUM({fn CONVERT(T0. ytd sales ,SQL BIGINT)}) AS C2
FROM
   dbo . titles T0,
  dbo . titleauthor T1,
   dbo . authors T2
WHERE
   (T0. title id = T1. title id)
   AND (T1. au_id = T2. au_id)GROUP BY T2. au lname ,T2. au fname
ORDER BY 3 DESC
```
#### **Esecuzione del flusso**

Quando il flusso termina con un nodo di esportazione del database, è possibile che l'intero stream venga eseguito nel database.

<span id="page-69-0"></span>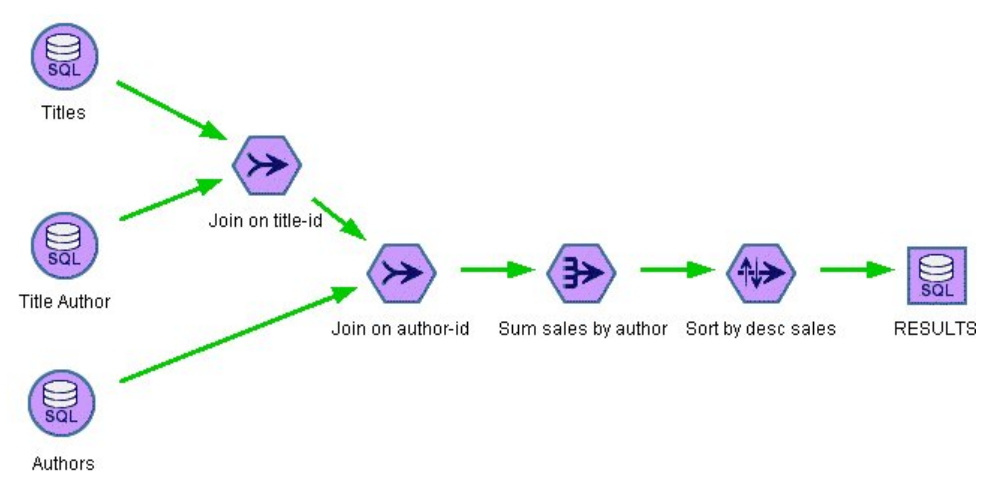

*Figura 4. Flusso intero eseguito nel database*

# **Configurazione dell'ottimizzazione SQL**

- 1. Installare un driver ODBC e configurare una sorgente dati per il database che si desidera utilizzare. Per ulteriori informazioni, consultare l'argomento ["Accesso ai dati" a pagina 11.](#page-16-0)
- 2. Creare un flusso che utilizza un nodo origine per estrarre i dati dal database.
- 3. Assicurarsi che la generazione SQL sia attivata sul client e sul server, se applicabile. Per default, è attivata su entrambi.

## **Per attivare l'ottimizzazione SQL sul client**

- 1. Dal menu Strumenti, scegliere **Proprietà flusso** > **Opzioni**.
- 2. Fare clic sulla scheda Ottimizzazione. Selezionare **Genera SQL** per attivare l'ottimizzazione SQL. Se lo si desidera, è possibile selezionare altre impostazioni per migliorare le prestazioni. Per ulteriori informazioni, consultare l'argomento ["Impostazioni relative alle performance e all'ottimizzazione del](#page-62-0) [client" a pagina 57.](#page-62-0)

## **Per abilitare l'ottimizzazione SQL sul server**

Poiché le impostazioni del server sovrascrivono qualsiasi specifica eseguita nel client, le impostazioni di configurazione del server **Riscrittura stream** e **Generazione automatica SQL** devono essere entrambe attivate. Per ulteriori informazioni su come modificare le imostazioni IBM SPSS Modeler Server, consultare la sezione ["Performance/ottimizzazione" a pagina 40.](#page-45-0) Si noti che se queste impostazioni sono disabilitate nel server, il client non è in grado di abilitarle. Invece, se sono abilitate nel server, il client può scegliere di disabilitarle.

## **Per abilitare l'ottimizzazione durante il calcolo del punteggio dei modelli**

Ai fini del calcolo del punteggio, si tenga presente che è necessario attivare la generazione SQL separatamente per ogni nodo di modellazione, indipendentemente dalle impostazioni a livello di server o client. Questo perché alcuni modelli generano espressioni SQL estremamente complesse che potrebbero non essere valutate correttamente all'interno del database. Il database può segnalare errori quando si tenta di eseguire l'espressione SQL generata, a causa delle sue dimensioni o della sua complessità.

Per determinare se la generazione SQL migliora le prestazioni di un determinato modello può essere necessario procedere in modo empirico. Questa operazione viene eseguita sulla scheda Impostazioni dopo aver aggiunto un modello generato a un flusso.

# <span id="page-70-0"></span>**Anteprima di SQL generato**

È possibile visualizzare l'anteprima di SQL generato nel registro del messaggio prima di eseguirlo nel database. Potrebbe essere utile agli scopi di debug e consente di esportare l'SQL generato per modificarlo o eseguirlo nel database in futuro. Inoltre, indica quali nodi verranno rinviati al database, informazione che può essere utile per stabilire se è possibile riordinare il flusso per migliorare le performance.

- 1. Assicurarsi che le opzioni **Visualizza SQL nel registro messaggi durante l'esecuzione del flusso** e **Visualizza dettagli generazione SQL nel registro messaggi durante la preparazione del flusso** siano selezionate nella finestra di dialogo Opzioni utente. Per ulteriori informazioni, consultare l'argomento ["Impostazioni relative alle performance e all'ottimizzazione del client" a pagina 57.](#page-62-0)
- 2. Nell'area del flusso, selezionare il nodo o il flusso che si desidera visualizzare in anteprima.
- 3. Fare clic sul pulsante **Anteprima SQL** nella barra degli strumenti.

Tutti i nodi per i quali viene generato SQL (e che verranno rinviati al database quando il flusso sarà eseguito) sono colorati in porpora nell'area del flusso.

4. Per vedere l'anteprima dell'SQL generato, dai menu scegliere:

**Strumenti** > **Proprietà flusso** > **Messaggi**

## **Visualizzazione di SQL per i nugget del modello**

Per alcuni modelli, è possibile generare SQL per il nugget del modello, rinviando la fase di calcolo del punteggio del modello al database. L'utilizzo principale di questa funzione non è migliorare le prestazioni, ma consentire il rinvio del loro SQL completo ai flussi contenenti questi nugget. Per ulteriori informazioni, consultare l'argomento ["Nodo con supporto per generazione SQL" a pagina 66.](#page-71-0)

Per visualizzare SQL per un nugget del modello che supporta la generazione SQL:

- 1. Selezionare la scheda Impostazioni nel nugget del modello.
- 2. Scegliere una delle opzioni **Genera con (senza) supporto per valori mancanti** o **Genera SQL per questo modello** in base alle esigenze.
- 3. Nel menu del nugget del modello, scegliere:

**File** > **Esporta SQL**

- 4. Salvare il file.
- 5. Aprire il file per visualizzare l'SQL.

## **Suggerimenti per l'ottimizzazione della generazione SQL**

Per ottenere un incremento significativo delle prestazioni dall'ottimizzazione SQL, tenere presente quanto segue.

**Ordine flusso.** La generazione SQL può essere interrotta quando la funzione del nodo non ha equivalente semantico in SQL, perché la funzionalità di data mining di IBM SPSS Modeler è più ricca delle tradizionali operazioni di elaborazione dati sopportate da SQL standard. Quando si verifica tale situazione, la generazione SQL viene eliminata anche per tutti i nodi downstream. Pertanto, è possibile migliorare in modo significativo le prestazioni riordinando i nodi in modo da mettere le operazioni che interrompono SQL quanto più possibile a valle. L'ottimizzatore SQL può eseguire automaticamente una certa quantità di operazioni di riordino (è sufficiente assicurarsi che la funzione di riscrittura stream sia attivata), ma sono possibili ulteriori miglioramenti. Un buon candidato a questo scopo è il nodo Seleziona, che spesso può essere spostato in avanti. Per ulteriori informazioni, consultare l'argomento ["Nodo con supporto per generazione SQL" a pagina 66.](#page-71-0)

**CLEM espressioni.** Se un flusso non può essere riordinato, è possibile modificare le opzioni dei nodi e le espressioni CLEM oppure ricomporre diversamente il modo in cui viene eseguita l'operazione, in modo che la generazione SQL non venga più inibita. I nodi Ricava, Seleziona e simili possono essere interpretati in codice SQL, purché tutti gli operatori delle espressioni CLEM abbiano equivalenti SQL. La maggior

<span id="page-71-0"></span>parte degli operatori può essere interpretata, ma vi sono numerosi operatori che inibiscono la generazione SQL (in particolare, le funzioni di sequenza ["funzioni @"]). Talvolta, la generazione viene interrotta perché la query generata è diventata troppo complessa per essere gestita dal database. Per ulteriori informazioni, consultare l'argomento ["Espressioni e operatori CLEM con supporto di generazione SQL" a](#page-75-0) [pagina 70.](#page-75-0)

**Più nodi origine.** Qualora un flusso abbia più nodi origine del database, la generazione SQL viene applicata ad ogni ramo di input separatamente. Se la generazione viene interrotta su un ramo, può proseguire su un altro. Se due rami si uniscono, e se entrambi possono essere espressi in codice SQL fino all'unione, l'unione stessa può essere sostituita con un'unione del database e la generazione può proseguire a valle.

**Algoritmo del database.** La stima del modello viene sempre eseguita su IBM SPSS Modeler Server anziché nel database, eccetto nei casi di utilizzo di algoritmi nativi del database da Microsoft, IBM, o Oracle.

**Modelli di calcolo del punteggio.** Per alcuni modelli, per il calcolo del punteggio in-database il modello generato viene interpretato in codice SQL. Tuttavia, alcuni modelli generano espressioni SQL estremamente complesse che non sempre vengono valutate efficacemente all'interno del database. Per questo motivo, è necessario attivare separatamente la generazione SQL per ciascun nodo del modello. Se viene rilevato che un nodo del modello inibisce la generazione SQL, andare alla scheda Impostazioni della finestra di dialogo del nodo e selezionare **Genera SQL per questo modello** (con alcuni modelli sono disponibili ulteriori opzioni per il controllo della generazione). Eseguire dei test per confermare l'utilità dell'opzione per l'applicazione in uso. Per ulteriori informazioni, consultare l'argomento "Nodo con supporto per generazione SQL".

Quando si eseguono test sui nodi Modelli per verificare se la generazione SQL per i modelli funziona correttamente, si consiglia di salvare prima tutti i flussi da IBM SPSS Modeler. Alcuni sistemi di database possono bloccarsi tentando di elaborare il codice SQL generato, potenzialmente complesso, e richiedono quindi la chiusura di IBM SPSS Modeler dal Task Manager di Windows.

**Memorizzazione in cache del database.** Se si sta utilizzando una cache del nodo per salvare i dati in punti critici del flusso (per esempio, dopo un nodo Unione o Aggregazione), assicurarsi che siano attivate sia la cache del database che l'ottimizzazione SQL. In questo modo, nella maggior parte dei casi i dati possono essere memorizzati nella cache in una tabella temporanea nel database anziché nel file system. Per ulteriori informazioni, consultare l'argomento ["Configurazione dell'ottimizzazione SQL" a pagina 64.](#page-69-0)

**SQL specifici dei fornitori.** La maggior parte del codice SQL generato è conforme agli standard (SQL-92), ma talvolta, se utili, vengono sfruttate alcune funzioni non standard specifiche dei fornitori. Il grado di ottimizzazione SQL può variare a seconda della sorgente del database.

## **Nodo con supporto per generazione SQL**

Nelle tabelle che seguono vengono riportati i nodi che rappresentano le operazioni di data mining che supportano la generazione SQL. Ad eccezione dei nodi Modelli database, i nodi che non appaiono in queste tabelle non supportano la generazione SQL.

È possibile visualizzare l'anteprima dell'SQL generato prima di eseguirlo. Per ulteriori informazioni, consultare l'argomento ["Anteprima di SQL generato" a pagina 65.](#page-70-0)
*Tabella 3. Sorgenti*

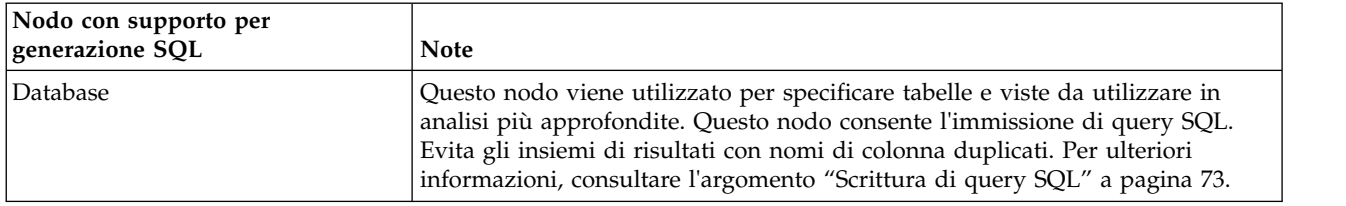

#### *Tabella 4. Operazioni su record*

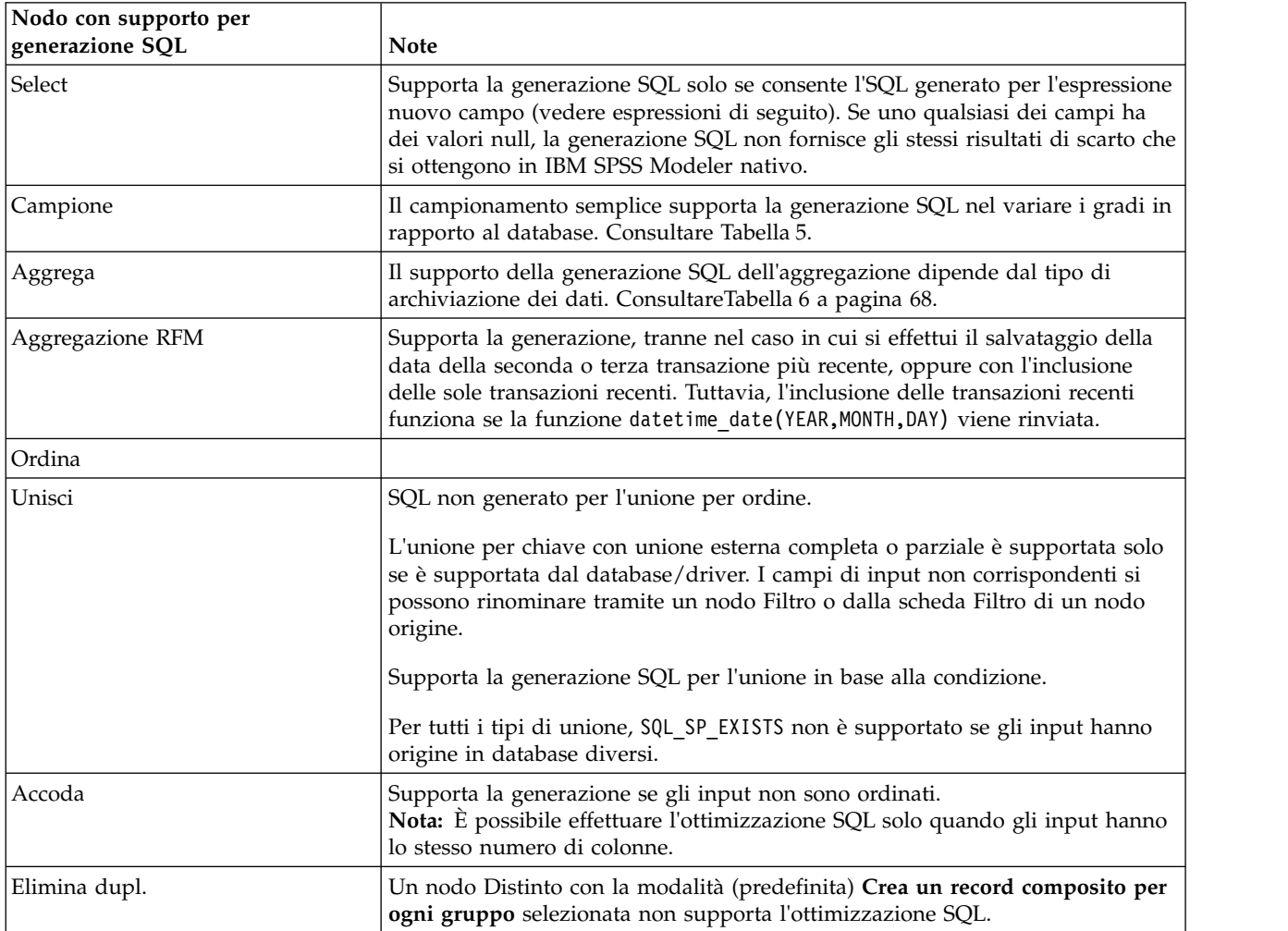

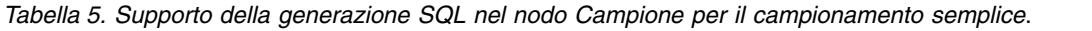

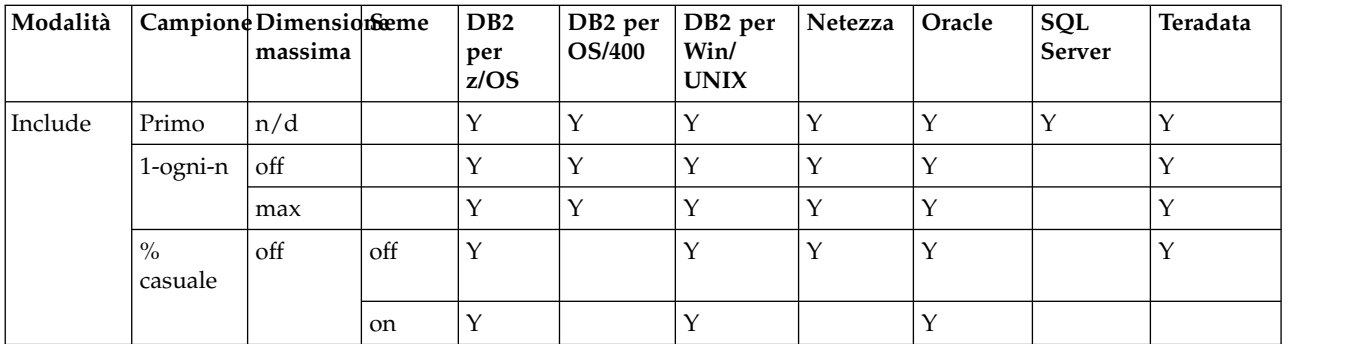

| Modalità | Campione Dimensionseme   | massima |     | DB <sub>2</sub><br>per<br>z/OS | DB <sub>2</sub> per<br><b>OS/400</b> | DB <sub>2</sub> per<br>Win/<br><b>UNIX</b> | Netezza | Oracle | SQL<br><b>Server</b> | Teradata    |
|----------|--------------------------|---------|-----|--------------------------------|--------------------------------------|--------------------------------------------|---------|--------|----------------------|-------------|
|          |                          | max     | off | $\mathbf Y$                    |                                      | Y                                          | Y       | Y      |                      | Y           |
|          |                          |         | on  | Y                              |                                      | Y                                          |         | Υ      |                      |             |
| Discard  | Primo                    | off     |     |                                |                                      |                                            | Y       | Y      |                      |             |
|          |                          | max     |     |                                |                                      |                                            | Y       | Y      |                      |             |
|          | 1-ogni-n                 | off     |     | Y                              | Y                                    | Y                                          | Y       | Y      |                      | Y           |
|          |                          | max     |     | Y                              | Y                                    | Y                                          | Y       | Y      |                      | Y           |
|          | $\frac{0}{0}$<br>casuale | off     | off | Y                              |                                      | Y                                          | Y       | Y      |                      | $\mathbf Y$ |
|          |                          |         | on  | Y                              |                                      | Υ                                          |         | Υ      |                      |             |
|          |                          | max     | off | Y                              |                                      | Y                                          | Y       | Y      |                      | Y           |
|          |                          |         | on  | Y                              |                                      | Y                                          |         | Y      |                      |             |

<span id="page-73-0"></span>*Tabella 5. Supporto della generazione SQL nel nodo Campione per il campionamento semplice (Continua)*.

*Tabella 6. Supporto per generazione SQL nel nodo Aggregazione*.

| ArchiviazioneSum | Mean | Min | Max          | <b>SDev</b> | Median | Count | Variance | Percentile |
|------------------|------|-----|--------------|-------------|--------|-------|----------|------------|
| Intero           |      |     | $\checkmark$ |             |        |       |          |            |
| Reale            |      |     |              |             |        |       |          |            |
| Data             |      |     |              |             |        |       |          |            |
| Ora              |      |     | $\check{ }$  |             |        |       |          |            |
| Timestamp        |      |     |              |             |        |       |          |            |
| Stringa          |      |     |              |             |        |       |          |            |

*Tabella 7. Operazioni su campi*

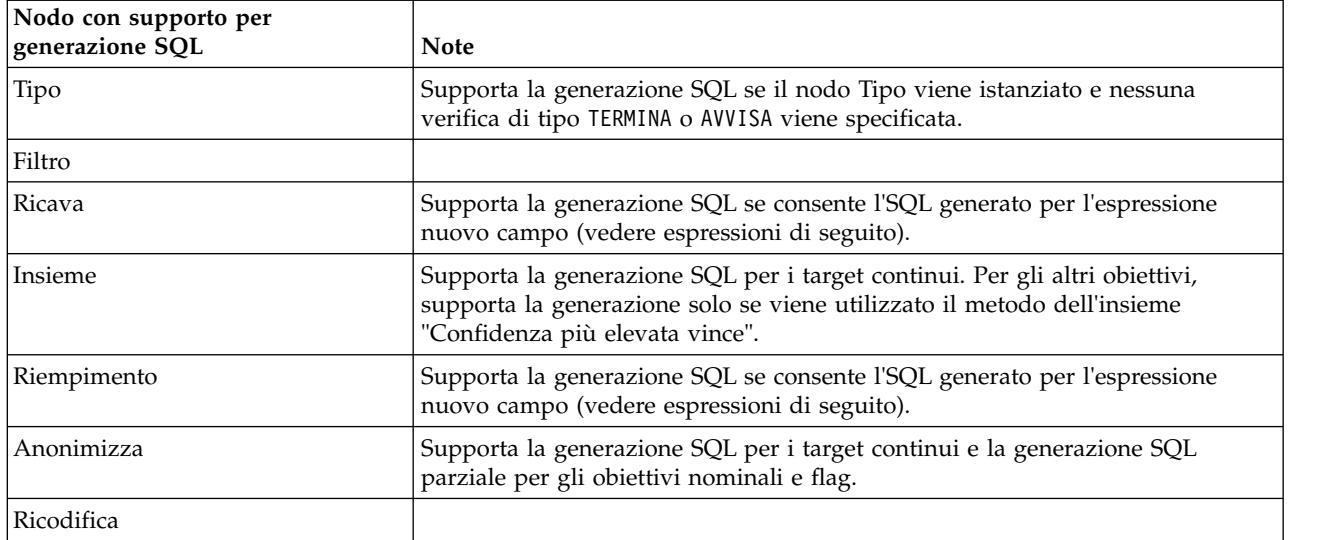

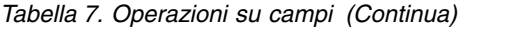

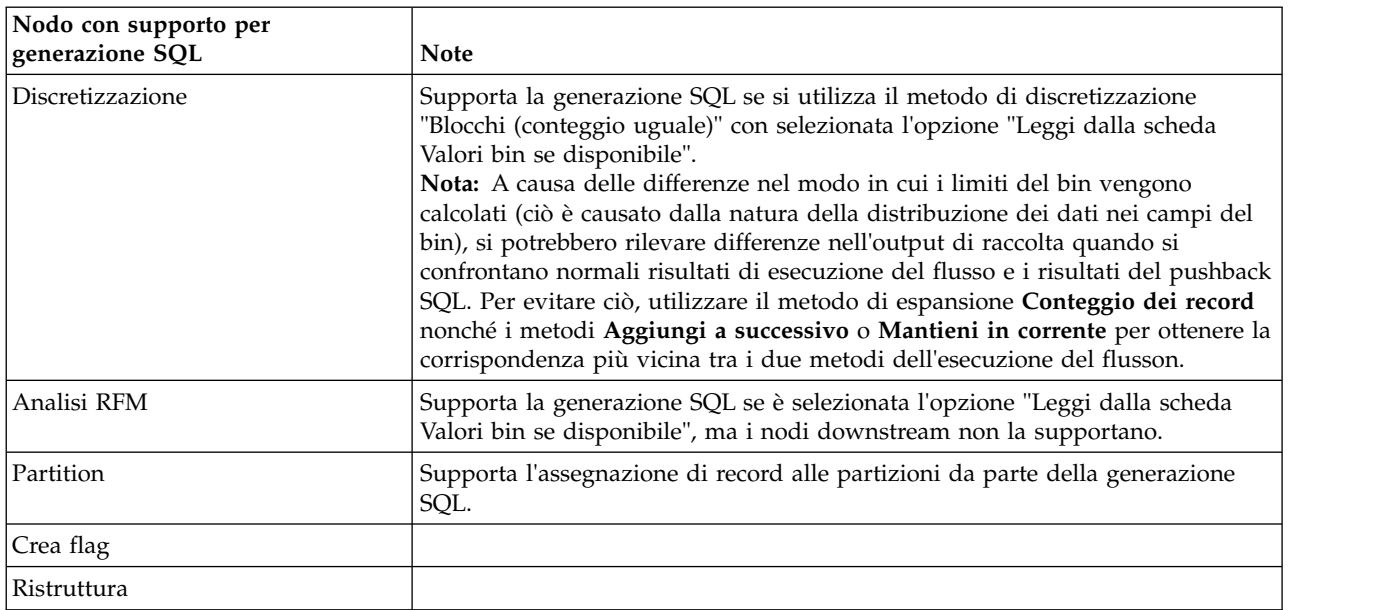

#### *Tabella 8. Grafici*

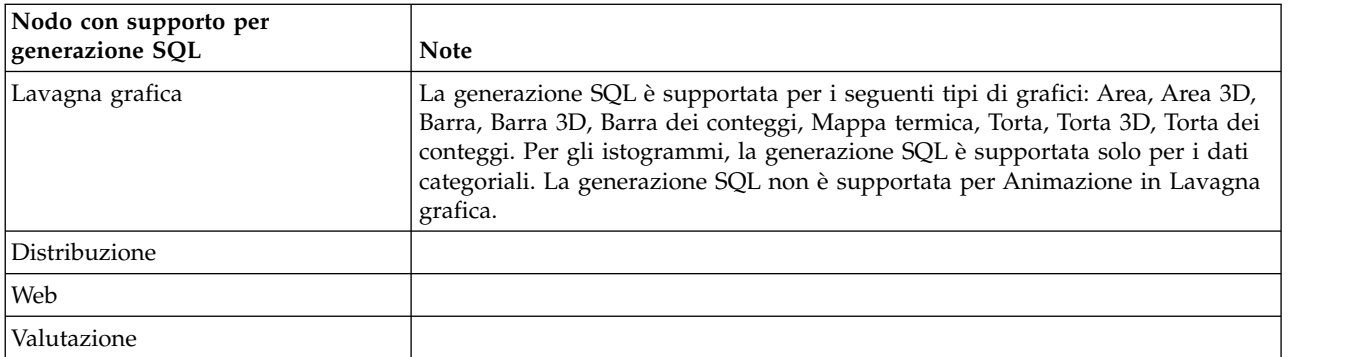

Per alcuni modelli, è possibile generare SQL per il nugget del modello, rinviando la fase di calcolo del punteggio del modello al database. L'utilizzo principale di questa funzione non è migliorare le prestazioni, ma consentire il rinvio del loro SQL completo ai flussi contenenti questi nugget. Per ulteriori informazioni, consultare l'argomento ["Visualizzazione di SQL per i nugget del modello" a pagina 65.](#page-70-0)

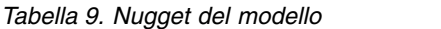

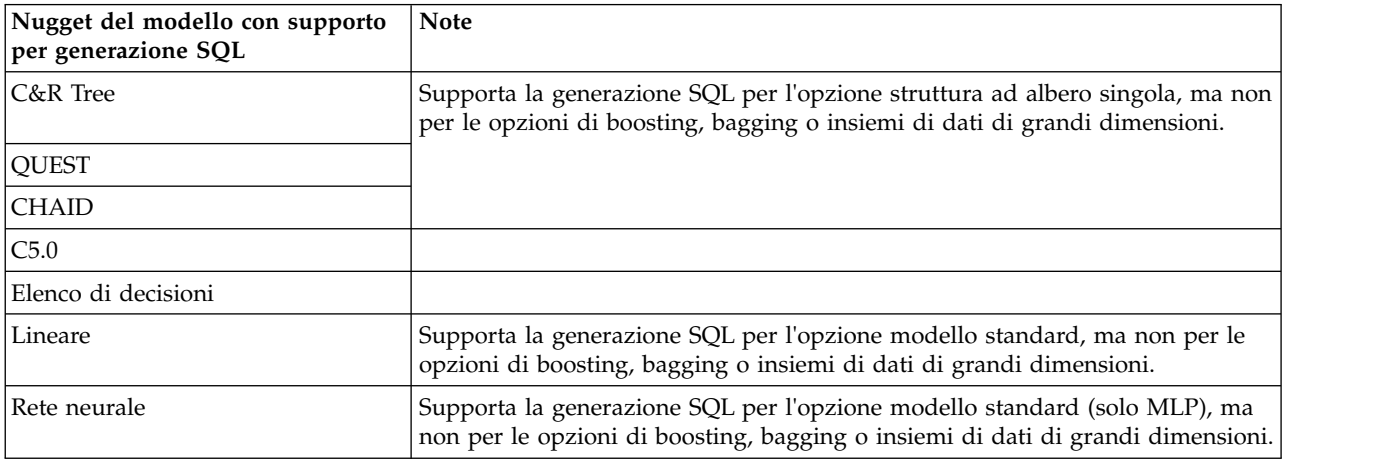

<span id="page-75-0"></span>*Tabella 9. Nugget del modello (Continua)*

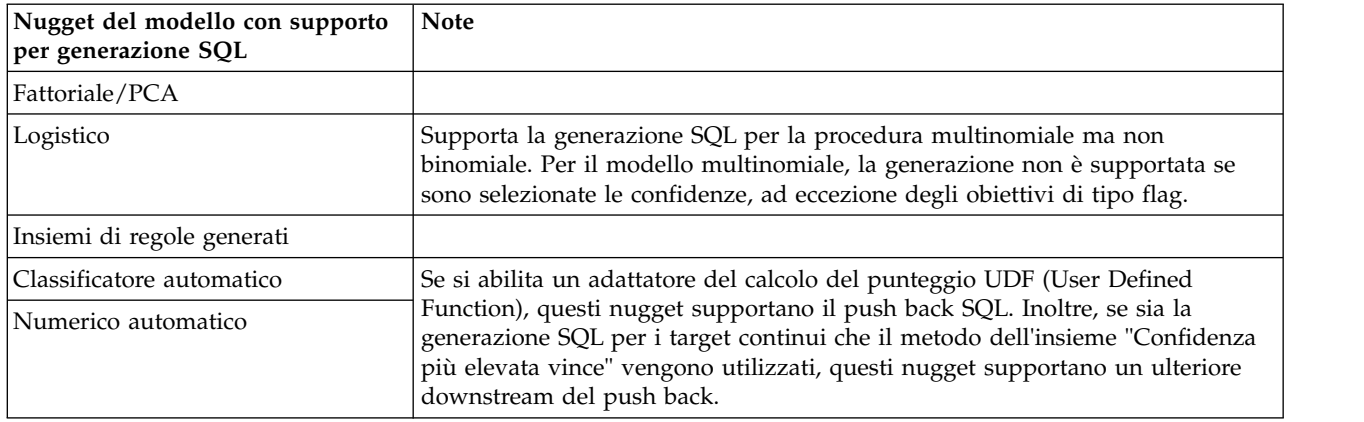

#### *Tabella 10. Output*

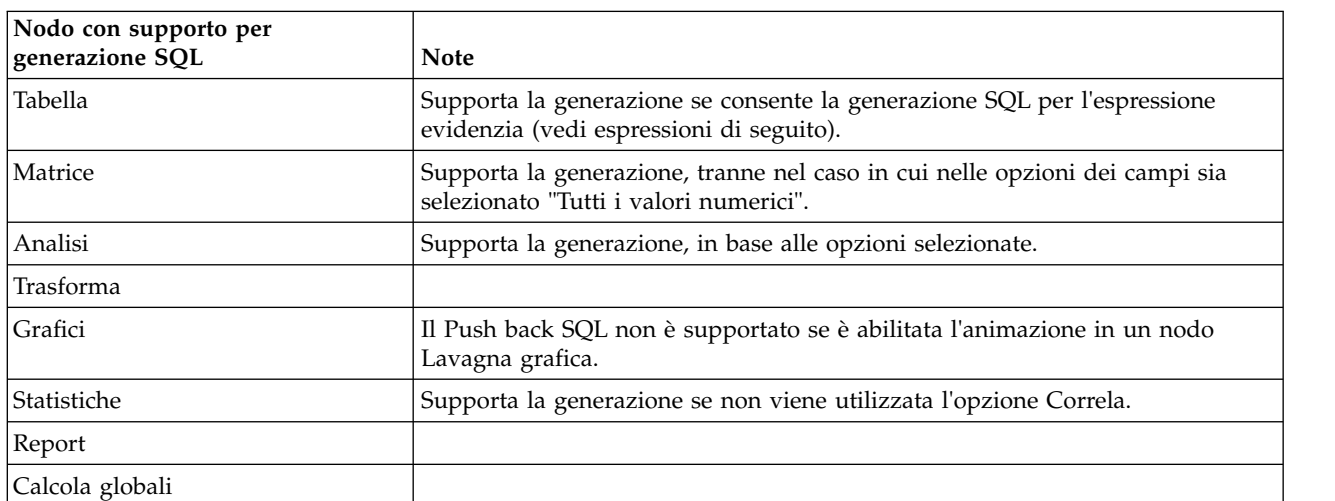

#### *Tabella 11. Esporta*

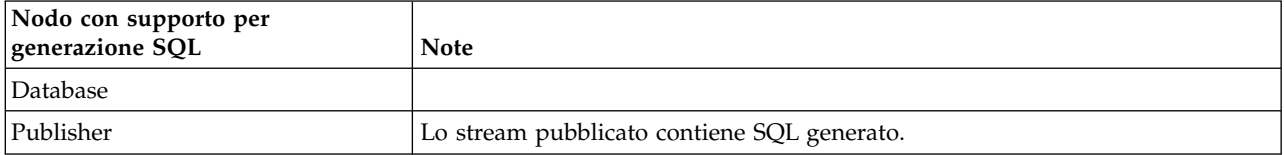

### **Espressioni e operatori CLEM con supporto di generazione SQL**

Nelle tabelle che seguono vengono riportate le operazioni e le espressioni matematiche che supportano la generazione SQL e spesso vengono utilizzate durante il data mining. Le operazioni non presenti in queste tabelle non supportano la generazione SQL nella versione corrente.

#### *Tabella 12. Operatori*

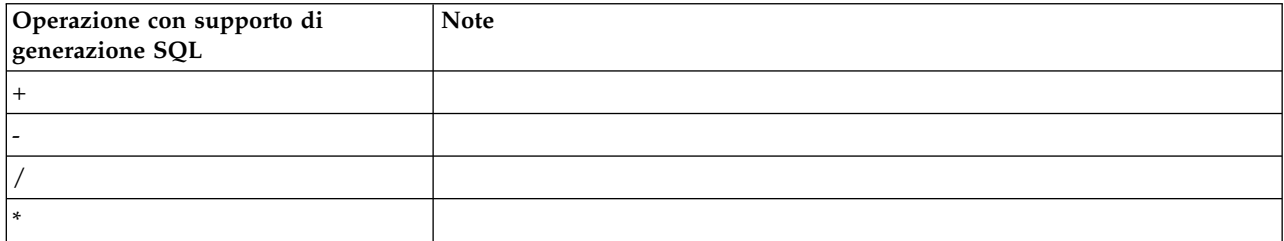

#### *Tabella 12. Operatori (Continua)*

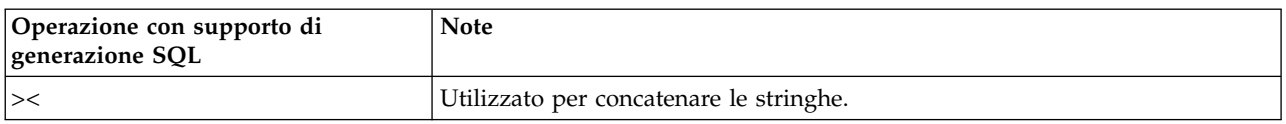

### *Tabella 13. Operatori relazionali*

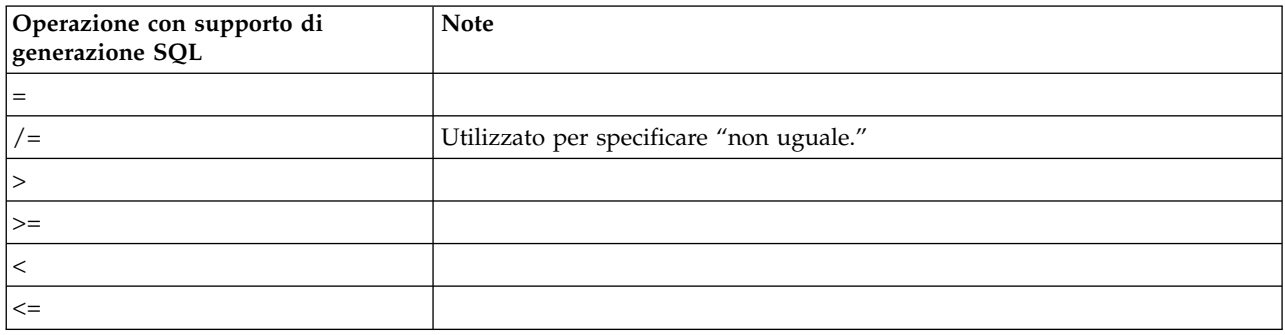

#### *Tabella 14. Funzioni*

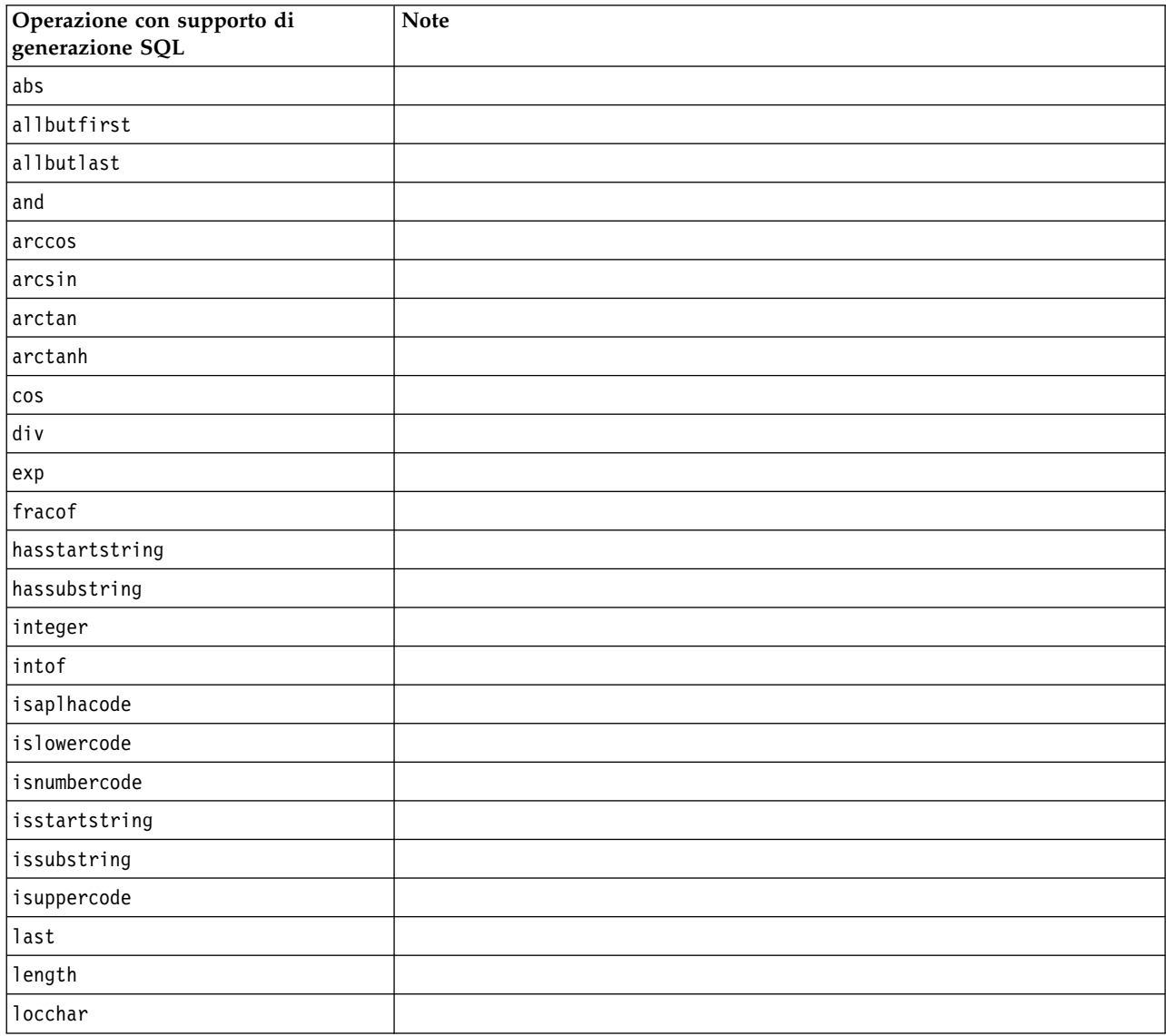

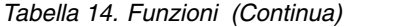

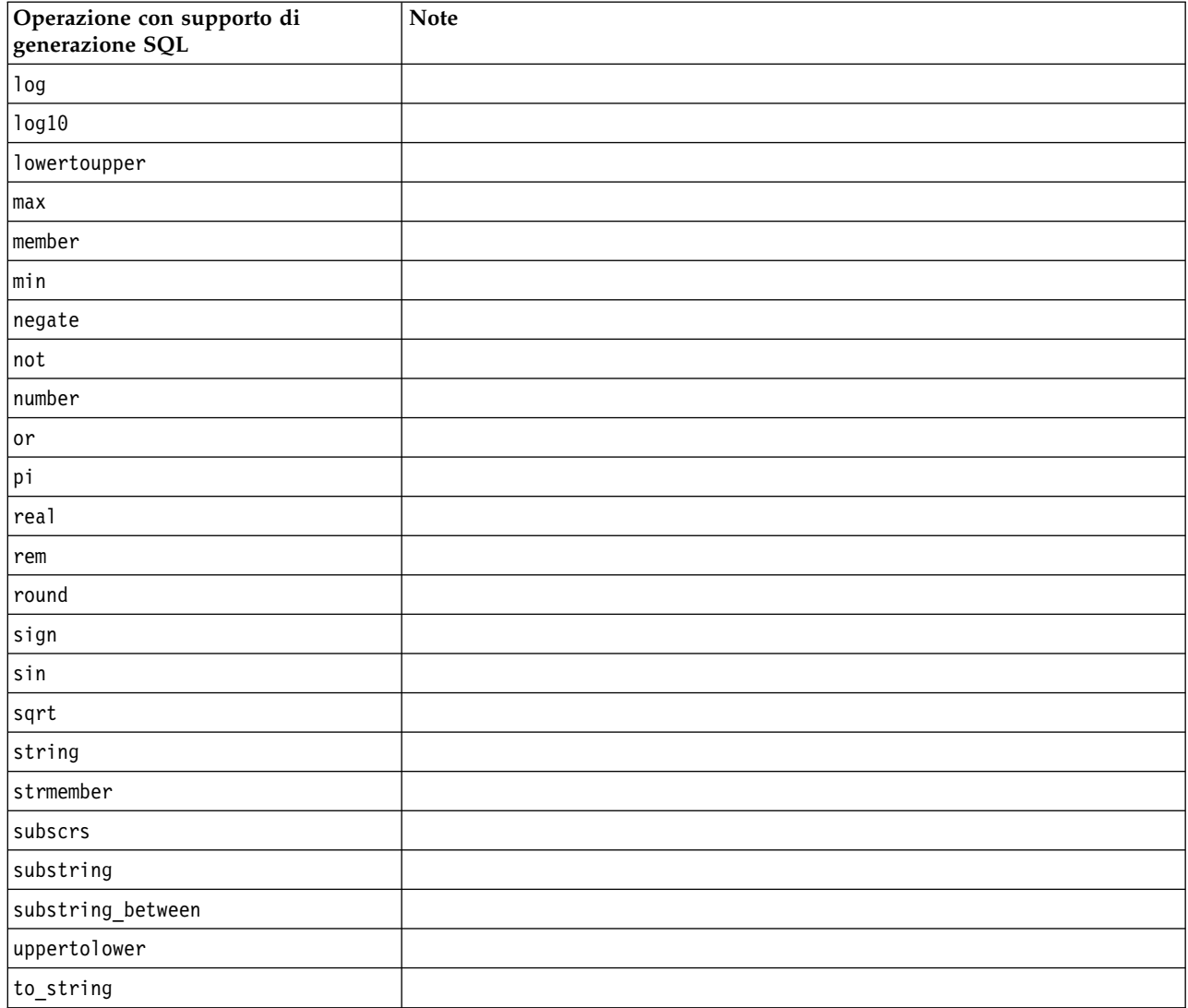

#### *Tabella 15. Funzioni speciali*

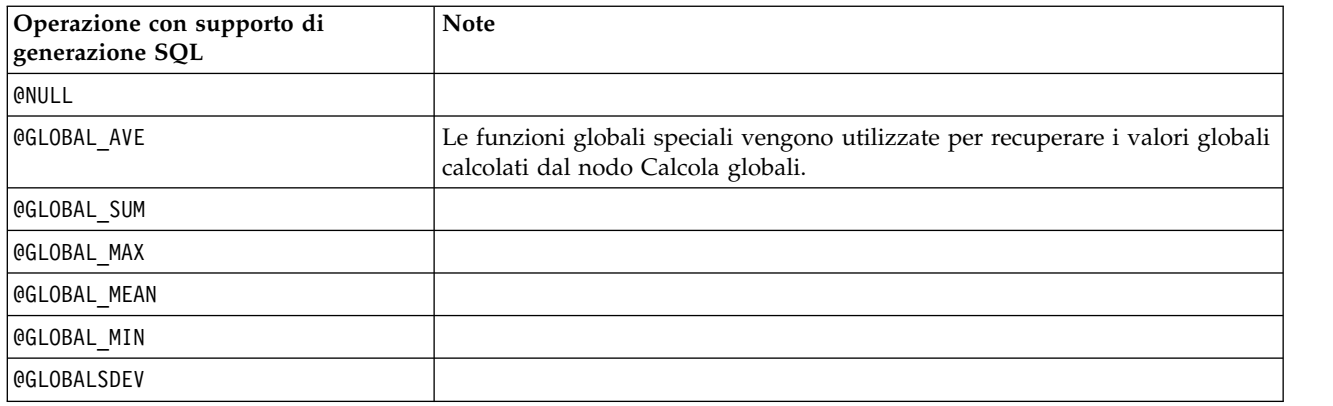

<span id="page-78-0"></span>*Tabella 16. Funzioni di aggregazione*

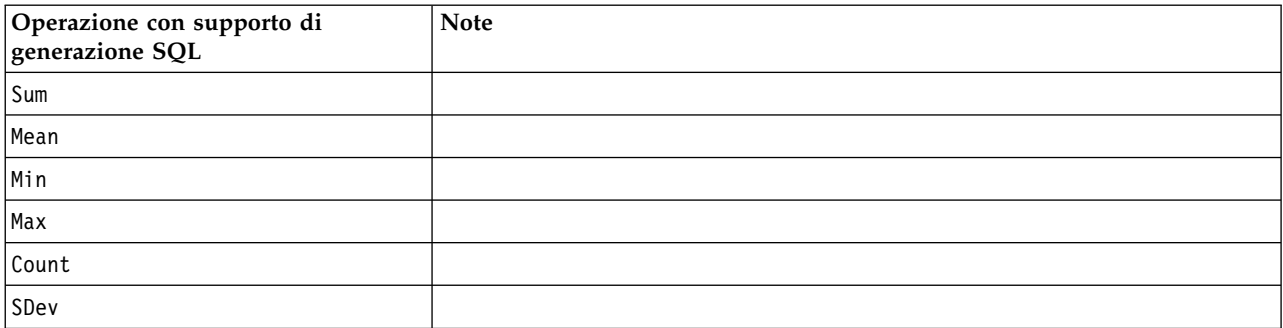

### **Utilizzo di funzioni SQL in espressioni CLEM**

È possibile utilizzare la funzione @SQLFN per aggiungere funzioni SQL con nome in espressioni CLEM al solo scopo dell'esecuzione del database. Questa funzionalità può rivelarsi utile in casi particolari in cui è necessario utilizzare codice SQL proprietario o altre personalizzazioni specifiche per fornitore.

L'uso di questo funzione non è contemplato nell'accordo di assistenza standard di IBM SPSS Modeler, poiché l'esecuzione dipende da componenti di database esterni al di fuori del controllo di IBM Corp., ma in casi particolari può essere distribuita, di solito nell'ambito di un accordo di servizio. Per ulteriori informazioni, rivolgersi a [http://www.ibm.com/software/analytics/spss/services/.](http://www.ibm.com/software/analytics/spss/services/)

### **Scrittura di query SQL**

Quando si utilizza il nodo Database, è consigliabile prestare attenzione alle query SQL che possono generare un insieme di dati con nomi di colonna duplicati. Questi nomi duplicati spesso impediscono l'ottimizzazione SQL per qualsiasi nodo downstream.

IBM SPSS Modeler utilizza istruzioni SELECT nidificate per rinviare l'SQL nei flussi che utilizzano una query SQL nel nodo origine del database. In altre parole, il flusso nidifica la query specificata nel nodo origine del database all'interno di una o più istruzioni SELECT generate durante l'ottimizzazione dei nodi downstream. Quindi, se l'insieme di risultati di una query contiene nomi di colonna duplicati, non è possibile nidificare un'istruzione tramite RDBMS. Spesso si possono verificare difficoltà di nidificazione durante l'unione di una tabella in cui una colonna con lo stesso nome viene selezionata in più di una tabella unita. Per esempio, se si considera questa query nel nodo origine:

SELECT e.ID, e.LAST NAME, d.\* FROM EMP e RIGHT OUTER JOIN DEPT  $d$  ON  $e$ . ID =  $d$ . ID;

La query impedisce la successiva ottimizzazione SQL, in quanto l'istruzione SELECT produce un insieme di dati con due colonne denominateID.

Per consentire l'ottimizzazione SQL completa, è richiesta una forma più esplicita nella scrittura delle query SQL ed è necessario specificare alias di colonna quando una situazione con nomi di colonna duplicati. L'istruzione di seguito illustra una query più esplicita:

SELECT e.ID AS ID1, e.LAST NAME, d.\* FROM EMP e RIGHT OUTER JOIN DEPT  $d$  ON  $e$ . ID =  $d$ . ID;

## <span id="page-79-0"></span>**Adattatore per il calcolo del punteggio di Teradata - righe duplicate**

L'adattatore per calcolo del punteggio di IBM SPSS Modeler Server per Teradata non prevede righe identiche nei propri dati di input. Teradata non consente la presenza di due righe identiche in una tabella. Tuttavia, possono aversi righe duplicate durante l'unione di tabelle o quando l'utente utilizza solo parte dei campi di una tabella come input. Queste righe duplicate daranno come risultato un numero di record non corretto dopo un'unione cartesiana.

# <span id="page-80-0"></span>**Appendice A. Configurazione di Oracle per piattaforme UNIX**

## **Configurazione di Oracle per l'ottimizzazione SQL**

Quando IBM SPSS Modeler Server è in esecuzione sulle piattaforme UNIX e legge da un database Oracle, è consigliabile seguire i suggerimenti seguenti per essere certi che l'SQL generato sia ottimizzato interamente all'interno del database.

#### **Specifica delle opzioni internazionali**

Se IBM SPSS Modeler Server viene eseguito con opzioni internazionali diverse da quelle contenute nei driver Connect ODBC, è possibile riconfigurare il computer per incrementare l'ottimizzazione SQL. I driver Connect ODBC vengono distribuiti solo con i file delle opzioni internazionali *en\_US*. Di conseguenza, se IBM SPSS Modeler Server viene eseguito con opzioni internazionali diverse o se queste ultime non sono state definite completamente nella shell in cui IBM SPSS Modeler Server è stato avviato, non è possibile ottimizzare completamente l'SQL generato in Oracle. I motivi sono i seguenti:

- IBM SPSS Modeler Server utilizza i file delle opzioni internazionali ODBC corrispondenti a quelle in cui viene eseguito per tradurre i codici restituiti dal database in stringhe di testo. Quindi le utilizza per determinare a quale database connettersi.
- Se le opzioni internazionali (così come vengono restituite a IBM SPSS Modeler Server dalla query \$LANG del sistema) non sono *en\_US*, IBM SPSS Modeler non può tradurre in testo i codici che riceve dal driver ODBC. In altre parole, all'avvio di una connessione database, a IBM SPSS Modeler Server viene restituito un codice non tradotto, anziché la stringa *Oracle*. Ciò significa che IBM SPSS Modeler non è in grado di ottimizzare stream per Oracle.

Per controllare e reimpostare le specifiche delle opzioni internazionali:

1. In una shell UNIX, eseguire:

#locale

Vengono restituite le informazioni relative alle opzioni internazionali per la shell. Ad esempio:

```
$ locale
LANG=en_US.ISO8859-15
LC CTYPE="en US.IS08859-15"
LC_NUMERIC="en_US.ISO8859-15"
LC_TIME="en_US.ISO8859-15"
LC COLLATE="en US.ISO8859-15"
LC MONETARY="en US.ISO8859-15"
LC_MESSAGES="en_US.ISO8859-15"
LC_ALL=en_US.ISO8859-15
```
- 2. Passare alla directory Connect ODBC/locale. Qui si trova una directory singola, *en\_US*.
- 3. Creare un collegamento di tipo soft alla directory *en\_US*, specificando il nome delle opzioni internazionali nella shell. Di seguito è riportato un esempio:

#ln -s en US en US.IS08859-15

Per opzioni internazionali non inglesi, quali fr FR.IS08859-1, è possibile creare il collegamento di tipo soft come segue:

#ln -s en\_US fr\_FR.ISO8859-1

4. Una volta creato il collegamento, riavviare IBM SPSS Modeler Server dalla stessa shell. (IBM SPSS Modeler Server riceve le informazioni sulle impostazioni internazionali dalla shell dalla quale è stato avviato.

**Note**

Durante l'ottimizzazione di un computer UNIX per i rinvii SQL ad Oracle, tenere presente quanto segue:

- v È necessario specificare le opzioni internazionali in modo completo. Nell'esempio riportato in alto, è necessario creare il collegamento nella forma language\_territory.code-page. Quindi la directory esistente delle opzioni internazionali *en\_US* non è sufficiente.
- v Per ottimizzare al meglio il mining nel database, è necessario definire sia LANG sia LC\_ALL nella shell usata per avviare IBM SPSS Modeler Server. È possibile non definire LANG nella shell come per altre variabili di ambiente prima di riavviare IBM SPSS Modeler Server. Per esempio, vedere la definizione seguente:
	- #LANG=en US.ISO8859-15; export LANG
- v A ogni avvio di IBM SPSS Modeler Server, è necessario verificare che le informazioni relative alle opzioni internazionali della shell siano state specificate completamente e che il collegamento di tipo soft appropriato esista nella directory ODBC/locale.

# <span id="page-82-0"></span>**Appendice B. Configurazione degli script di avvio di UNIX**

## **Introduzione**

Questa appendice descrive alcuni degli script forniti con le versioni UNIX di IBM SPSS Modeler Server e illustra come configurarli. Gli script vengono utilizzati per:

- v Configurare IBM SPSS Modeler Server per avviarsi automaticamente al riavvio del computer server.
- v Arrestare e riavviare manualmente IBM SPSS Modeler Server.
- v Modificare le autorizzazioni relative ai file creati da IBM SPSS Modeler Server.
- v Configurare IBM SPSS Modeler Server per funzionare con i driver ODBC Connect forniti con il programma IBM SPSS Modeler Server. Per ulteriori informazioni, consultare l'argomento ["IBM SPSS](#page-83-0) [Modeler Server e Data Access Pack" a pagina 78.](#page-83-0)

## **Script**

IBM SPSS Modeler Server utilizza numerosi script, fra cui:

- v **modelersrv.sh.** Lo script di avvio manuale di IBM SPSS Modeler Server è contenuto nella directory di installazione di IBM SPSS Modeler Server. Esso configura l'ambiente del server quando il processo daemon del server viene avviato *manualmente*. Eseguirlo quando si desidera avviare e arrestare manualmente il server. Modificarlo quando è necessario cambiare la configurazione per l'avvio manuale.
- v **auto.sh.** Questo script configura il sistema per avviare automaticamente il processo daemon del server all'avvio. Eseguirlo una sola volta per configurare il sistema per l'avvio automatico. Non è necessario modificarlo. Lo script è contenuto nella directory di installazione di IBM SPSS Modeler Server.
- v **rc.modeler.** Quando si esegue lo script *auto.sh*, il sistema crea questo script in una posizione che dipende dal sistema operativo del server in uso. Esso configura l'ambiente del server quando questo viene avviato *automaticamente*. Modificarlo quando è necessario cambiare la configurazione per l'avvio automatico.

*Tabella 17. Posizione dello script rc.modeler a seconda del sistema operativo*.

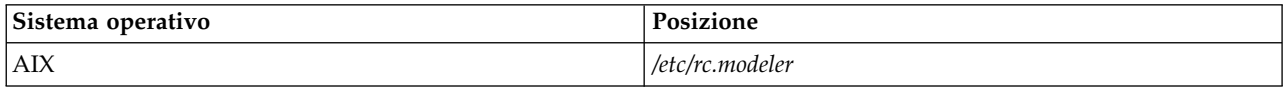

### **Avvio e arresto automatico di IBM SPSS Modeler Server**

IBM SPSS Modeler Server deve essere avviato come processo daemon. Il programma di installazione comprende uno script (*auto.sh*) che è possibile eseguire per configurare il sistema per l'arresto e il riavvio automatico di IBM SPSS Modeler Server.

#### **Per configurare il sistema per l'avvio e l'arresto automatico**

- 1. Accedere come utente root.
- 2. Passare alla directory di installazione di IBM SPSS Modeler Server.
- 3. Eseguire lo script. Al prompt di UNIX digitare:
- ./auto.sh

Nella posizione riportata nella tabella sopra viene creato uno script di avvio automatico, *rc.modeler*. Il sistema operativo utilizzerà *rc.modeler* per avviare il processo daemon di IBM SPSS Modeler Server ogni volta che viene riavviato il computer server. Lo script *rc.modeler* sarà utilizzato anche per arrestare il daemon ogni volta che viene arrestato il sistema.

### <span id="page-83-0"></span>**Avvio e arresto manuale di IBM SPSS Modeler Server**

È possibile avviare e arrestare manualmente IBM SPSS Modeler Server eseguendo lo script *modelersrv.sh*.

#### **Per avviare e arrestare manualmente IBM SPSS Modeler Server**

- 1. Passare alla directory di installazione di IBM SPSS Modeler Server.
- 2. Per avviare il server, al prompt dei comandi di UNIX digitare: ./modelersrv.sh start
- 3. Per arrestare il server, al prompt dei comandi di UNIX digitare: ./modelersrv.sh stop

### **Modifica degli script**

Se si utilizza sia l'avvio manuale che quello automatico, apportare modifiche parallele sia allo script *modelersrv.sh*, sia allo script *rc.modeler*. Se si utilizza solo l'avvio manuale, apportare le modifiche a *modelersrv.sh*. Se si utilizza solo l'avvio automatico, apportare le modifiche a *rc.modeler*.

#### **Per modificare gli script**

- 1. Arrestare IBM SPSS Modeler Server. (Per ulteriori informazioni, consultare l'argomento "Avvio e arresto manuale di IBM SPSS Modeler Server".
- 2. Individuare la posizione dello script desiderato. (Per ulteriori informazioni, consultare l'argomento ["Script" a pagina 77.](#page-82-0)
- 3. Aprire lo script in un editor di testo, apportare le modifiche e salvare il file.
- 4. Avviare IBM SPSS Modeler Server, automaticamente (riavviando il computer server) o manualmente.

### **Verifica delle autorizzazioni per la creazione di file**

IBM SPSS Modeler Server crea file temporanei dotati di autorizzazione in lettura, scrittura ed esecuzione per tutti gli utenti. Questa impostazione di default può essere ignorata modificando l'impostazione UMASK dello script di avvio, in *modelersrv.sh*, in *rc.modeler* o in entrambi gli script (Per ulteriori informazioni, consultare"Modifica degli script".) Si consiglia di utilizzare 077 come impostazione UMASK più restrittiva. Impostazioni più restrittive potrebbero causare problemi di autorizzazioni per IBM SPSS Modeler Server.

### **IBM SPSS Modeler Server e Data Access Pack**

Per utilizzare i driver ODBC con IBM SPSS Modeler Server, è necessario che l'ambiente ODBC sia configurato mediante odbc.sh quando viene avviato il processo IBM SPSS Modeler Server. È possibile eseguire questa operazione modificando lo script di avvio di IBM SPSS Modeler appropriato: modelersrv.sh, rc.modeler o entrambi. (Per ulteriori informazioni, consultare "Modifica degli script". )

Per ulteriori informazioni, vedere il sito Web del supporto tecnico all'indirizzo [http://www.ibm.com/](http://www.ibm.com/support) [support.](http://www.ibm.com/support) Per domande su come creare o impostare le autorizzazioni per le origini dati ODBC, contattare l'amministratore di database.

### **Per configurare ODBC per l'avvio insieme a IBM SPSS Modeler Server**

- 1. Arrestare l'host IBM SPSS Modeler Server, se è in esecuzione.
- 2. Scaricare l'archivio TAR compresso adatto alla piattaforma su cui IBM SPSS Modeler Server è installato. Assicurarsi di scaricare i driver corretti per la versione installata di IBM SPSS Modeler Server. Copiare il file nel percorso in cui si desidera installare i driver ODBC (per esempio, /usr/spss/odbc).
- 3. Estrarre il file di archivio TAR utilizzando **tar -xvof**.
- 4. Eseguire lo script setodbcpath.sh estratto dal file.

5. Modificare lo script odbc.sh per aggiungere la definizione di ODBCINI nella parte inferiore dello script ed esportarlo, per esempio:

ODBCINI=/usr/spss/odbc/odbc.ini; export ODBCINI

ODBCINI deve puntare al percorso completo del file odbc.ini che si desidera venga letto da IBM SPSS Modeler per ottenere l'elenco delle sorgenti dati ODBC definite (un file odbc.ini di default viene installato con i driver).

- 6. Salvare odbc.sh.
- 7. (solo per le installazioni a 64 bit di IBM SPSS Modeler Server; per le altre installazioni, procedere con il passaggio successivo) Definire ed esportare LD\_LIBRARY\_PATH\_64 in odbc.sh:

if  $\lceil$  "\$LD LIBRARY PATH  $64" = "" ]$ ; then LD LIBRARY PATH 64=<library path>

else

LD LIBRARY PATH 64=<library path>:\$LD LIBRARY PATH 64

fi

```
export LD_LIBRARY_PATH_64
```
dove library path è lo stesso percorso utilizzato per la definizione LD\_LIBRARY\_PATH già presente nello script inizializzato con il percorso di installazione (per esempio, /usr/spss/odbc/lib). Il metodo più semplice consiste nel copiare le istruzioni if e export per LD\_LIBRARY\_PATH nel proprio file odbc.sh, aggiungerle alla fine del file e poi sostituire le stringhe "LD\_LIBRARY\_PATH" nelle istruzioni appena aggiunte if ed export con "LD\_LIBRARY\_PATH\_64".

Il file odbc.sh risultante in un'installazione di IBM SPSS Modeler Server a 64 bit potrebbe assomigliare al seguente:

```
if \lceil "$LD LIBRARY PATH" = "" ]; then
          LD_LIBRARY_PATH=/usr/spss/odbc/lib
else
          LD_LIBRARY_PATH=/usr/spss/odbc/lib:$LD_LIBRARY_PATH
fi
export LD_LIBRARY_PATH
if [ "$LD LIBRARY PATH 64" = "" ]; then
          LD LIBRARY PATH 64=/usr/spss/odbc/lib
else
          LD LIBRARY PATH 64=/usr/spss/odbc/lib:$LD LIBRARY PATH 64
fi
export LD_LIBRARY_PATH_64
ODBCINI=/usr/spss/odbc/odbc.ini; export ODBCINI
```
Ricordarsi di esportare LD\_LIBRARY\_PATH\_64 e di definirlo con il ciclo if.

- 8. Modificare il file odbc.ini definito in precedenza utilizzando \$ODBCINI. Definire i nomi delle sorgenti dati richieste (i nomi variano a seconda del database a cui si ha accesso).
- 9. Salvare il file odbc.ini.
- 10. Configurare IBM SPSS Modeler Server per l'utilizzo dei driver. A questo scopo, modificare modelersrv.sh e aggiungere la riga seguente immediatamente sotto la riga che definisce SCLEMDNAME:

. < odbc.sh path>

dove odbc.sh path è il percorso completo del file odbc.sh modificato nella fase iniziale di questa procedura, per esempio:

. /usr/spss/odbc/odbc.sh

**Nota:** è importante rispettare la sintassi. Assicurarsi di lasciare uno spazio tra il primo punto e il percorso del file.

11. Salvare modelersrv.sh.

**Importante:** Affinché il driver SDAP 7.1 funzioni con DB2 su z/OS, è necessario concedere l'accesso a SYSIBM.SYSPACKSTMT.

#### **Per verificare la connessione**

- 1. Riavviare IBM SPSS Modeler Server.
- 2. Connettersi a IBM SPSS Modeler Server da un client.
- 3. Sul client, aggiungere un nodo origine del database nell'area.
- 4. Aprire il nodo e verificare la presenza dei nomi delle sorgenti dati definiti nel file odbc.ini nella fase precedente della procedura di configurazione.

Se il risultato non è quello previsto o si verificano errori quando si tenta di connettersi a una sorgente dati definita, attenersi alla procedura di risoluzione dei problemi. Per ulteriori informazioni, consultare ["Risoluzione dei problemi di una configurazione ODBC" a pagina 81.](#page-86-0)

#### **Per configurare ODBC per l'avvio insieme a IBM SPSS Modeler Solution Publisher Runtime**

Quando la connessione al database può essere stabilita da IBM SPSS Modeler Server, sarà possibile configurare un'installazione di IBM SPSS Modeler Solution Publisher Runtime sullo stesso server facendo riferimento allo stesso script odbc.sh dallo script di avvio di IBM SPSS Modeler Solution Publisher Runtime.

1. Modificare lo script modelerrun in IBM SPSS Modeler Solution Publisher Runtime per aggiungere la riga seguente immediatamente sopra l'ultima riga dello script:

. < odbc.sh path>

dove odbc.sh path è il percorso completo del file odbc.sh modificato nella fase iniziale di questa procedura, per esempio:

. /usr/spss/odbc/odbc.sh

**Nota:** La sintassi è importante qui. Assicurarsi di lasciare uno spazio tra il primo punto e il percorso del file.

- 2. Salvare il file di script modelerrun.
- 3. Per impostazione predefinita, il gestore dei driver DataDirect non è configurato per IBM SPSS Modeler Solution Publisher Runtime ad utilizzare ODBC nei sistemi UNIX. Per configurare UNIX in modo da caricare il gestore dei driver DataDirect, immettere i seguenti comandi (dove sp\_install\_dir è la directory di installazione di Solution Publisher Runtime):

```
cd sp_install_dir
rm -f libspssodbc.so
ln -s libspssodbc_datadirect.so libspssodbc.so
```
### **Per configurare ODBC per l'avvio insieme a IBM SPSS Modeler Batch**

Non è necessario eseguire alcuna configurazione dello script IBM SPSS Modeler Batch per ODBC. La connessione a IBM SPSS Modeler Server viene infatti effettuata da IBM SPSS Modeler Batch per eseguire i flussi. Verificare che la configurazione ODBC di IBM SPSS Modeler Server sia stata eseguita e funzioni correttamente, come descritto in questa sezione.

#### **Per aggiungere o modificare il nome di una sorgente dati**

- 1. Modificare il file odbc.ini per inserire il nome nuovo o modificato.
- 2. Verificare la connessione come descritto precedentemente in questa sezione.

Se la connessione con IBM SPSS Modeler Server funziona correttamente, anche la sorgente dati nuova o modificata dovrebbe funzionare correttamente con IBM SPSS Modeler Solution Publisher Runtime e IBM SPSS Modeler Batch.

### <span id="page-86-0"></span>**Supporto SQL Server con driver Data Access Pack**

La configurazione ODBC per SQL Server deve avere l'attributo della connessione ODBC Abilita identificativi tra virgolette impostato su Sì (il valore predefinito di questo driver è No). In UNIX questo attributo è configurato nel file delle informazioni sul sistema (odbc.ini) utilizzando l'opzione QuotedId.

## **Risoluzione dei problemi di una configurazione ODBC**

**Nessuna sorgente dati elencata o visualizzazione di un testo casuale**

Se si apre un nodo origine del database e l'elenco delle sorgenti dati disponibili è vuoto o contiene immissioni inattese, il problema può essere dovuto allo script di avvio.

- 1. Verificare che \$ODBCINI sia definito all'interno di *modelersrv.sh* esplicitamente nello script oppure nello script *odbc.sh* cui viene fatto riferimento in *modelersrv.sh*.
- 2. Nel secondo caso, assicurarsi che ODBCINI punti al percorso completo del file *odbc.ini* utilizzato per la definizione delle sorgenti dati ODBC.
- 3. Se la specifica del percorso in ODBCINI è corretta, verificare il valore di \$ODBCINI utilizzato nell'ambiente di IBM SPSS Modeler Server eseguendo l'echo della variabile dall'interno di *modelersrv.sh*. A questo scopo, aggiungere la riga seguente in *modelersrv.sh* dopo il punto in cui viene definito ODBCINI:

echo \$ODBCINI

- 4. Salvare ed eseguire *modelersrv.sh*. Il valore di \$ODBCINI impostato nell'ambiente di IBM SPSS Modeler Server viene scritto in *stdout* per la verifica.
- 5. Se non viene restituito alcun valore in *stdout* e la definizione di \$ODBCINI viene eseguita nello script *odbc.sh* cui viene fatto riferimento da *modelersrv.sh*, verificare che la sintassi del riferimento sia corretta. La sintassi dovrebbe essere:

. < odbc.sh path>

dove *odbc.sh\_path* è il percorso completo del file *odbc.sh* modificato nella fase iniziale di questa procedura, per esempio:

. /usr/spss/odbc/odbc.sh

*Nota*: è importante rispettare la sintassi. Assicurarsi di lasciare uno spazio tra il primo punto e il percorso del file.

Quando viene eseguito l'echo del valore corretto in *stdout* nel file *modelersrv.sh* in esecuzione, dovrebbe essere possibile visualizzare i nomi delle sorgenti dati nel nodo origine del database quando si riavvia IBM SPSS Modeler Server e si stabilisce la connessione dal client.

#### **Il client IBM SPSS Modeler si arresta quando si fa clic su Connetti nella finestra di dialogo Connessioni database.**

Questo comportamento può essere causato da un'impostazione errata del percorso della libreria che non include il percorso alle librerie ODBC. Il percorso della libreria è definito da \$LD\_LIBRARY\_PATH (e \$LD\_LIBRARY\_PATH\_64 per le versioni a 64 bit).

Per verificare il valore del percorso della libreria nell'ambiente daemon IBM SPSS Modeler Server, eseguire l'echo del valore della variabile di ambiente appropriata dall'interno di *modelersrv.sh* dopo la riga in cui viene aggiunto il percorso delle librerie ODBC al percorso della libreria ed eseguire lo script. Verrà eseguito l'echo del valore del percorso della libreria sul terminale alla successiva esecuzione dello script.

Se viene fatto riferimento a *odbc.sh* da *modelersrv.sh* per impostare l'ambiente ODBC IBM SPSS Modeler Server, eseguire l'echo del percorso della libreria dalla riga dopo quella in cui viene fatto riferimento allo script *odbc.sh*. Per eseguire l'echo del valore, aggiungere la riga seguente nello script, quindi salvare ed eseguire il file di script:

echo \$<library path variable>

dove *<library\_path\_variable>* è la variabile del percorso di libreria appropriata per il sistema operativo del server.

Il valore restituito del percorso della libreria deve includere il percorso alla sottodirectory *lib* dell'installazione ODBC. In caso contrario, aggiungere il percorso al file.

Se si esegue la versione a 64 bit di IBM SPSS Modeler Server, \$LD\_LIBRARY\_PATH\_64 avrà priorità su \$LD\_LIBRARY\_PATH, se impostata. Se il problema si verifica in una di queste piattaforme a 64 bit, eseguire l'echo di LD\_LIBRARY\_PATH\_64 e \$LD\_LIBRARY\_PATH da *modelersrv.sh* e, se necessario, impostare \$LD\_LIBRARY\_PATH\_64 in modo che includa la sottodirectory *lib* dell'installazione ODBC ed esportare la definizione.

#### **Nome origine dati non trovato e nessun driver predefinito specificato**

Se si verifica questo errore quando si fa clic su Connetti nella finestra di dialogo Connessioni database, significa in genere che il file *odbc.ini* non è definito correttamente. Verificare che il DNS (data source name), come definito all'interno della sezione [ODBC Data Sources] nella parte superiore del file, corrisponda alla stringa specificata tra le parentesi quadre più avanti in *odbc.ini* per definire il DSN. Se i nomi sono diversi, si verificherà questo tipo di errore quando si tenta di connettersi utilizzando il DSN dall'interno di IBM SPSS Modeler. Di seguito è riportato un esempio di specifica *non corretta*:

[Origini dati ODBC] **Oracle**=Oracle Wire Protocol

```
....
....
[Oracle Driver]
Driver=/usr/ODBC/lib/XEora22.so
Description=SPSS 5.2 Oracle Wire Protocol
AlternateServers=
....
```
Sarà necessario modificare una delle due stringhe in grassetto in modo che corrispondano esattamente. In questo modo il problema si dovrebbe risolvere.

#### **Non è stato possibile caricare il driver specificato**

Anche questo tipo di errore indica che il file *odbc.ini* non è definito correttamente. È possibile che il parametro Driver all'interno del paragrafo dei driver non sia impostato correttamente, ad esempio:

```
[Origini dati ODBC]
Oracle=Oracle Wire Protocol
```

```
....
....
[Oracle]
Driver=/nosuchpath/ODBC/lib/XEora22.so
Description=SPSS 5.2 Oracle Wire Protocol
AlternateServers=
```
- 1. Verificare che l'oggetto condiviso specificato dal parametro Driver esista.
- 2. Se errato, correggere il percorso dell'oggetto condiviso.
- 3. Se il parametro Driver viene specificato nel seguente formato:

```
Driver=ODBCHOME/lib/XEora22.so
```
significa che gli script ODBC non sono stati inizializzati. Eseguire lo script *setodbcpath.sh* installato con i driver. Per ulteriori informazioni, consultare l'argomento ["IBM SPSS Modeler Server e Data Access](#page-83-0)

<span id="page-88-0"></span>[Pack" a pagina 78.](#page-83-0) Dopo aver eseguito questo script, la stringa "ODBCHOME" dovrebbe essere stata sostituita con il percorso della propria installazione ODBC. In questo modo il problema si dovrebbe risolvere.

È anche possibile che l'errore sia causato da un problema della libreria del driver. Utilizzare lo strumento ivtestlib fornito con ODBC per confermare che il driver non può essere caricato. Per Connect64, utilizzare lo strumento ddtestlib. Risolvere il problema impostando la variabile del percorso delle librerie nello script di avvio.

Per esempio, se è impossibile caricare il driver di Oracle per un'installazione a 32 bit, effettuare le seguenti operazioni:

- 1. Utilizzare ivtestlib per confermare che il driver non può essere caricato. Per esempio, al prompt dei comandi di UNIX, digitare:
	- sh cd ODBCDIR . odbc.sh ./bin/ivtestlib MFor815

dove ODBCDIR viene sostituito con il percorso della propria directory di installazione di ODBC.

- 2. Leggere il messaggio per individuare l'eventuale errore. Ad esempio, il messaggio: Caricamento di MFor815.so fallito: ld.so.1: bin/ivtestlib: fatal: libclntsh.so: apertura fallita: Tale file o directory indicano che la libreria del client Oracle, *libclntsh.so*, è mancante o che non è sul percorso della libreria.
- 3. Verificare che la libreria esista. Se non esiste, reinstallare il client Oracle. Se la libreria è presente, digitare la sequenza di comandi riportata di seguito dal prompt dei comandi di UNIX:

```
LD_LIBRARY_PATH=$LD_LIBRARY_PATH:/bigdisk/oracle/product/8.1.6/lib
export LD_LIBRARY_PATH
./bin/ivtestlib Mfor815
```
dove */bigdisk/oracle/product/8.1.6/lib* deve essere sostituito dal percorso di *libclntsh.so* e LD\_LIBRARY\_PATH è la variabile del percorso delle librerie per il sistema operativo in uso.

Notare che se si sta eseguendo IBM SPSS Modeler 64-bit su Linux, la variabile del percorso della libreria contiene suffix \_64. Dunque, le prime due linee nell'esempio precedente potrebbero diventare: LD\_LIBRARY\_PATH\_64=\$LD\_LIBRARY\_PATH\_64:/bigdisk/oracle/product/8.1.6/lib export LD\_LIBRARY\_PATH\_64

- 4. Leggere il messaggio per verificare che sia ora possibile caricare il driver. Ad esempio, il messaggio: Caricamento di MFor815.so riuscito, qehandle è 0xFF3A1BE4 indica che la libreria del client Oracle può essere caricata.
- 5. Correggere il percorso della libreria nello script di avvio di IBM SPSS Modeler.
- 6. Riavviare IBM SPSS Modeler Server con lo script di avvio modificato in precedenza (*modelersrv.sh* o *rc.modeler*).

## **Percorsi delle librerie**

Il nome della variabile del percorso delle librerie varia a seconda del sistema operativo. La tabella che segue contiene indicazioni utili per effettuare le sostituzioni appropriate quando si eseguono operazioni di configurazione o di risoluzione dei problemi sul proprio sistema.

| Sistema operativo | Nome variabile del percorso delle librerie |  |  |  |
|-------------------|--------------------------------------------|--|--|--|
| $\overline{AIX}$  | LIBPATH                                    |  |  |  |
| Linux 64-bit      | LLD LIBRARY PATH 64                        |  |  |  |

*Tabella 18. Percorso delle librerie in base al sistema operativo*.

## **Appendice C. Configurazione ed esecuzione di SPSS Modeler Server come processo non root in UNIX**

### **Introduzione**

Le istruzioni riportate di seguito contengono informazioni sull'esecuzione di IBM SPSS Modeler Server come processo non root su sistemi UNIX.

**Esecuzione come root.** L'installazione di default di IBM SPSS Modeler Server presuppone che il processo daemon del server venga eseguito come root. L'esecuzione come root consente a IBM SPSS Modeler di autenticare in modo affidabile l'accesso di ogni utente e di avviare ogni sessione utente sull'account utente UNIX corrispondente. In questo modo gli utenti possono accedere solo ai file e alle directory di loro competenza.

**Esecuzione come non-root.** L'esecuzione di IBM SPSS Modeler Server come processo non root consente di impostare gli ID utente effettivi del processo daemon del server su un account prescelto. Tutte le sessioni utente avviate da SPSS Modeler Server utilizzeranno il medesimo account UNIX, il che significa che tutti i file di dati letti o scritti da SPSS Modeler saranno condivisi da tutti gli utenti di SPSS Modeler. Questo non influisce sull'accesso ai dati del database, poiché gli utenti devono autenticarsi in modo indipendente per tutte le sorgenti dati del database che utilizzano. Senza i privilegi root, IBM SPSS Modeler opera in uno dei due modi seguenti:

- v **Senza un database privato di password.** Con questo metodo, SPSS Modeler utilizza il database di password UNIX, NIS o server LDAP normalmente utilizzato per l'autenticazione degli utenti sul sistema UNIX. Per ulteriori informazioni, consultare l'argomento "Configurazione non root senza un database privato di password".
- v **Con un database privato di password.** Con questo metodo, SPSS Modeler esegue l'autenticazione degli utenti facendo riferimento a un database privato di password diverso dal database di password UNIX, NIS o server LDAP normalmente utilizzato per l'autenticazione degli utenti su UNIX. Per ulteriori informazioni, consultare l'argomento ["Configurazione non root con un database di password](#page-91-0) [privato" a pagina 86.](#page-91-0)

### **Configurazione non root senza un database privato di password**

Per configurare IBM SPSS Modeler Server per l'esecuzione su un account non root senza un database di password privato, seguire la procedura descritta di seguito:

- 1. Aprire il file SPSS Modeler Server *options.cfg* per la modifica.
- 2. Impostare l'opzione start\_process\_as\_login\_user su Y.
- 3. Salvare e chiudere il file *options.cfg*.

Per impostazione predefinita, SPSS Modeler Server tenta ogni metodo di autenticazione fino a che non ne trova uno funzionante. Tuttavia, se richiesto, è possibile utilizzare l'opzione authentication\_methods in *options.cfg* per configurare il server in modo da tentare un solo metodo di autenticazione specifico. I valori possibili per l'opzione sono pasw\_modeler, gss, pam, sspi, unix o windows.

Considerare che l'esecuzione come non root probabilmente richiede aggiornamenti della configurazione. Per ulteriori informazioni, consultare l'argomento ["Risoluzione dei problemi di mancata autenticazione](#page-93-0) [degli utenti" a pagina 88.](#page-93-0)

<span id="page-91-0"></span>**Avvertenza:**

**Non abilitare l'impostazione start\_process\_as\_login\_user e quindi avviare IBM SPSS Modeler Server come root. Così facendo i processi di tutti gli utenti connessi al server verrebbero eseguiti come** *root***; questa configurazione rappresenta un rischio per la sicurezza del sistema. Si noti che il server potrebbe arrestarsi automaticamente se ciò viene tentato.**

### **Configurazione non root con un database di password privato**

Se si sceglie l'autenticazione degli utenti mediante un database di password privato, tutte le sessioni utente verranno avviate sullo stesso account utente non root.

Per configurare IBM SPSS Modeler Server per l'esecuzione su un account non root, effettuare le seguenti operazioni:

- 1. Creare un gruppo per contenere tutti gli utenti. Al gruppo è possibile assegnare un nome qualunque; in questo esempio sarà utilizzato il nome *modelerusers*.
- 2. Creare l'account utente su cui eseguire IBM SPSS Modeler Server. L'utilizzo di questo account è riservato al processo daemon di IBM SPSS Modeler Server: In questo esempio, all'account viene assegnato il nome *modelerserv*.

Quando si crea l'account, tenere presente quanto segue:

- v Il gruppo principale deve essere il gruppo *<modelerusers>* creato in precedenza.
- v La home directory può essere la directory di installazione di IBM SPSS Modeler o qualsiasi altra directory di default comoda da utilizzare (è opportuno utilizzare una directory diversa da quella di installazione se si desidera che l'account resti valido anche dopo un aggiornamento del programma).
- 3. Configurare quindi gli script di avvio per avviare IBM SPSS Modeler Server utilizzando l'account appena creato. Individuare lo script di avvio appropriato e aprirlo in un editor di testo. Per ulteriori informazioni, consultare l'argomento ["Script" a pagina 77.](#page-82-0)
	- a. Modificare l'impostazione umask per consentire al gruppo almeno l'accesso in lettura ai file creati: umask 027
- 4. Modificare il file delle opzioni del server *config/options.cfg* per impostare l'autenticazione in base al database privato di password accodando la riga:

authentication methods, "pasw modeler"

- 5. Impostare l'opzione start\_process\_as\_login\_user su Y.
- 6. In seguito sarà necessario creare un database privato di password archiviato nel file *config/passwords.cfg*. Il file delle password definisce le combinazioni di nome utente/password a cui è consentito accedere a IBM SPSS Modeler. *Nota*: queste sono riservate a IBM SPSS Modeler e non hanno alcun rapporto con i nomi utente e le password utilizzati per accedere a UNIX. Per comodità è possibile utilizzare gli stessi nomi utente, ma non le stesse password.

Per creare il file delle password è necessario utilizzare l'apposito programma di utilità, *pwutil*, contenuto nella directory *bin* dell'installazione di IBM SPSS Modeler Server. La sinossi di questo programma è la seguente:

pwutil [ nome utente [ password ] ]

Il programma prende un nome utente e una password di solo testo e scrive il nome utente e la password cifrata sull'output standard in un formato adatto per essere incluso nel file delle password. Per esempio, per definire un utente *modeler* con la password "data mining", digitare:

bin/pwutil modeler "data mining" > config/passwords.cfg

Nella maggior parte dei casi è sufficiente definire un unico nome utente, per consentire a tutti gli utenti di accedere con lo stesso nome e la stessa password. È possibile tuttavia creare utenti aggiuntivi accodando i singoli utenti al file mediante l'operatore >>, per esempio:

bin/pwutil modeler "data miner2" >> config/passwords.cfg

*Nota*: se viene utilizzato un singolo >, il contenuto di *passwords.cfg* sarà sovrascritto ogni volta, con la sostituzione degli utenti impostati in precedenza. Ricordare che, indipendentemente da questo, tutti gli utenti condividono lo stesso account utente UNIX.

*Nota*: se si aggiungono nuovi utenti al database delle password riservate mentre è in esecuzione SPSS Modeler Server, sarà necessario riavviare SPSS Modeler Server in modo che sia possibile riconoscere gli utenti appena definiti. Finché non si fa questa operazione, i login non avranno esito positivo per i nuovi utenti aggiunti via pwutil dall'ultimo riavvio di SPSS Modeler Server.

7. Modificare in modo ricorsivo i proprietari della directory di installazione di IBM SPSS Modeler e dei relativi contenuti impostandoli come utente *<modelerserv>* e gruppo *<modelerusers>*, dove i nomi a cui si fa riferimento sono quelli creati in precedenza. Ad esempio:

chown -R -h modelerserv:modelerusers .

8. Nella directory dei dati può essere utile creare delle sottodirectory per gli utenti di IBM SPSS Modeler, in modo che questi ultimi possano disporre di cartelle dove archiviare i dati di lavoro senza interferenze. Queste directory devono essere di proprietà del gruppo *<modelerusers>* e disporre di autorizzazioni di gruppo per la lettura, scrittura e ricerca. Per esempio, per creare una directory di lavoro per l'utente *bob*:

mkdir data/bob chown bob:modelerusers data/bob chmod ug=rwx,o= data/bob

È possibile inoltre impostare il bit set-group-ID sulla directory in modo che tutti i file di dati copiati al suo interno diventino automaticamente di proprietà del gruppo *<modelerusers>*:

chmod g+s data/bob

### **Esecuzione di SPSS Modeler Server come utente non root**

Per eseguire SPSS Modeler Server come utente non root, seguire la procedura descritta di seguito:

- 1. Accedere usando l'account utente non root creato in precedenza.
- 2. Se si è in esecuzione con la configurazione del file di opzione start process as login user abilitata, è possibile avviare, arrestare e verificare lo stato di SPSS Modeler Server. Per ulteriori informazioni, consultare l'argomento ["Per avviare, arrestare e verificare lo stato di Clementine Server in UNIX" a](#page-30-0) [pagina 25.](#page-30-0)

Gli utenti finali si connettono a SPSS Modeler Server eseguendo l'accesso dal software client. Gli utenti finali devono ricevere le informazioni necessarie per la connessione, compreso l'indirizzo IP o il nome host del server.

#### **Esecuzione di IBM SPSS Modeler Server come utente non root su AIX**

Quando si avvia IBM SPSS Modeler Server come utente non root su AIX, esiste la possibilità che venga visualizzato nella console l'errore lsattr not found. Questo perché *lsattr* si trova nella directory */usr/sbin*, ma quando IBM SPSS Modeler Server consente l'accesso a un nuovo utente (non root) reimposta il percorso in modo da includervi solo */usr/bin* e */bin*.

La soluzione a questo errore consiste nel realizzare il seguente collegamento in */usr/bin*:

```
su
cd /usr/bin
ln -s /usr/sbin/lsattr lsattr
```
Dopo aver realizzato il collegamento, riavviare IBM SPSS Modeler Server.

## <span id="page-93-0"></span>**Risoluzione dei problemi di mancata autenticazione degli utenti**

A seconda del tipo di configurazione di autenticazione definita sul sistema operativo, con una configurazione non root potrebbero verificarsi dei problemi di accesso a SPSS Modeler Server. Ad esempio, un problema di questo tipo potrebbe verificarsi se il sistema operativo è configurato (mediante il file */etc/nsswitch.conf* o uno analogo) per la consultazione del file locale delle shadow password piuttosto che per l'utilizzo di NIS o LDAP. Questa circostanza si verifica perché SPSS Modeler Server richiede l'accesso in lettura ai file utilizzati per eseguire l'autenticazione, compreso il file */etc/shadow* o un suo equivalente (ad esempio, */etc/security/passwd* su AIX), che registra le informazioni protette degli account utente. Tuttavia, le autorizzazioni per i file del sistema operativo sono generalmente definite in modo che */etc/shadow* sia accessibile solo per l'utente root. In questo scenario, un processo non root non può leggere */etc/shadow* per convalidare le password degli utenti, con il risultato che l'autenticazione viene negata.

Il problema può essere risolto in vari modi:

- v Chiedere all'amministratore di sistema di configurare sul sistema operativo l'autenticazione tramite NIS o LDAP.
- v Cambiare le autorizzazioni per i file protetti, ad esempio concedendo l'accesso in lettura al file */etc/shadow*, in modo che l'account utente locale utilizzato per eseguire SPSS Modeler Server possa accedere al file. Nonostante questa soluzione potrebbe essere considerata inadatta agli ambienti di produzione, rappresenta una soluzione temporanea valida per un ambiente di prova al fine di valutare se il problema di autorizzazione è legato alla configurazione del sistema operativo.
- v Specificare un ACL (access control list) per il file */etc/shadow*.
- v Eseguire SPSS Modeler Server come root, per abilitare la lettura del file */etc/shadow* da parte dei processi server.

#### **Avvertenza:**

**In questo caso, accertarsi che il file options.cfg per SPSS Modeler Server contenga l'opzione start\_process\_as\_login\_user, N per evitare il problema di sicurezza descritto in precedenza.**

## **Appendice D. Configurazione ed esecuzione di SPSS Modeler Server utilizzando un file di password privato su Windows**

## **Introduzione**

Queste istruzioni forniscono le informazioni relative all'esecuzione IBM SPSS Modeler Server utilizzando un file di password privato sui sistemi Windows. Con questo metodo IBM SPSS Modeler autentica gli utenti in base ad un database di password privato distinto dall'autenticazione di sistema su Windows.

### **Configurazione di un database privato di password**

Se si sceglie di autenticare gli utenti mediante un database di password privato, tutte le sessioni utente vengono avviate sullo stesso account utente.

Per configurare SPSS Modeler Server in questo modo, seguire questi passi:

- 1. Creare l'account utente su cui eseguire SPSS Modeler Server. L'utilizzo di questo account è riservato al processo daemon di SPSS Modeler Server: Il processo daemon deve essere avviato con l'account utente nella scheda Accesso del servizio SPSS Modeler Server 18.1. In questo esempio, all'account viene assegnato il nome *modelerserv*.
- 2. Modificare il file di opzioni del server( config/options.cfg) per impostare l'opzione start process as login user su Ye specificare l'autenticazione rispetto al database di password privato aggiungendo la riga:

authentication methods, "pasw modeler"

3. In seguito sarà necessario creare un database privato di password archiviato nel file config/passwords.cfg. Il file delle password definisce le combinazioni di nome utente/password a cui è consentito accedere a SPSS Modeler. Queste combinazioni sono riservate di SPSS Modeler e non hanno nessun rapporto con i nomi utente e pasword utilizzati per accedere a Windows. Per comodità è possibile utilizzare gli stessi nomi utente, ma non le stesse password.

Per creare il file delle password è necessario utilizzare l'apposito programma di utilità, pwutil, contenuto nella directory bin dell'installazione di SPSS Modeler Server. La sinossi di questo programma è la seguente:

pwutil [ nome utente [ password ] ]

Il programma prende un nome utente e una password di solo testo e scrive il nome utente e la password cifrata sull'output standard in un formato adatto per essere incluso nel file delle password. Ad esempio, per definire un utente denominato modeler con la password data mining, si utilizza un prompt DOS per passare alla directory di installazione di SPSS Modeler Server e quindi immettere: bin\pwutil modeler "data mining" > config\passwords.cfg

**Nota:** Assicurarsi di avere solo 1 istanza di ciascun utente nel file; i duplicati non consentono l'avvio di SPSS Modeler Server

Nella maggior parte dei casi è sufficiente definire un unico nome utente, per consentire a tutti gli utenti di accedere con lo stesso nome e la stessa password. È possibile tuttavia creare utenti aggiuntivi accodando i singoli utenti al file mediante l'operatore >>. Ad esempio:

bin\pwutil modeler "data miner2" >> config\passwords.cfg

**Nota:**

Se viene utilizzato un singolo >, il contenuto di passwords.cfg sarà sovrascritto ogni volta, con la sostituzione degli utenti impostati in precedenza. Ricordare che, indipendentemente da questo, tutti gli utenti condividono lo stesso account utente UNIX.

Se si aggiungono nuovi utenti al database delle password riservate mentre è in esecuzione SPSS Modeler Server, sarà necessario riavviare SPSS Modeler Server in modo che sia possibile riconoscere gli utenti appena definiti. Finché non si fa questa operazione, i login non avranno esito positivo per i nuovi utenti aggiunti via pwutil dall'ultimo riavvio di SPSS Modeler Server.

- 4. Consentire all'utente creato nella fase 1 il pieno controllo sul file delle opzioni del server config\options.cfg e la directory %ALLUSERSPROFILE%\IBM\SPSS.
- 5. Nei servizi del sistema, arrestare il servizio **IBM SPSS Modeler Server** e modificare l'**accesso** da **Account sistema locale** nell'account utente creato nella fase 1 e riavviare il servizio.

# <span id="page-96-0"></span>**Appendice E. Bilanciamento del carico con cluster di server**

Con IBM SPSS Collaboration and Deployment Services, per gestire i servizi della rete è possibile utilizzare un plug-in denominato Coordinator of Processes. Coordinator of Processes fornisce funzionalità di gestione server progettate per ottimizzare la comunicazione e l'elaborazione client-server.

I servizi da gestire, quali IBM SPSS Statistics Server o IBM SPSS Modeler Server, si registrano con Coordinator of Processes all'avvio e inviano periodicamente messaggi di stato aggiornati. I servizi possono inoltre archiviare eventuali file di configurazione necessari in IBM SPSS Collaboration and Deployment Services Repository e recuperarli al momento dell'inizializzazione.

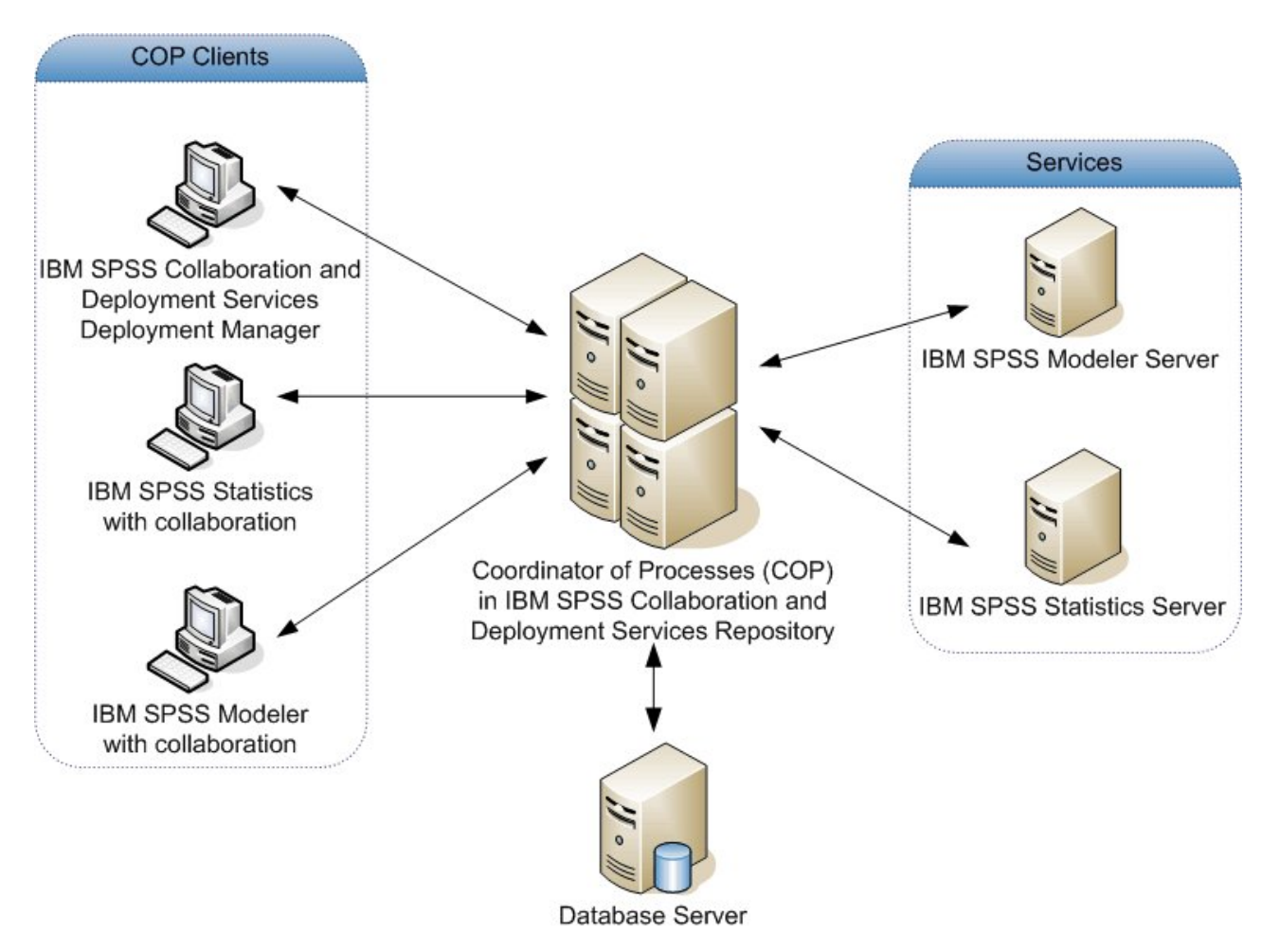

*Figura 5. Architettura di Coordinator of Processes*

L'esecuzione di stream IBM SPSS Modeler su un server può migliorare le prestazioni. Talvolta è possibile che la scelta sia limitata a uno o due server, mentre altre volte i server disponibili potrebbero essere molti poiché esiste una differenza sostanziale tra di loro, per esempio in termini di proprietario, diritti di accesso, dati server, server di prova e server di produzione e così via. Inoltre, se si dispone di Coordinator of Processes nella propria rete, è possibile che venga offerto un cluster di server.

Un cluster di server è un gruppo di server intercambiabili in termini di configurazione e risorse. Coordinator of Processes stabilisce quello più adatto a rispondere a una richiesta di elaborazione utilizzando un algoritmo che bilancia il carico in base a numerosi criteri, inclusi i pesi dei server, le priorità utente e i carichi di elaborazione correnti. Per ulteriori informazioni, consultare *Coordinator of Processes Service Developer's Guide* disponibile nella suite della documentazione IBM SPSS Collaboration and Deployment Services.

Ogni volta che ci si connette a un server o a un cluster di server in IBM SPSS Modeler, è possibile immettere un server manualmente o cercare un server o un cluster con Coordinator of Processes. Per ulteriori informazioni, consultare l'argomento ["Connessione a IBM SPSS Modeler Server" a pagina 15.](#page-20-0)

# <span id="page-98-0"></span>**Appendice F. Autenticazione LDAP**

Queste istruzioni forniscono le linee guida di base su come configurare SPSS Modeler Server su UNIX per utilizzare l'autenticazione LDAP, in cui le identità degli utenti che accederanno al server vengono memorizzate in una directory LDAP.

**Nota:** Come prerequisito, il software client LDAP deve essere configurato correttamente sul sistema operativo dell'host. Per ulteriori informazioni, consultare la documentazione originale del fornitore.

Di solito, non è richiesta alcuna configurazione supplementare e l'utilizzo di LDAP non è evidente per il server. Esempi in cui non sono richieste modifiche aggiuntive includono le seguenti circostanze:

- v Il software per il server e client LDAP è configurato in base allo standard RFC 2307.
- v L'accesso al database passwd (e, dove applicabile, al database shadow) è reindirizzato a LDAP, ad esempio in nsswitch.conf.
- v Ciascun utente valido di SPSS Modeler Server ha una voce passwd (e shadow) memorizzata nella directory LDAP.
- v Il servizio SPSS Modeler Server è avviato utilizzando l'account root.

Esistono due serie di circostanze in cui potrebbe diventare necessario configurare SPSS Modeler Server specificamente per LDAP:

- v Quando il servizio viene avviato utilizzando un account diverso da root, il servizio potrebbe non disporre dell'autorizzazione per eseguire l'autenticazione utilizzando il metodo predefinito. Di solito ciò si verifica perché l'accesso al database shadow è limitato.
- v Quando gli utenti non dispongono di voci passwd (o shadow) memorizzate nella directory; ovvero, non dispongono di identità utente valide per il collegamento al sistema host.

La procedura di autenticazione LDAP utilizza il sottosistema PAM e richiede che un modulo LDAP PAM esista e sia correttamente configurato per il sistema operativo dell'host. Per ulteriori informazioni, consultare la documentazione originale del fornitore.

Completare le seguenti operazioni per configurare SPSS Modeler Server al fine di utilizzare esclusivamente l'autenticazione LDAP.

**Nota:** Queste operazioni forniscono la configurazione più basilare che possa essere utilizzata. Ulteriori opzioni o impostazioni alternative potrebbero essere richieste a seconda del sistema operativo e della politica di sicurezza locale. Per ulteriori informazioni, consultare la documentazione operativa originale.

- 1. Modificare il file di configurazione del servizio (options.cfg) e aggiungere (o modificare) la riga: authentication methods, pam. L'istruzione presente in questa riga fa sì che il server utilizzi l'autenticazione PAM preferendola all'autenticazione predefinita.
- 2. Fornire una configurazione PAM per il servizio SPSS Modeler Server; spesso richiede privilegi root. Il servizio viene identificato dal nome modelerserver.
- 3. Su un sistema tipo Linux/Unix, che utilizza /etc/pam.d, creare un file in tale directory con nome modelerserver e aggiungere il contenuto simile al seguente esempio:

# IBM SPSS Modeler Server auth required pam\_ldap.so account required pam\_ldap.so password required pam\_deny.so session required pam deny.so

4. Per sistemi meno recenti, che utilizzano /etc/pam.conf, modificare tale file e aggiungere le righe simili al seguente esempio:

# IBM SPSS Modeler Server modelerserver auth required pam\_ldap.so modelerserver account required pam\_ldap.so modelerserver password required pam\_deny.so modelerserver session required pam\_deny.so

5. I nomi dei moduli PAM indicati variano in base al sistema operativo; confermare i moduli richiesti per il proprio sistema operativo dell'host.

**Nota:** Le righe presenti nei passi 3 e 4 specificano che SPSS Modeler Server deve fare riferimento al modulo LDAP PAM per l'autenticazione e la gestione dell'account. Tuttavia, le modifiche delle password e della gestione delle sessioni non sono supportate, pertanto queste azioni non sono consentite. Se la gestione dell'account non è richiesta oppure non è appropriata, modificare la riga pertinente per consentire tutte le richieste, come riportato nell'esempio di seguito:

# IBM SPSS Modeler Server auth required pam\_ldap.so account required pam\_permit.so password required pam\_deny.so session required pam\_deny.so

# **Informazioni particolari**

Queste informazioni sono state sviluppate per prodotti e servizi offerti negli Stati Uniti. Questo materiale potrebbe essere disponibile da IBM in altre lingue. Tuttavia, potrebbe essere necessario disporre di una propria copia del prodotto o versione di prodotto in quella lingua per potervi accedere.

IBM può non offrire i prodotti, i servizi o le funzioni presentati in questo documento in altri paesi. Consultare il rappresentante locale IBM per le informazioni sui prodotti e servizi attualmente disponibili nella propria zona. Qualsiasi riferimento ad un prodotto, programma o servizio IBM non implica o intende dichiarare che solo quel prodotto, programma o servizio IBM può essere utilizzato. In sostituzione a quelli forniti da IBM, è possibile utilizzare prodotti, programmi o servizi funzionalmente equivalenti che non comportino violazione dei diritti di proprietà intellettuale o di altri diritti IBM. Tuttavia, è responsabilità dell'utente valutare e verificare il funzionamento di qualsiasi prodotto, programma o servizio non IBM.

IBM può avere applicazioni di brevetti o brevetti in corso relativi all'argomento descritto in questo documento. La consegna del presente documento non conferisce alcuna licenza rispetto a questi brevetti. Chi desiderasse ricevere informazioni relative a licenze può rivolgersi per iscritto a:

*IBM Director of Licensing IBM Corporation North Castle Drive, MD-NC119 Armonk, NY 10504-1785 US*

Per richieste di licenze relative ad informazioni double-byte (DBCS) contattare il Dipartimento di Proprietà Intellettuale IBM nel proprio paese o inviare richieste per iscritto a:

*Intellectual Property Licensing Legal and Intellectual Property Law IBM Japan Ltd. 19-21, Nihonbashi-Hakozakicho, Chuo-ku Tokyo 103-8510, Japan*

IBM (INTERNATIONAL BUSINESS MACHINES CORPORATION) FORNISCE LA PRESENTE PUBBLICAZIONE "NELLO STATO IN CUI SI TROVA" SENZA GARANZIE DI ALCUN TIPO, ESPRESSE O IMPLICITE, IVI INCLUSE, A TITOLO DI ESEMPIO, GARANZIE IMPLICITE DI NON VIOLAZIONE, DI COMMERCIABILITÀ E DI IDONEITÀ PER UNO SCOPO PARTICOLARE. Alcune giurisdizioni non escludono le garanzie implicite; di conseguenza la suddetta esclusione potrebbe, in questo caso, non essere applicabile.

Le presenti informazioni possono includere imprecisioni tecniche o errori tipografici. Le modifiche periodiche apportate alle informazioni contenute in questa pubblicazione verranno inserite nelle nuove edizioni della pubblicazione. IBM si riserva il diritto di apportare miglioramenti e/o modifiche al prodotto o al programma descritto nel manuale in qualsiasi momento e senza preavviso.

Tutti i riferimenti a siti Web non IBM sono forniti unicamente a scopo di consultazione e non devono essere in alcun modo considerati come complementari a tali siti Web. I matteriali disponibili su tali siti Web non fanno parte del materiale relativo a questo prodotto IBM e l'utilizzo di questi è a discrezione dell'utente.

IBM può utilizzare o distribuire qualsiasi informazione fornita dall'utente nel modo che ritiene più idoneo senza incorrere in alcun obbligo nei confronti dell'utente stesso.

Coloro che detengono la licenza su questo programma e desiderano avere informazioni su di esso allo scopo di consentire: (i) lo scambio di informazioni tra programmi indipendenti ed altri (compreso questo) e (ii) l'uso reciproco di tali informazioni dovrebbero contattare:

*IBM Director of Licensing IBM Corporation North Castle Drive, MD-NC119 Armonk, NY 10504-1785 US*

Queste informazioni possono essere rese disponibili secondo condizioni contrattuali appropriate, compreso, in alcuni casi, l'addebito di un canone.

Il programma concesso in licenza descritto nel presente documento e tutto il materiale concesso in licenza disponibile sono forniti da IBM in base ai termini dell'IBM Customer Agreement, dell'IBM International Program License Agreement o di qualsiasi altro accordo equivalente tra le parti.

I dati delle prestazioni e gli esempi client citati vengono presentati solo a scopo illustrativo. I risultati delle prestazioni effettive possono variare in base alle configurazioni specifiche e alle condizioni di funzionamento.

Le informazioni relative a prodotti non IBM sono ottenute dai fornitori di quei prodotti, dagli annunci pubblicati o da altre fonti disponibili al pubblico. IBM non ha testato quei prodotti e non può garantire l'accuratezza delle prestazioni, la compatibilità o qualsiasi altra dichiarazione relativa a prodotti non IBM. Commenti relativi alle prestazioni di prodotti non IBM, dovrebbero essere indirizzati ai fornitori di questi prodotti.

Qualsiasi affermazione relativa agli obiettivi e alla direzione futura di IBM è soggetta a modifica o revoca senza preavviso e concerne esclusivamente gli scopi dell'azienda.

Questa pubblicazione contiene esempi di dati e prospetti utilizzati quotidianamente nelle operazioni aziendali. Per fornire una descrizione il più possibile esaustiva, gli esempi includono nomi di persone, società, marchi e prodotti. Tutti questi nomi sono fittizi e qualsiasi somiglianza a persone o aziende commerciali reali è puramente casuale.

### **Marchi**

IBM, il logo IBM e ibm.com sono marchi o marchi registrati di International Business Machines Corp., registrati in numerose giurisdizioni del mondo. I nomi di altri prodotti e servizi potrebbero essere marchi di IBM o di altre società. Per un elenco aggiornato di marchi IBM, consultare il web nella sezione Copyright and trademark information, all'indirizzo [www.ibm.com/legal/copytrade.shtml.](http://www.ibm.com/legal/us/en/copytrade.shtml)

Adobe, il logo Adobe logo, PostScript ed il logo PostScript sono marchi o marchi registrati di Adobe Systems Incorporated negli Stati Uniti e/o in altri paesi.

Intel, Intel logo, Intel Inside, Intel Inside logo, Intel Centrino, Intel Centrino logo, Celeron, Intel Xeon, Intel SpeedStep, Itanium e Pentium sono marchi o marchi registrati di Intel Corporation o relative controllate negli Stati Uniti e altri paesi.

Linux è un marchio registrato di Linus Torvalds negli Stati Uniti e/o in altri paesi.

Microsoft, Windows, Windows NT e il logo Windows sono marchi di Microsoft Corporation negli Stati Uniti e/o in altri paesi.

UNIX è un marchio registrato di Open Group negli Stati Uniti e/o in altri paesi.

Java e tutti i marchi e i logo relativi a Java sono marchi commerciali o marchi registrati di Oracle e/o delle sue affiliate.

### **Termini e condizioni per la documentazione del prodotto**

Le autorizzazioni per l'uso delle presenti pubblicazioni sono concesse in conformità con i seguenti termini e condizioni.

### **Applicabilità**

I termini e le condizioni riportati di seguito si aggiungono alle condizioni di utilizzo per il sito Web IBM.

### **Uso personale**

È possibile riprodurre tali pubblicazioni per uso personale e non commerciale nel rispetto di tutte le informazioni relative alla proprietà. Non è possibile distribuire, visualizzare o utilizzare tali pubblicazioni, o una parte di esse, senza l'esplicito consenso di IBM.

### **Uso commerciale**

È possibile riprodurre, distribuire e visualizzare queste pubblicazioni unicamente all'interno del proprio gruppo aziendale a condizione che vengano conservate tutte le indicazioni relative alla proprietà. Non è possibile effettuare lavori derivati di queste pubblicazioni o riprodurre, distribuire o visualizzare queste pubblicazioni o qualsiasi loro parte al di fuori del proprio gruppo aziendale senza chiaro consenso da parte di IBM.

### **Diritti**

Fatto salvo quanto espressamente concesso in questa autorizzazione, non sono concesse altre autorizzazioni, licenze o diritti, espressi o impliciti, relativi alle pubblicazioni o a qualsiasi informazione, dato, software o altra proprietà intellettuale qui contenuta.

IBM si riserva il diritto di ritirare le autorizzazioni qui concesse qualora, a propria discrezione, l'utilizzo di queste Pubblicazioni sia a danno dei propri interessi o, come determinato da IBM, qualora non siano rispettate in modo appropriato le suddette istruzioni.

Non è consentito scaricare, esportare o riesportare queste informazioni se non nei limiti stabiliti dalle leggi e normative applicabili, ivi comprese tutte le leggi e le normative sull'esportazione vigenti negli Stati Uniti.

IBM NON GARANTISCE IL CONTENUTO DI QUESTE PUBBLICAZIONI. ESSE SONO FORNITE "NELLO STATO IN CUI SI TROVANO", SENZA GARANZIE DI ALCUN TIPO, ESPRESSE O IMPLICITE, INCLUSE, A TITOLO ESEMPLIFICATIVO, GARANZIE DI COMMERCIABILITA', IDONEITA' PER UNO SCOPO SPECIFICO E DI NON VIOLAZIONE.

## **Indice analitico**

## **A**

[accesso ai dati](#page-16-0) 11 accesso come amministratore [con UAC \(User Access Control\)](#page-42-0) 37 [per IBM SPSS Modeler Server](#page-42-0) 37 account utente [autorizzazioni](#page-29-0) 24 [IBM SPSS Modeler Server](#page-28-0) 23 [aggiunta di connessioni IBM SPSS](#page-26-0) [Modeler Server](#page-26-0) 2[1, 22](#page-27-0) allow\_modelling\_memory\_override [file options.cfg](#page-45-0) 40 amministrazione [di IBM SPSS Modeler Server](#page-40-0) 35 anteprima [Generazione SQL](#page-70-0) 65 architettura [lato server](#page-12-0) 7 arresto di IBM SPSS Modeler Server [in UNIX](#page-30-0) 25 [in Windows](#page-30-0) 25 [autenticazione](#page-28-0) 23 [autenticazione degli utenti](#page-28-0) 23 auto.sh (UNIX) [posizione di](#page-82-0) 77 [autorizzazioni](#page-29-0) 24 autorizzazioni per i file [configurazione in UNIX](#page-83-0) 78 [su IBM SPSS Modeler Server](#page-29-0) 24 avvio automatico del server [configurazione in UNIX](#page-82-0) 77 avvio di IBM SPSS Modeler Server [in UNIX](#page-30-0) 25 [in Windows](#page-30-0) 25

# **C**

cache\_compression [file options.cfg](#page-45-0) 40 cache per nodo [Generazione SQL](#page-70-0) 65 [scrittura sul database](#page-70-0) 65 [caching, in-database](#page-50-0) 45 caching del database [controllo da options.cfg](#page-50-0) 45 [Generazione SQL](#page-70-0) 65 [caching in-database](#page-50-0) 45 [caricamento in IBM SPSS Modeler](#page-20-0) [Server](#page-20-0) 15 chemsrv.sh (UNIX) [posizione di](#page-82-0) 77 client [single sign-on \(SSO\)](#page-24-0) 19 Client IBM SPSS Modeler [single sign-on \(SSO\)](#page-24-0) 19 [compressione della cache](#page-45-0) 40 configurazione di Coordinator of Processes [per IBM SPSS Modeler Server](#page-48-0) 43 configurazione di COP [per IBM SPSS Modeler Server](#page-48-0) 43 [connessione SSL a Cognos](#page-56-0) 51 [connessione SSL a Cognos TM1](#page-57-0) 52 connessioni [a IBM SPSS Modeler Server](#page-20-0) 1[5, 21](#page-26-0)[,](#page-27-0) [22](#page-27-0) [cluster di server](#page-27-0) 22 connessioni database [chiusura](#page-51-0) 46 [Coordinator of Processes](#page-27-0) 22 [bilanciamento del carico](#page-96-0) 91 [cluster di server](#page-96-0) 91 [COP](#page-27-0) 22 [bilanciamento del carico](#page-96-0) 91 [cluster di server](#page-96-0) 91 cop\_enabled [file options.cfg](#page-48-0) 43 cop\_host [file options.cfg](#page-48-0) 43 cop\_password [file options.cfg](#page-48-0) 43 cop\_port\_number [file options.cfg](#page-48-0) 43 cop\_service\_description [file options.cfg](#page-48-0) 43 cop\_service\_host [file options.cfg](#page-48-0) 43 cop\_service\_name [file options.cfg](#page-48-0) 43 cop\_service\_weight [file options.cfg](#page-48-0) 43 cop\_update\_interval [file options.cfg](#page-48-0) 43 cop\_user\_name [file options.cfg](#page-48-0) 43 crittografia [FIPS](#page-49-0) 44 [SSL](#page-52-0) 47 crittografia dei dati con SSL [abilitazione di IBM SPSS Modeler](#page-47-0) [Server](#page-47-0) 42 [Crittografia FIPS](#page-49-0) 44

## **D**

data\_file\_path [file options.cfg](#page-44-0) 39 data\_files\_restricted [file options.cfg](#page-44-0) 39 database [accesso](#page-16-0) 11 D<sub>B2</sub> [ottimizzazione SQL](#page-66-0) 6[1, 62](#page-67-0) directory temp [per IBM SPSS Modeler Server](#page-44-0) 39 [documentazione](#page-8-0) 3

## **E**

elaborazione parallela [controllo](#page-45-0) 40 [errore durante l'esecuzione del flusso](#page-45-0) 40 [esecuzione di più flussi](#page-45-0) 40 esempi [Guida alle applicazioni](#page-8-0) 3 [panoramica](#page-9-0) 4 [esempi di applicazioni](#page-8-0) 3 espressioni CLEM [Generazione SQL](#page-75-0) 70

## **F**

file di dati [IBM SPSS Statistics](#page-17-0) 12 [importazione ed esportazione](#page-17-0) 12 file di dati IBM SPSS Statistics [importazione ed esportazione](#page-17-0) 12 file di log [per IBM SPSS Modeler Server](#page-59-0) 54 [visualizzazione SQL generato](#page-70-0) 65 [file options.cfg](#page-50-0) 45 [file temporanei](#page-15-0) 10 [autorizzazioni per \(IBM SPSS Modeler](#page-29-0) [Server\)](#page-29-0) 24 [funzione @SQLFN](#page-78-0) 73

# **G**

[Generazione SQL](#page-66-0) 6[1, 62](#page-67-0)[, 66](#page-71-0)[, 74](#page-79-0) [abilitazione di IBM SPSS Modeler](#page-46-0) [Server](#page-46-0) 41 [anteprima](#page-70-0) 65 [attivazione](#page-69-0) 64 [espressioni CLEM](#page-70-0) 6[5, 70](#page-75-0) [registrazione](#page-70-0) 65 [riscrittura dei flussi](#page-70-0) 65 [suggerimenti](#page-70-0) 65 [visualizzazione per i nugget del](#page-70-0) [modello](#page-70-0) 65 gestione della memoria [opzioni di amministrazione](#page-45-0) 40 [group\\_configuration](#page-49-0) 44

# **I**

IBM SPSS Analytic Server [opzioni di configurazione](#page-43-0) 38 [IBM SPSS Modeler](#page-6-0) 1 [documentazione](#page-8-0) 3 [IBM SPSS Modeler Administration](#page-41-0) [Console](#page-41-0) 36 [accesso come amministratore](#page-42-0) 37 [accesso UAC \(User Access](#page-42-0) [Control\)](#page-42-0) 37 [IBM SPSS Modeler Server](#page-6-0) 1 [accesso come amministratore](#page-42-0) 37 [IBM SPSS Modeler Server](#page-6-0) *(Continua)* [accesso UAC \(User Access](#page-42-0) [Control\)](#page-42-0) 37 [account utente](#page-28-0) 23 [amministrazione di](#page-41-0) 36 [autenticazione degli utenti](#page-28-0) 23 [autorizzazioni](#page-29-0) 24 [configurazione di Coordinator of](#page-48-0) [Processes](#page-48-0) 43 [configurazione di COP](#page-48-0) 43 [creazione di file](#page-29-0) 24 [directory temp](#page-44-0) 39 [ID utente](#page-20-0) 15 [informazioni per gli utenti finali](#page-27-0) 22 [monitoraggio dell'utilizzo](#page-50-0) 45 [nome dominio \(Windows\)](#page-20-0) 15 [nome host](#page-20-0) 1[5, 21](#page-26-0) [numero porta](#page-20-0) 1[5, 21](#page-26-0)[, 38](#page-43-0) [opzioni di amministrazione](#page-40-0) 35 [opzioni di configurazione](#page-43-0) 38 [password](#page-20-0) 15 [processi bloccati](#page-31-0) 26 [processi server](#page-50-0) 45 [risultati diversi rispetto al client](#page-29-0) 24 [single sign-on \(SSO\)](#page-21-0) 1[6, 18](#page-23-0) [single sign-on per origini dati](#page-26-0) 21 ID utente [IBM SPSS Modeler Server](#page-20-0) 15 [Impostazione driver ODBC](#page-66-0) 61 impostazioni del firewall [file options.cfg](#page-45-0) 40 impostazioni della porta [file options.cfg](#page-45-0) 40 io\_buffer\_size [file options.cfg](#page-45-0) 40

# **K**

[Kerberos](#page-49-0) 44

# **L**

LDAP [autenticazione](#page-98-0) 93 [limiti del kernel in UNIX](#page-30-0) 25 [limiti del kernel UNIX](#page-30-0) 25 Linux [single sign-on \(SSO\)](#page-23-0) 18

## **M**

max\_file\_size [file options.cfg](#page-44-0) 39 max\_login\_attempts [file options.cfg](#page-43-0) 38 max\_parallelism [file options.cfg](#page-45-0) 40 max\_sessions [file options.cfg](#page-43-0) 38 max\_sql\_string\_length [file options.cfg](#page-46-0) 41 [memoria](#page-15-0) 10 memory\_usage [file options.cfg](#page-45-0) 40 messaggi [visualizzazione SQL generato](#page-70-0) 65 Microsoft SQL Server [ottimizzazione SQL](#page-66-0) 6[1, 62](#page-67-0) [mining nel database](#page-64-0) 59 modellazione [gestione della memoria](#page-45-0) 40 modelling\_memory\_limit\_percentage [file options.cfg](#page-45-0) 40

# **N**

nodi [con supporto per generazione](#page-71-0) [SQL](#page-71-0) 6[6, 74](#page-79-0) nodi porpora [ottimizzazione SQL](#page-68-0) 63 nome dominio (Windows) [IBM SPSS Modeler Server](#page-20-0) 15 nome host [IBM SPSS Modeler Server](#page-20-0) 1[5, 21](#page-26-0) nomi di file [UNIX](#page-17-0) 12 [Windows](#page-17-0) 12 [nomi di file UNC](#page-17-0) 12 nugget del modello [visualizzazione SQL per](#page-70-0) 65 numero porta [IBM SPSS Modeler Server](#page-20-0) 1[5, 21](#page-26-0)[, 38](#page-43-0)

# **O**

ODBC [configurazione in UNIX](#page-83-0) 78 Operatori [Generazione SQL](#page-75-0) 70 [options.cfg](#page-49-0) 44 [opzione cache\\_connection](#page-51-0) 46 opzioni di configurazione [accesso a file di dati](#page-44-0) 39 [connessioni e sessioni](#page-43-0) 38 [coordinator of processes](#page-48-0) 43 [COP](#page-48-0) 43 [crittografia dei dati con SSL](#page-47-0) 42 [di IBM SPSS Modeler Server](#page-40-0) 35 [directory temp](#page-44-0) 39 [elaborazione parallela](#page-45-0) 40 [generazione SQL automatica](#page-46-0) 41 [gestione della memoria](#page-45-0) 40 [lunghezza delle stringhe SQL](#page-46-0) 41 [numero porta](#page-43-0) 38 [panoramica](#page-43-0) 38 [performance e ottimizzazione](#page-45-0) 40 [riscrittura dei flussi](#page-45-0) 40 [tentativi di accesso](#page-43-0) 38 Oracle [ottimizzazione SQL](#page-66-0) 6[1, 62](#page-67-0)[, 75](#page-80-0) origine dati ODBC [e UNIX](#page-83-0) 78 [ODBC e script UNIX](#page-83-0) 78 ottimizzazione [Generazione SQL](#page-66-0) 6[1, 62](#page-67-0)[, 64](#page-69-0)

## **P**

pacchetto di accesso ai dati [configurazione di UNIX per](#page-83-0) 78 [e percorsi delle librerie in UNIX](#page-88-0) 83 pacchetto di accesso ai dati *(Continua)* [ODBC, configurazione in UNIX](#page-83-0) 78 [risoluzione dei problemi di ODBC in](#page-86-0) [UNIX](#page-86-0) 81 PAM [autenticazione](#page-98-0) 93 password [IBM SPSS Modeler Server](#page-20-0) 15 [percorsi](#page-17-0) 12 performance [di IBM SPSS Modeler Server](#page-62-0) 57 port\_number [file options.cfg](#page-43-0) 38 [processi, bloccati](#page-31-0) 26 [processi zombie, IBM SPSS Modeler](#page-31-0) [Server](#page-31-0) 26 [processori](#page-14-0) 9 [multipli](#page-45-0) 40 program\_file\_path [file options.cfg](#page-44-0) 39 program\_files\_restricted [file options.cfg](#page-44-0) 39 [push back](#page-66-0) 6[1, 62](#page-67-0)[, 64](#page-69-0)[, 66](#page-71-0)[, 74](#page-79-0) [espressioni CLEM](#page-75-0) 70 [push back SQL. Vedere anche](#page-66-0) [Generazione SQL](#page-66-0) 61

# **R**

[RAM](#page-15-0) 10 rc.modeler (UNIX) [posizione di](#page-82-0) 77 [riavvio del servizio Web](#page-41-0) 36 [ricerca di connessioni in COP](#page-27-0) 22 [riscrittura dei flussi](#page-70-0) 65 risultati [arrotondamento di](#page-29-0) 24 [differenze tra Client e Server](#page-29-0) 24 [ordine dei record](#page-29-0) 24

# **S**

Script UNIX [auto.sh](#page-82-0) 77 [modelersrv.sh](#page-82-0) 77 [modifica](#page-83-0) 78 [rc.modeler](#page-82-0) 77 [Secure Sockets Layer](#page-52-0) 47 server [accesso a](#page-20-0) 15 [aggiunta di connessioni](#page-26-0) 21 [ricerca di server in COP](#page-27-0) 22 [single sign-on \(SSO\)](#page-21-0) 1[6, 18](#page-23-0) server, impostazioni della porta [file options.cfg](#page-45-0) 40 [server di database](#page-64-0) 59 [server\\_logging.log](#page-59-0) 54 [servizio web - riavvio](#page-41-0) 36 [shell UNIX](#page-49-0) 44 sicurezza [configurazione della creazione di file](#page-83-0) [in UNIX](#page-83-0) 78 [creazione di file](#page-29-0) 24 [SSL](#page-52-0) 47 [single sign-on \(SSO\)](#page-20-0) 15

sistemi operativi [a 64-bit](#page-14-0) 9 [sistemi operativi a 64-bit](#page-14-0) 9 sorgenti dati [single sign-on \(SSO\)](#page-26-0) 21 [spazio su disco](#page-15-0) 10 [calcolo](#page-15-0) 10 SQL [anteprima generata](#page-70-0) 65 [nomi di colonna duplicati](#page-78-0) 73 [ottimizzazione di Oracle](#page-80-0) 75 [query](#page-78-0) 73 [visualizzazione per i nugget del](#page-70-0) [modello](#page-70-0) 65 sql\_generation\_enabled [file options.cfg](#page-46-0) 41 SQL Server [ottimizzazione SQL](#page-66-0) 6[1, 62](#page-67-0) [SSL](#page-52-0) 47 [connessione a Cognos](#page-56-0) 51 [connessione a Cognos TM1](#page-57-0) 52 [panoramica](#page-52-0) 47 [protezione delle comunicazioni](#page-52-0) 47 ssl\_certificate\_file [file options.cfg](#page-47-0) 42 ssl\_enabled [file options.cfg](#page-47-0) 42 ssl\_private\_key\_file [file options.cfg](#page-47-0) 42 ssl\_private\_key\_password [file options.cfg](#page-47-0) 42 stato [di IBM SPSS Modeler Server su](#page-30-0) [UNIX](#page-30-0) 25 [di IBM SPSS Modeler Server su](#page-30-0) [Windows](#page-30-0) 25 stream\_rewriting\_enabled [file options.cfg](#page-45-0) 40 suggerimenti relativi all'hardware [per IBM SPSS Modeler Server](#page-14-0) 9

# **T**

[Tecnologia data access di IBM SPSS](#page-16-0) [Statistics](#page-16-0) 11 temp\_directory [file options.cfg](#page-44-0) 39

# **U**

[unità disco rigido](#page-15-0) 10 UNIX [autenticazione degli utenti](#page-28-0) 23 [autorizzazioni](#page-29-0) 24 [configurazione delle autorizzazioni](#page-83-0) [per i file](#page-83-0) 78 [percorsi delle librerie](#page-88-0) 83 [riavvio del servizio Web](#page-41-0) 36 [single sign-on \(SSO\)](#page-23-0) 18

## **W**

Windows [riavvio del servizio Web](#page-41-0) 36
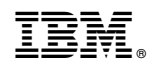

Stampato in Italia